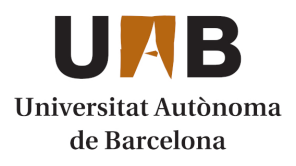

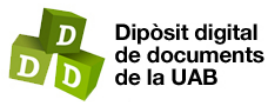

This is the **published version** of the bachelor thesis:

Sanchez Carrasco, David; Ferrero Beato, Ignacio, dir. Geoservei dels canvis d'usos del sòl, continuïtat forestal i fragmentació forestal a les comarques de muntanya (Catalunya). 2020. (1373 Màster Universitari en Geoinformació)

This version is available at<https://ddd.uab.cat/record/232785>

under the terms of the CC BY-NC-ND license

GEOSERVICIO DE LOS CAMBIOS DE USOS DEL SUELO, CONTINUIDAD Y FRAGMENTACIÓN FORESTAL EN LAS COMARCAS DE MONTAÑA (CATALUÑA)

**DAVID SÁNCHEZ CARRASCO**

**TUTOR PROYECTO: Ignacio Ferrero**

**TUTOR/A PRACTICAS: Anna Badia**

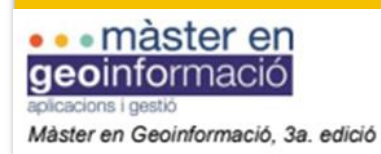

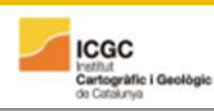

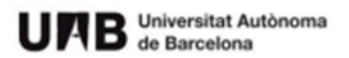

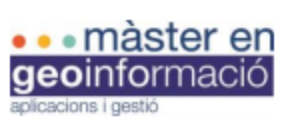

Màster en Geoinformació, 3a. edició

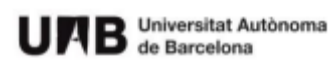

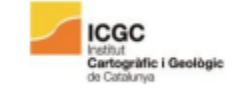

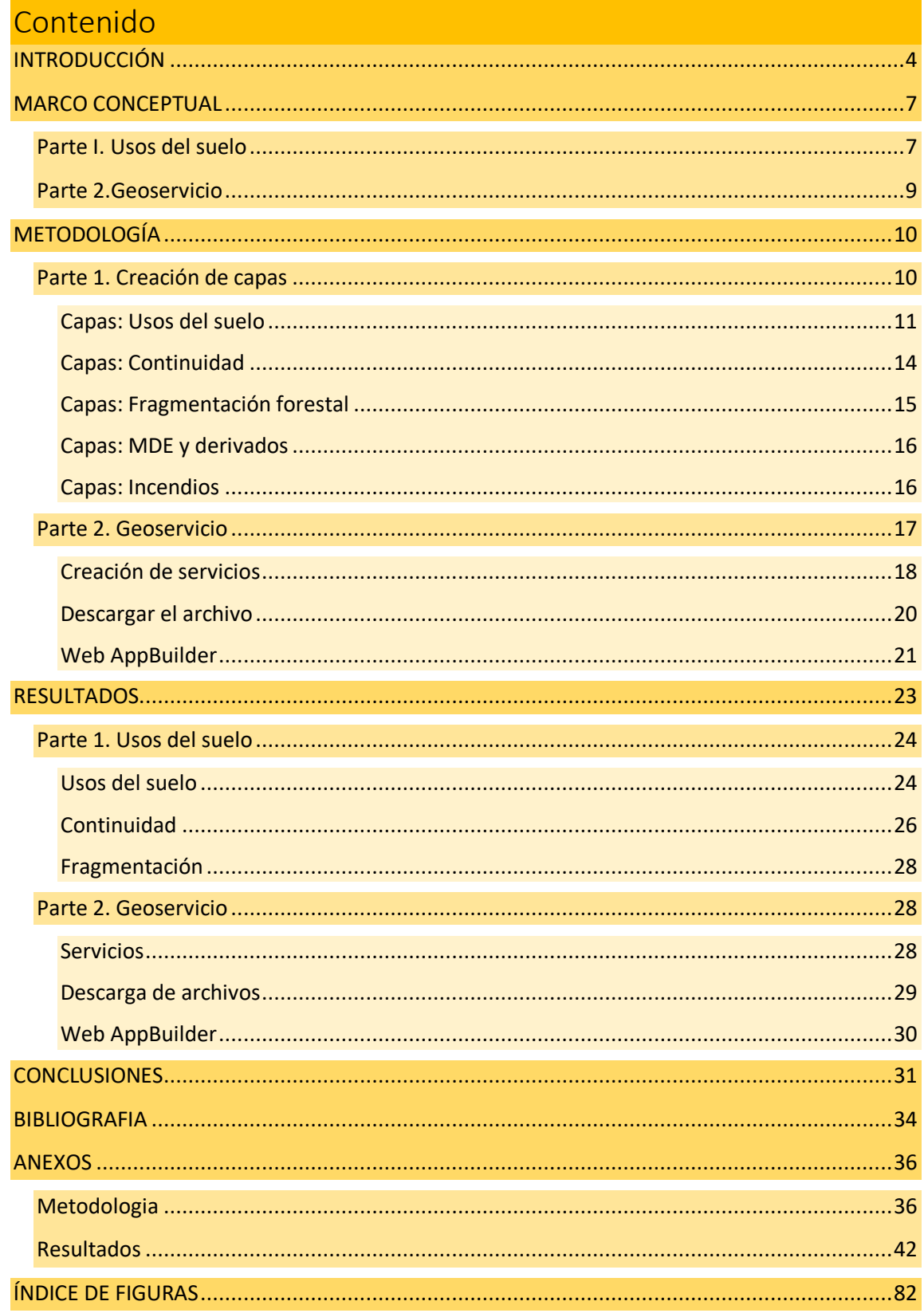

![](_page_3_Picture_0.jpeg)

![](_page_3_Picture_1.jpeg)

![](_page_3_Picture_2.jpeg)

#### **Resumen**

El trabajo Final de Máster en Geoinformación presente corresponde al proyecto PEXT realizado por el Departamento de Geografía. Este trabajo se integra dentro de la calibración de indicadores de influencia humana y climática para la (re)interpretación de la expansión postglacial y de las dinámicas de los bosques en los últimos 18.000 años (CALIB18k-GeoHis). Los objetivos que plantea este proyecto son medir la influencia de las perturbaciones del fuego a largo plazo entre Cantabria y Pirineos y a corto plazo para analizar la continuidad forestal y la fragmentación. El trabajo presente se basa únicamente en la zona del Pirineo, concretamente en las comarcas de montaña. Para esto se ha realizado una metodología a partir de las cubiertas del suelo de los años 1987, 1992, 1997, 2002, 2007, 2012 y 2017 que ha permitido extraer los índices de continuidad y fragmentación a partir de la creación de diversa cartografía. De estos resultados se ha concluido con que la masa forestal ha aumentado en el periodo estudiado en estas comarcas mientras que la continuidad y la fragmentación se han mantenido estables. Toda la cartografía elaborada ha sido publicada en servicios web a partir de ArcGis Online y se ha realizado un visor gracias a la herramienta Web AppBuilder.

Palabras clave: **Cambios en los usos suelo, continuidad, fragmentación forestal, Web AppBuilder, Service Web**

#### **Resum**

El treball Final de Màster en Geoinformació present correspon al projecte PEXT realitzat pel Departament de Geografia. Aquest treball s'integra dins del calibratge d'indicadors d'influència humana i climàtica per a la (re) interpretació de l'expansió postglacial i de les dinàmiques dels boscos en els últims 18.000 anys (CALIB18k-GeoHis). Els objectius que planteja aquest projecte són a llarg termini mesurar la influència de les pertorbacions de foc entre Cantàbria i Pirineus i a curt termini analitzar la continuïtat forestal i la fragmentació. El treball present es basa únicament en la zona de Pirineu, concretament a les comarques de muntanya. Per això s'ha realitzat una metodologia a partir de les cobertes del sòl dels anys 1987, 1992, 1997, 2002, 2007, 2012 i 2017 que ha permès extreure els índexs de continuïtat i fragmentació a partir de la creació de diversa cartografia. D'aquests resultats s'ha conclòs que la massa forestal ha augmentat en el període estudiat en aquestes comarques mentre que la continuïtat i la fragmentació s'han mantingut estables. Tota la cartografia elaborada ha estat publicada en serveis web a partir d'ArcGis Online i s'ha realitzat un visor gràcies a l'eina web AppBuilder.

Paraules clau: **canvis en els usos del sol, continuitat, fragmentació forestal, Web Appbuilder, Service Web.**

#### **Abstract**

The present Master's Degree in Geoinformation work corresponds to the PEXT project carried out by the Department of Geography. This work is integrated into the calibration of indicators of human and climatic influence for the (re) interpretation of postglacial expansion and of the dynamics of forests in the last 18,000 years (CALIB18k-GeoHis). The objectives of this project are to measure the influence of fire disturbances in the long term between Cantabria and the Pyrenees and in the short term to analyze forest continuity and fragmentation. The present work is based solely on the Pyrenees area, specifically in the mountain regions. For this, a methodology has been carried out from the land covers of the years 1987, 1992, 1997, 2002, 2007, 2012 and 2017 that has allowed to extract the continuity and fragmentation indices from the creation of various cartography. From these results it has been concluded that the forest

![](_page_4_Picture_0.jpeg)

![](_page_4_Picture_1.jpeg)

![](_page_4_Picture_2.jpeg)

mass has increased in the period studied in these regions while continuity and fragmentation have remained stable. All the cartography prepared has been published in web services from ArcGis Online and a viewer has been made thanks to the Web AppBuilder tool.

Keywords: **Changes in land use, continuity, forest fragmentation, Web AppBuilder, Service Web**

![](_page_5_Picture_0.jpeg)

![](_page_5_Picture_1.jpeg)

![](_page_5_Picture_2.jpeg)

# **INTRODUCCIÓN**

Gracias a los sistemas de información geografía (SIG) la creación, visualización y manipulación de elementos cartográficos se han vuelto un instrumento muy útil para el análisis y diagnosis del territorio. Gracias al desarrollo constante de diferentes aplicativos (por ejemplo *plugins*) que pueden utilizarse con los SIG la cantidad de datos que se pueden extraer es aún mayor.

Con la finalidad de poder intercambiar información de componentes geográficas (Geoinformación) se utilizan Geoservicios. Estos elementos se componen de un Servicio Web especifico que se basa en lenguajes específicos y protocolos estándares. Un Servicio Web presenta un usuario que realiza una petición de información. Esta información está ubicada en un servidor remoto. Por parte del servidor se efectúa una respuesta y permite al usuario apreciar estos datos sin necesidad de descargarlos (Gencat, s.f.).

El trabajo presente es un claro ejemplo de como los SIG pueden ser una herramienta para realizar una diagnosis y análisis territorial. En este caso se crea y analiza diversa cartografía a partir de los usos del suelo de las comarcas de montaña<sup>1</sup> y los incendios que se han producido desde el año 1987 hasta 2017. Por otro lado también se ha realizado un Geoservicio que permitirá a cualquier usuario la visualización de esta cartografía sin la necesidad de que esta sea descargada.

La cartografía de los usos del suelo son archivos ráster que clasifican en diferentes categorías (urbano, cultivo, …) una dimensión concreta de territorio a partir de imágenes satélite. En Cataluña esta cartografía ha sido recogida cada 5 años gracias al Departamento de Territorio y Sostenibilidad (DTES).

En el caso presente, la cartografía de los usos del suelo se focaliza en las comarcas de montaña. Estas comarcas se localizan en la parte norte del territorio de Cataluña tal como se muestra en la *Figura 1*. Son un total de 10 comarcas con un total de 163 municipios. Este territorio se caracteriza por tener una altitud, un pendiente y una tipología climática que limita las actividades económicas. Por otro lado, esta zona presenta una densidad de población muy baja y presenta recursos que son escasos en el resto de Cataluña como por ejemplo agua, nieve, pastos, bosques y espacios naturales (Gencat, 2016). Las

<sup>1</sup> Comarcas de montaña: El Alto Urgel, La Alta Ribagorza, La Cerdaña, El Pallars Jussá, El Pallars Sobirá, El Ripollés, la Valle de Arán, El Bergadá, El Solsonés y La Garrocha.

![](_page_6_Picture_0.jpeg)

![](_page_6_Picture_1.jpeg)

![](_page_6_Picture_2.jpeg)

características de este territorio hacen que investigar los cambios en las cubiertas del suelo

sea algo muy interesante.

![](_page_6_Figure_5.jpeg)

![](_page_6_Figure_6.jpeg)

Fuente: Elaboración propia a partir de QGis.

Por las características que presentan este tipo de comarcas la hipotesis mas razonable es el aumento de la continuidad forestal y la disminución de la fragmentación. Con el paso de los años la actividad antrópica ha disminuido en este tipo de entornos con lo que debería de aumentar la masa forestal.

En este tipo de entornos uno de los elementos que también interesa investigar son los incendios por la cantidad de masa forestal existente. La intensidad y magnitud de estos fenómenos pueden ser un hecho clave para entender el comportamiento de los cambios de usos del suelo.

El principal objetivo del proyecto es apreciar los cambios de los usos del suelo y el comportamiento de los incendios en las comarcas de montaña a partir de las herramientas de información geográfica (SIG) y permitir visualizar esta información de forma eficiente en un Geoservicio.

Para conseguir este objetivo principal, esta parte del trabajo plantea los siguientes objetivos secundarios:

![](_page_7_Picture_0.jpeg)

![](_page_7_Picture_2.jpeg)

- Elaboración de un mapa de los usos del suelo (reclasificado) de los años 1987, 1992, 1997, 2002, 2007, 2012 y 2017.
- Analizar a partir del SIG los cambios que se producen entre estos años en los usos del suelo.
- Elaboración de un mapa de continuidad forestal a partir de los mapas de usos del suelo para los mismos años.
- Analizar a partir del SIG los cambios que se producen entre estos años en la continuidad forestal.
- Elaboración de un mapa de fragmentación forestal para los mismos años de los mapas anteriores.
- Analizar a partir del SIG las diferencias que se producen entre estos años en la fragmentación forestal.
- Elaboración de un mapa de incendios que contenga información desde 1887 hasta 2019.
- Elaboración de diferentes mapas creados a partir de un Modelo Digital de Elevaciones (MDE).
- Preparar todos los archivos preparados para que sean compatibles con el Geoservicio.
- Permitir que las capas ubicadas en el Geoservicio puedan ser visualizadas y consultadas
- Permitir visualizar las capas del Geoservicio en diferentes categorías según la coherencia entre estas capas.
- El Geoservicio puede presentar diferentes Widgets que permitan al usuario la opción de visualizar las capas con mas herramientas de visualización.
- Permitir en el Geoservicio que las capas también puedan ser descargadas por el usuario.

El apartado presente contiene una pequeña introducción al tema de estudio, los objetivos que se plantean y a continuación se explicará la estructura del trabajo.

El marco conceptual se basa en una búsqueda bibliográfica que resalta la importancia de los cambios en los usos del suelo y la utilidad de los Geoservicios para este tipo de proyectos.

![](_page_8_Picture_1.jpeg)

![](_page_8_Picture_2.jpeg)

En la Metodología se mencionan todos los procesos que se han realizado para elaborar la cartografía y como se ha construido el Geoservicio.

En el caso de Resultados se mostrarán diferentes datos extraídos del análisis con SIG y diferentes imágenes del resultado final del Geoservicio.

Finalmente en el apartado de conclusiones se valorará este tipo de proyectos y la importancia que pueden llegar a tener en la creación y difusión de cartografía para la diagnosis territorial.

Con la finalidad de conseguir todos los objetivos planteados y clasificar de forma eficiente los apartados siguientes, se plantea estudiar por un lado los usos del suelo y por otro el Geoservicio.

Los usos del suelo es la parte del trabajo que comprende toda la cartografía creada y la análisis y diagnosis de esta. A partir del SIG (ArcGis y QGis) se ha creado diferente cartografía agrupada de la siguiente manera: Usos del suelo, Continuidad forestal, Fragmentación Forestal, Incendios y Derivados del MDE. Esta cartografía permite el análisis entre las diferentes capas con el fin de entender el comportamiento de los incendios y como han evolucionado los usos del suelo entre 1987 y 2017.

El Geoservicio es la parte del trabajo que proyectara a partir de la red toda la cartografía elaborada con la finalidad de que esta sea divulgada para un mayor público de manera eficiente. El Geoservicio se elaborará con *ArcGis Online* gracias a la herramienta *Web AppBuilder*. Como resultado se obtendrá un visor con toda la cartografía creada agrupada tal como se ha realizado con los usos del suelo.

## **MARCO CONCEPTUAL**

### Parte I. Usos del suelo

Las comarcas de montaña presentan una gran cantidad de territorio que pertenece al Pirineo. En territorios de montaña ha habido una despoblación en los últimos 50 años a causa de las dificultades del territorio, la falta de equipamientos, la modernización de las explotaciones agrícolas, entre otros. Esto ha producido un incremento de campos abandonados. Este fenómeno tiene importantes implicaciones medioambientales y socioeconómica. Se producen cambios en el funcionamiento de la hidrología, la geomorfología de las laderas y se produce una disputa entre diversos procesos erosivos y colonización vegetal. (Ubalde et al, 1999). La importancia de estudiar los cambios de

![](_page_9_Picture_1.jpeg)

![](_page_9_Picture_2.jpeg)

usos a partir de SIG sirve para entender donde se pueden producir estas implicaciones mencionadas.

Una vez que disminuye la presión antrópica sobre el territorio y la sucesión vegetal puede aumentar de fase, los ecosistemas cambian su composición y morfología hacia estadios de madurez mayores (Lasanta & Vicente-Serrano, 2006). Para cuantificar cuanto territorio ha presenciado este cambio de fases se pueden emplear diferentes índices.

El estudio de la fragmentación y por otro lado la continuidad (disgregación y conectividad) hace posible definir y catalogar diferentes estructuras en la configuración y morfología del conjunto de vegetación. (San Martín et al, 2001).

La continuidad forestal existe en una composición de la malla verde cuando no se presenten fragmentaciones importantes en la estructura del conjunto y/o no se presente aislada en el entorno. Esto implica que en un territorio con continuidad existe diseminación de la vegetación. La existencia de continuidad puede resultar un factor positivo para la vegetación y fauna puesto que pueden crearse corredores verdes de forma natural (San Martín et al, 2001).

Por otro lado, la fragmentación se define para describir cambios producidos cuando una parte considerable de vegetación conectada se elimina por completo, quedando segmentos mas pequeños. La fragmentación es una de las causas principales de pérdida de biodiversidad. Entre los efectos negativos que produce este tipo de fenómenos están la reducción de cubierta de bosque, cambios microclimáticos, entre otros. (Ortega et. al., 2005).

De cara a los incendios forestales, la continuidad forestal puede apreciarse como una vulnerabilidad puesto que al existir esta conexión el paso del fuego puede resultar continuo. Por el contrario, la fragmentación puede ser un elemento que ayuda a parar la propagación de incendios.

En los incendios hay diferentes parámetros que ayudan a explicar el comportamiento de estos, que son: la Topografía, la Meteorología y el Combustible (biomasa). El primero presenta poca transcendencia. La Meteorología si es un factor clave en los *GIFs* (Grandes incendios forestales) sobre todo si el clima es seco y con temperaturas altas. El combustible (entendiéndolo como biomasa) es la cantidad de vegetación disponible para

![](_page_10_Picture_0.jpeg)

![](_page_10_Picture_1.jpeg)

![](_page_10_Picture_2.jpeg)

arder. Con el abandono de campos los perímetros se han hecho mas largos e inaccesibles. Este hecho produce una tendencia dónde los incendios sean *GIFs.* (Costa et al, 2011).

Por lo tanto, al apreciar como han cambiado los usos del suelo de las comarcas de montaña considerando la continuidad y fragmentación y como han evolucionado los incendios de esta zona, se puede interpretar que la vulnerabilidad de las comarcas de montaña enfrente los *GIFs* ha aumentado en los últimos años.

#### Parte 2.Geoservicio

Todos los mapas que se elaborarán a lo largo del proyecto serán creados gracias a los Sistemas de Información Geográfica (SIG). Estas herramientas son sistemas de hardware, software y procedimientos sobre una base de datos descriptiva de objetos del mundo real. Estos datos presentan una medición respecto a su tamaño y dimensión relativa a la superficie de la tierra. En este tipo de herramientas encontramos dos estructuras básicas de representación espacial: modelo ráster y modelo vectorial (Naranjo, 2013). El trabajo presente contiene ambos tipos de modelos. Por ejemplo los usos del suelo como modelo ráster y las capas de incendios como modelos vectoriales.

La actividad productiva de los datos geoespaciales presenta una íntima conexión con el campo de las Tecnologías de la información y las Comunicaciones en la actualidad (TIC). Estos datos espaciales y los Geoservicios se utilizan en la toma de decisiones para el desarrollo de proyectos, planes y políticas nacionales. Por lo tanto, son datos con consecuencias reales sobre el medio y la sociedad (Ariza & Rodríguez, 2018).

Un Geoservicio se puede definir como un sistema para adquirir y almacenar datos, procesar datos y producir representaciones de datos en forma de mapas (Lacovella & Youngblood, 2013). Un Geoservicio es una conexión entre un Servicio web especifico, internet y las bases cartográficas tal como muestra la *Figura 2* (Gencat, s.f.).

![](_page_10_Figure_9.jpeg)

![](_page_10_Figure_10.jpeg)

Fuente: Extraído de Gencat, S.f.

![](_page_11_Picture_0.jpeg)

![](_page_11_Picture_1.jpeg)

![](_page_11_Picture_2.jpeg)

Este servicio web devuelve el acceso a la información geográfica ubicada en los servidores de los organismos productores, de forma estándar y con un sistema responsivo. (Diputación de Barcelona, s.f.). Una de las ventajas que este servicio presenta es evitar la necesidad de descargar la información en el local. En un servicio web se establece un dialogo entre el cliente (Web Service Client) y el servidor (Web Service) con un lenguaje XML (catalogado como un estándar para el intercambio de información estructurada entre diferentes plataformas) tal como se puede apreciar en la *Figura 3.* (Gencat, s.f).

![](_page_11_Figure_4.jpeg)

![](_page_11_Figure_5.jpeg)

Fuente: Extraído de Gencat, s.f.

Gracias a los Geoservicios aparece un marco donde existen nuevos usuarios, democratizando su uso. Debido al alcance que estos proyectos presentan las administraciones que los encargan y gestionan deben preocuparse por los niveles de calidad que presentan estos datos (Ariza & Rodríguez, 2018). El objetivo final de este proyecto es presentar un Geoservicio con todos los mapas que se han generado. La herramienta que se utilizará es *ArcGis*. Gracias a *ArcGIS Web AppBuilder* se plantea crear una aplicación SIG que se pueda ejecutar desde cualquier dispositivo sin la necesidad de emplear conocimientos de programación (Esri, s.f.).

# **METODOLOGÍA**

En este apartado se detallan todos los pasos y características de los procesos que han sido requeridos para la creación de capas de los usos del suelo y como estas han sido tratadas con la finalidad de exportarlas al Geoservicio. En el Apartado *Annexos Metodología. la Figura 4* presenta de forma esquemática las características de las capas y como estas se relacionan entre ellas hasta que han sido publicadas en el Geoservicio.

### Parte 1. Creación de capas

La *Figura 5* que se muestra a continuación es un recorte de la *Figura 4*. En este esquema se puede visualizar la fuente de cada capa, el formato y que capas contiene cada

![](_page_12_Picture_0.jpeg)

![](_page_12_Picture_1.jpeg)

![](_page_12_Picture_2.jpeg)

agrupación. En este apartado se explicarán los procesos por cada grupo de capas con la finalidad de sintetizar los pasos y características

*Figura 5. Metodología de la creación de las capas*

![](_page_12_Figure_5.jpeg)

Fuente: Elaboración propia

Tal como se ha mencionado con anterioridad la zona de estudio son las comarcas de montaña. Gracias a la colección de favoritos de MiraMon se ha seleccionado la capa de limites administrativos (por comarcas) haciendo un recorte con el fin de mantener estas comarcas. Este archivo se encuentra en formato *Shapefile*. Todas las capas que se han creado en este proyecto presentan una proyección ETRS1989 UTM Zona 31 Norte. Cabe destacar que cada capa resultante ha sido simbolizada de manera adecuada, tal como se mostrará en el Geoservicio.

### **Capas: Usos del suelo**

Para la elaboración de estas capas se ha extraído del Departamento de Medio Ambiente y Sostenibilidad en formato *GeoTIFF* los usos del suelo de los años 1987, 1992, 1997, 2002, 2007, 2012, 2017. Cada cela presenta un tamaño de 30 x 30 metros.

![](_page_13_Picture_0.jpeg)

![](_page_13_Picture_1.jpeg)

![](_page_13_Picture_2.jpeg)

La primera operación realizada ha sido un recorte de estos rasters a partir del archivo *Shapefile* que contiene el área de las comarcas de montaña.

La segunda operación ha sido una reclasificación con la finalidad de simplificar los valores presente en el raster. De un total de 19 valores se ha pasado a 14 tal como muestra la *Figura 6.*

| Original                             | Reclasificación                      |
|--------------------------------------|--------------------------------------|
| Aigües continentals                  | Aigua                                |
| Congestes                            | Zones amb vegetació escassa o nul·la |
| Infraestructures viàries             | Zones urbanitzades                   |
| Urbanitzacions                       | Zones urbanitzades                   |
| Zones urbanes                        | Zones urbanitzades                   |
| Zones industrials i comercials       | Zones urbanitzades                   |
| Conreus herbacis de secà             | <b>Conreus</b>                       |
| Conreus herbacis de regadiu          | <b>Conreus</b>                       |
| Fruiters de secà                     | <b>Fruiters</b>                      |
| Fruiters de regadiu                  | <b>Fruiters</b>                      |
| <b>Vinyes</b>                        | <b>Vinyes</b>                        |
| Prats supraforestals                 | Prats supraforestals                 |
| <b>Bosquines i prats</b>             | <b>Bosquines i prats</b>             |
| <b>Boscos d'esclerofil·les</b>       | <b>Boscos d'esclerofil·les</b>       |
| <b>Boscos de caducifolis</b>         | <b>Boscos de caducifolis</b>         |
| <b>Boscos d'aciculifolis</b>         | <b>Boscos d'aciculifolis</b>         |
| Vegetació de zones humides           | Vegetació de zones humides           |
| Zones amb vegetació escassa o nul·la | Zones amb vegetació escassa o nul·la |
| Zones cremades                       | Zones cremades                       |

*Figura 6. Reclasificación de los usos del suelo*

Fuente: Elaboración propia

Los años 2007, 2012, 2017 presentan nuevos usos del suelo. Estas categorías se han solucionado de la siguiente manera:

*Bosquines y Prats* (presente en todos los años) ha pasado a llamarse *Matollars* .

*Prats de terra Mitja* y *Prats de terra Baixa* (presentes en los años 2007, 2012 y 2017) han pasado a llamarse *Prats supraforestals* (campo presente en todos los años). La reclasificación para estos años puede apreciarse en la *Figura 7.*

![](_page_14_Picture_0.jpeg)

![](_page_14_Picture_1.jpeg)

![](_page_14_Picture_2.jpeg)

![](_page_14_Picture_177.jpeg)

#### *Figura 7. Reclasificación para los años 2007, 2012 y 2017 de los usos del suelo*

Fuente: Elaboración propia

En la reclasificación se calcula la superficie en metros y kilómetros cuadrados a partir del total de las celas de cada tipo y del tamaño de estas (30 x 30 metros).

*Análisis de datos de los usos del suelo para apreciar el cambio entre años:*

A partir de la herramienta → ArcToolbox → Spatial Analyst Tools → Spatial Donal →

de *ArcGis* se ha realizado un análisis para apreciar los cambios entre años. Esta herramienta calcula las celdas entre años que han cambiado respecto a otro mostrando el resultado en forma de tabla. En esta tabla se muestra cada valor. Las filas presentan el primer año y las columnas el segundo, tal como se haya colocado en el momento de realizar la operación.

Este análisis se ha hecho de la siguiente forma:

Cada 5 años: 1987 – 1992, 1992 – 1997, 1997- 2002, 2002- 2007, 2007 – 2012, 2012- 2017

![](_page_15_Picture_0.jpeg)

![](_page_15_Picture_1.jpeg)

![](_page_15_Picture_2.jpeg)

Cada 10 años: 1987- 1997, 1992 – 2002, 2002 – 2012, 2007 -2017.

Otros: 1987 – 2017, 1987 – 2002, 2002 – 2017.

El resultado de este análisis se mostrará en el apartado *RESULTADOS*.

#### **Capas: Continuidad**

Las capas de continuidad se han realizado a partir las capas de los usos del suelo. Estas capas son rasters binarios. Se han realizado diferentes mapas de continuidad por atributos. Estos mapas son *Forestal* (que presenta mas relevancia), *Bosque, Conreos, Frutales y viñas y Prados y pastos* para los año 1987, 1992, 1997, 2002, 2007, 2012, 2017. Estos mapas presentan como valor 1 el valor del atributo presente (por ejemplo Forestal) y 0 el valor del atributo no presente (por ejemplo no Forestal). Los valores de cada capa son 1 o 0 tal como muestra la *Figura 8.*

| <b>Original</b>                      | <b>Forestal</b> | <b>Boscos</b> | Prats i pastures | <b>Conreus</b> | Fruiters i vinya |
|--------------------------------------|-----------------|---------------|------------------|----------------|------------------|
| Aigües continentals                  | <b>No</b>       | <b>No</b>     | <b>No</b>        | <b>No</b>      | <b>No</b>        |
| Congestes                            | Forestal        | <b>No</b>     | <b>No</b>        | <b>No</b>      | <b>No</b>        |
| Infraestructures viàries             | <b>No</b>       | <b>No</b>     | <b>No</b>        | <b>No</b>      | <b>No</b>        |
| <b>Urbanitzacions</b>                | <b>No</b>       | <b>No</b>     | <b>No</b>        | <b>No</b>      | <b>No</b>        |
| Zones urbanes                        | <b>No</b>       | <b>No</b>     | <b>No</b>        | <b>No</b>      | <b>No</b>        |
| Zones industrials i comercials       | <b>No</b>       | <b>No</b>     | <b>No</b>        | <b>No</b>      | <b>No</b>        |
| Conreus herbacis de secà             | <b>No</b>       | <b>No</b>     | <b>No</b>        | <b>Conreus</b> | <b>No</b>        |
| Conreus herbacis de regadiu          | <b>No</b>       | <b>No</b>     | <b>No</b>        | <b>Conreus</b> | <b>No</b>        |
| Fruiters de secà                     | <b>No</b>       | <b>No</b>     | <b>No</b>        | <b>No</b>      | Fruiters i vinya |
| Fruiters de regadiu                  | <b>No</b>       | <b>No</b>     | <b>No</b>        | <b>No</b>      | Fruiters i vinya |
| <b>Vinyes</b>                        | <b>No</b>       | <b>No</b>     | <b>No</b>        | <b>No</b>      | Fruiters i vinya |
| Prats supraforestals                 | Forestal        | <b>No</b>     | Prats i pastures | <b>No</b>      | <b>No</b>        |
| <b>Matollars</b>                     | Forestal        | <b>No</b>     | Prats i pastures | <b>No</b>      | <b>No</b>        |
| Prats de terra mitjana               | Forestal        | <b>No</b>     | Prats i pastures | <b>No</b>      | <b>No</b>        |
| Prats de terra baixa                 | Forestal        | <b>No</b>     | Prats i pastures | <b>No</b>      | <b>No</b>        |
| Boscos d'esclerofil·les              | Forestal        | <b>Boscos</b> | <b>No</b>        | <b>No</b>      | <b>No</b>        |
| Boscos de caducifolis                | Forestal        | <b>Boscos</b> | <b>No</b>        | <b>No</b>      | <b>No</b>        |
| <b>Boscos d'aciculifolis</b>         | Forestal        | <b>Boscos</b> | <b>No</b>        | <b>No</b>      | <b>No</b>        |
| Vegetació de zones humides           | Forestal        | <b>Boscos</b> | <b>No</b>        | <b>No</b>      | <b>No</b>        |
| Zones amb vegetació escassa o nul·la | Forestal        | <b>No</b>     | <b>No</b>        | <b>No</b>      | <b>No</b>        |
| Zones cremades                       | Forestal        | <b>No</b>     | <b>No</b>        | <b>No</b>      | <b>No</b>        |

*Figura 8. Reclasificación de los mapas de continuidad*

Fuente: Elaboración propia

*Análisis de datos de la continuidad para apreciar el cambio entre años:*

La función *Combine* de *ArcGis* permite obtener datos a partir de rasters. En este caso se pueden cruzar datos de diferentes años entre los mismos atributos con la finalidad de apreciar si ese valor (por ejemplo Forestal) esta presente (1) o no (0) por el año que se haya consultado.

![](_page_16_Picture_0.jpeg)

![](_page_16_Picture_1.jpeg)

![](_page_16_Picture_2.jpeg)

Por otro lado se apreciará de forma visual gracias a la cartografía elaborada como han ido cambiando los valores de cada una de las continuidades realizadas.

El resultado de este análisis se mostrará en el apartado *RESULTADOS*.

#### **Capas: Fragmentación forestal**

Para la creación de las capas de fragmentación forestal se han utilizado diversos recursos:

Elementos base:

- Capas de continuidad forestal de los años año 1987, 1992, 1997, 2002, 2007, 2012, 2017.
- Capa que presenta el área de las comarcas de montaña

Elementos fragmentadores:

- Capa de carreteras. Esta capa solamente presenta las carreteras nacionales marcadas como N-\* y las comarcales C-\*.
- Capa de ríos. Esta capa solamente presenta tramos de los ríos Garona, Noguera Pallaresa y el Segre.

Para obtener la fragmentación de todos los años se ha utilizado un *Plugin* de *QGis*llamado *Fragscape*<sup>2</sup> .

Dentro de la variedad de resultados que este plugin ofrece, el valor que se marca es el *MSIZ*. El tamaño efectivo de la malla marca el tamaño de las áreas cuando la región se divide en áreas S con el mismo grado de división del paisaje que para la configuración inicial.

El proceso de como se han obtenido estas capas con el Plugin así como el resto de las estadísticas que se obtienen se pueden apreciar en *ANNEXOS. APARTADO METODOLOGIA.*

Los resultados obtenidos de este proceso se mostrarán en el apartado *RESULTADOS.*

<sup>2</sup> Fragscape es una herramienta similar a Fragstat. Es un plugin de Qgis que presenta el objetivo de analizar la fragmentación del paisaje a partir de unidades de cobertura del suelo (Gis&Beers, 2019). Enlace[: http://www.gisandbeers.com/fragscape-indices-fragmentacion-del-paisaje-fragstats/](http://www.gisandbeers.com/fragscape-indices-fragmentacion-del-paisaje-fragstats/)

![](_page_17_Picture_1.jpeg)

![](_page_17_Picture_2.jpeg)

#### **Capas: MDE y derivados**

Estas capas serán para utilizarlas de fondo en el Geoservicio así como tenerlas presente en el caso de querer extraer información en un futuro.

Para la creación de estas se ha descargado del *ICGC* todas las hojas que están presentes en las comarcas de montaña. Estos archivos presentan formato .*txt* y un tamaño de celda de 15 x 15 metros.

Con la finalidad de ajustar las capas, se ha realizar una conversión de todos los archivos .*txt* a *Grid*. Se ha realizado una unión de todas las capas y se ha realizado un recorte únicamente de la zona de estudio. A partir de un *Resample* (Método *Nearest*) se ha realizado un ajuste de celdas. El resultado ha sido un *MDE* de las comarcas de montaña con un tamaño de píxel de 30x30 metros.

Los derivados que se han creado han sido elaborados a partir de este *MDE*, por lo tanto, las características como formato y resolución de píxel son la misma en los mapas siguientes.

El mapa de pendientes se ha elaborado a partir de  $\Box$  ArcToolbox  $\rightarrow \Diamond$  Surface  $\rightarrow \Diamond$  Slope

El resultado de este mapa esta por un lado en porcentaje y por otro en grados.

El mapa de orientación se ha elaborado a partir de  $\blacksquare$ ArcToolbox  $\rightarrow \spadesuit$  Surface  $\rightarrow$ Aspect . El resultado es un mapa de orientación de 8 valores (N, NE, E, ES, S, SW, W, WN).

Finalmente el mapa de iluminación ha sido elaborado a partir de ArcToolbox → → Solar Radiation → < Area Solar Radiation El resultado es un mapa de iluminación realizado a partir de todos los días de 2020.

#### **Capas: Incendios**

Las capas de incendios están compuestas por diferentes archivos *Shapefile* con la finalidad de que resulten útiles de cara a un futuro si es necesario extraer datos estadísticos a partir del resto de capas existentes.

Las capas utilizadas han sido las siguientes:

Perímetros de incendios.

![](_page_18_Picture_0.jpeg)

![](_page_18_Picture_1.jpeg)

![](_page_18_Picture_2.jpeg)

Esta capa ha sido extraída del Servició de Prevención de Incendios Forestales, la Dirección General de Ecosistemas Forestales y Gestión del Medio y del Departamento de Agricultura, Ganadería, Pesca y Alimentación. Esta capa presenta los puntos donde se ha originado un incendio desde los años 1995 hasta 2019. Esta capa ha sido pedida expresamente puesto que no se encuentra disponible de forma pública.

Perímetros de incendios.

Esta capa ha sido extraída del Departamento de Agricultura, Ganadería, Pesca y Alimentación. Esta capa presenta toda la zona dónde los incendios han tenido impacto desde los años 1986 hasta 2019.

Zonas homogéneas de régimen de incendios.

Esta capa ha sido extraída del Departamento de interior. Estas zonas presentan unos incendios potenciales homogéneos y son la unidad básica de planificación para apagarlos (Gencat, 2019).

Estas capas han sido ajustadas a la zona de estudio y simbolizadas con coherencia.

### Parte 2. Geoservicio

En el apartado presente se explicarán todos los pasos que se han realizado a partir de todas las capas generadas en la *Parte 1. Creación de capas* con la finalidad de ofrecer un Geoservicio con *ArcGis Online* y posteriormente crear un visor gracias a la aplicación *Web AppBuilder* disponible en la misma aplicación. La *Figura 9* es un resumen de todos los procesos que se han realizado en esta metodología.

Con la finalidad de sintetizar los procesos se explicarán en diferentes agrupaciones según la finalidad de cada proceso. Estos grupos son la creación de servicios, la descarga del archivo y finalmente la construcción del *Web AppBuilder.*

![](_page_19_Picture_0.jpeg)

![](_page_19_Picture_1.jpeg)

![](_page_19_Picture_2.jpeg)

*Figura 9. Metodología del Geoservicio*

![](_page_19_Figure_4.jpeg)

#### **Creación de servicios**

En este apartado se mencionan los pasos que han sido necesarios realizar para publicar todos los mapas generados a lo largo de la *Parte 1. Creación de capas.* Los mapas que se han subido (clasificados por agrupaciones) son los siguientes:

- Usos del suelo por años (raster TIFF y vectorial Shapefile)
- Continuidad: Forestal, Bosque, Conreos, Fruteros y viñales y Prados y pastos. (Raster - TIFF)
- Fragmentación forestal (vectorial Shapefile)
- Incendios (vectorial Shapefile)
- MDE y derivados (raster TIFF)

![](_page_20_Picture_0.jpeg)

![](_page_20_Picture_1.jpeg)

![](_page_20_Picture_2.jpeg)

Tal como se ha mencionado en este proyecto hay mapas con formato raster y otros con formato vectorial. Los parámetros de entrada para cada formato son ligeramente diferentes para publicarlos como servicios.

La publicación se ha realizado capa a capa. Para hacerla es necesario iniciar sesión de *ArcGis Online* en la pestaña de *Sign Out*. Una vez conectados se puede realizar la publicación del servicio a partir de *Share As* → *Service* tal como se aprecia en la *Figura 10. a X.*

#### *Figura 10. Ruta de servicio*

![](_page_20_Picture_119.jpeg)

Fuente: Elaboración propia

Una vez seleccionado el nombre del servicio a subir, se abre una pestaña llamada *Service Editor* tal como se puede apreciar en la *Figura 11*. En esta pestaña se establecen los metadatos del servicio que se desea publicar. Es importante completar correctamente estos datos puesto que así se leerán los metadatos en el caso de consultar el servicio en *ArcGis Online.*

En *Summary* es recomendable poner un resumen del tema del servicio. En *Tags* se recomiendan usar palabras relacionadas con la temática de las capas que se desean publicar.

*Figura 11. Metadatos del servicio* Service Editor

![](_page_20_Picture_120.jpeg)

Fuente: elaboración propia

![](_page_21_Picture_0.jpeg)

![](_page_21_Picture_1.jpeg)

![](_page_21_Picture_2.jpeg)

En el caso que la capa a subir sea raster es necesario indicar en el apartado *Capabilities* como *Tiled Mapping*. Este servicio no permite subir raster en formato *KMZ* por lo tanto se ha ajustado a formato *TIFF* tal como se puede apreciar en la *Figura 12*. En el caso de que la capa sea vectorial en el apartado de *Capabilities* se ha de registrar como *Feature Access*.

![](_page_21_Picture_123.jpeg)

![](_page_21_Picture_124.jpeg)

Fuente: Elaboración propia

La escala de visualización de todos los mapas ha sido establecida como 7-16.

Estos servicios pueden ser públicos o privados. El ajuste de estas características es responsabilidad del productor.

Los rasters únicamente se pueden visualizar, por lo tanto no se pueden consultar la información (dando clic en una celda). Como solución se ha subido un servicio en formato vector de los usos del suelo para cada año donde si mostrará información al hacer clic. El problema que presentan este tipo de archivos (vectores) con tantos datos es la carga llegando a tardar varios minutos, por lo tanto, ha decidido invisibilizarse. Las capas publicadas en el servicio se visualizan con la misma simbolización que presentaban en ArcGis.

### **Descargar el archivo**

De forma opcional se ha decidido subir las capas para que puedan ser descargadas por el cliente. El formato de estos archivos es el mismo que se ha utilizado en la publicación de todas las capas como servicio.

![](_page_22_Picture_0.jpeg)

![](_page_22_Picture_1.jpeg)

![](_page_22_Picture_2.jpeg)

Los archivos que han sido subidos se han agrupado por temáticas, por lo tanto, todos los archivos de usos del suelo (raster) se descargaran los *TIFFs* de todos los años.

En el caso de los archivos rasters se han agrupado por .*zips* y se han subido como *Recopilación de imágenes*. En el caso de los archivos vectoriales también se han agrupado en .*zips* y se han subido como *Muestra de geoprocesamiento*. La *Figura 13* muestra la opción para agregar elementos en *ArcGis Online.*

*Figura 13. Agregar elementos a ArcGis Online para descargar*

![](_page_22_Picture_114.jpeg)

Fuente: Elaboración propia

### **Web AppBuilder**

Uno de los recursos que ofrece *ArcGis Online* y que es necesario para crear un *Web AppBuilder* son los *Web Map*. Estos recursos permiten adjuntar capas y visualizarlas en forma de visor. Como todas las capas se han subido de forma separada, es necesario hacer una carga una por una en el *Web Map*. La elección de subir capa a capa es importante porque en *ArcGis Online* solo puedes activar/desactivar por servicios. Por ejemplo, si la capa de usos del suelo del año 1992 y 1997 se hubiesen subido como un servicio de forma conjunta siempre se activarían/desactivarían a la vez.

![](_page_23_Picture_0.jpeg)

![](_page_23_Picture_1.jpeg)

![](_page_23_Picture_2.jpeg)

Para la creación del *Web AppBuilder* es necesario vincular un *Map Web* con todas las capas que se desean mostrar. La *Figura 14* es una muestra del *Web Map* que ha sido utilizado para utilizar el *Web AppBuilder*.

#### *Figura 14. Web Map del Web AppBuilder* Inicio  $\sqrt{ }$  Geoserver

![](_page_23_Figure_5.jpeg)

Fuente: elaboración propia

Gracias a los *Widgets* disponibles en la aplicación se puede crear visores muy eficiente y funcional. Estas pestañas, visibles en la *Figura 15,* presentan una función concreta cada una.

La primera visualiza la leyenda de las capas visibles, la segunda presenta las capas de usos del suelo, la tercera de incendios, la cuarta de fragmentación forestal, la quinta la continuidad forestal y la sexta el resto de las continuidades. La siguiente función presenta las capas del MDE y derivados. La siguiente función (*Swipe*) permite visualizar un año de una capa y al arrastrar el cursos se visualiza otro año elegido. Finalmente la ultima función es una galería de mapas base.

![](_page_24_Picture_0.jpeg)

![](_page_24_Picture_1.jpeg)

![](_page_24_Picture_2.jpeg)

*Figura 15. Funciones del Geoservicio*

![](_page_24_Figure_4.jpeg)

Fuente: Elaboración propia

## **RESULTADOS**

En este apartado se presentarán por un lado todos los mapas y los análisis realizados en estos (Gracias a las herramientas SIG) y por otro el resultado final de como ha quedado estructurado el Geoservicio planteado.

La *Figura 16* es el resultado de uno de los mapas que se han realizado a lo largo del estudio presente. El resto de las figuras que se han realizado, publicado y utilizado para realizar este apartado se pueden apreciar en el apartado *ANNEXOS. RESULTADOS.*

![](_page_24_Figure_9.jpeg)

*Figura 16. Usos del suelo de 1987*

Fuente: Elaboración propia

![](_page_25_Picture_0.jpeg)

![](_page_25_Picture_1.jpeg)

![](_page_25_Picture_2.jpeg)

## Parte 1. Usos del suelo

Con la finalidad de sintetizar los resultados extraídos se ha elaborado una figura para cada uno de los temas analizados. La *Figura 17* muestra los cambios de los usos del suelo en las comarcas de montaña entre los años 1987 y 2017. La *Figura 18* muestra dos periodos (1987 – 2002 y 2002 – 2017) donde se aprecian diferentes características relevantes para la continuidad forestal. Finalmente la *Figura 19* muestra la evolución del MSIZ por comarcas entre los años 1987 y 2017. Esta última figura resulta de especial interés para la fragmentación forestal.

#### **Usos del suelo**

*Figura 17. Evolución de los usos del suelo de las comarcas de montaña (km<sup>2</sup> )*

![](_page_25_Figure_7.jpeg)

Fuente: Elaboración propia

En el caso de los cambios apreciamos dos comportamientos muy claros. Por un lado tenemos usos que no han variado los kilómetros cuadrados que han ocupado a lo largo de los años y el caso donde si se ha producido esta variación a la alza o a la baja. Este segundo comportamiento resulta de especial interés para comprender que tipo de uso predomina en las comarcas de montaña. Cabe destacar que esta tendencia se aprecia a partir de 2002. Los cuatro usos del suelo que presentan esta tendencia son los prados supraforestales, los bosques caducifolios, los bosques aciculifolios y los matorrales.

![](_page_26_Picture_0.jpeg)

![](_page_26_Picture_1.jpeg)

![](_page_26_Picture_2.jpeg)

Gracias a los análisis que han permitido las herramientas presentes en SIG, se han analizado los cambios (en porcentaje) entre diferentes años. Por ejemplo el valor 'matorral' – 'matorral' es la cantidad de este valor que se mantiene de este uso del suelo en el año 1987 y 2002 respecto al total de usos del suelo. Por ejemplo el valor 'matorral' – 'agua' mostraría que cantidad (%) era matorral el año 1987 y es agua en el año 2002. Estas tablas se pueden apreciar en el apartado *ANEXOS. Resultados.*

Matorrales: El valor de este uso del suelo ('matorrales' – 'matorrales') es un 24,6% desde 1987 hasta 2002. Desde 2002 hasta 1987 este valor pasa a ser de 14,33%. Por lo tanto se ha producido una pérdida considerable de esta categoría.

Prados supraforestales: El valor de este uso del suelo ('prados supraforestales' – 'prados supraforestales') es de un 5,99% desde 1987 hasta 2002. Este valor es de 5,43% desde 2002 hasta 2017. Cabe destacar que un 5,50% de matorrales en el año 2002 pasa a ser 'Prados supraforestales' en 2017. Por lo tanto se ha producido un incremento de este valor.

Bosques aciculifolios: El valor de este uso del suelo ('bosque aciculifolios ' – ' bosque aciculifolios') es de 22,48% entre 1987 y 2002. Este valor es de 21,45% entre 2002 y 2017. Por lo tanto se ha producido una pérdida de aquellos sitios que siempre habían sido bosques aciculifolios. A pesar de esto, un 3,51% de matorrales en el año 1987 pasa a esta categoría el año 2002. A partir de este año un 4,39% de matorrales también pasa a ser bosque aciculifolios el año 2017. Por lo tanto se ha producido un incremento de este valor gracias a la perdida de matorrales tal como se produce con el caso de los prados supraforestales.

Bosques caducifolios: El valor de este uso del suelo (' bosque caducifolio' – ' bosque caducifolio') es de 5,96% entre 1987 y 2002. Este valor aumenta a 7,53% desde 2002 hasta 2017. Un 6,78% de matorrales el año 2002 pasa a esta categoría el año 2017. Por otro lado un total de 3,17% del bosque aciculifolios pasa a ser de este tipo de bosques para 2017. Por lo tanto se ha producido un incremento de este valor gracias a los matorrales y los bosques aciculifolios.

Tal como se ha mencionado con anterioridad, hay una tendencia que aparece en el año 2002. Esta tendencia produce que los matorrales disminuyan en las comarcas de montaña. Este valor de suelo se ha transformado en bosques aciculifolios, prados supraforestales y bosques caducifolios. Por lo tanto se ha producido un aumento de estos tres valores

![](_page_27_Picture_0.jpeg)

![](_page_27_Picture_1.jpeg)

![](_page_27_Picture_2.jpeg)

gracias a esta perdida. Por otro lado una parte de bosques aciculifolios ha pasado a ser bosque caducifolio. Este cambio produce que las comarcas de montaña presenten mas masa forestal en el año 2017 que el año 1987.

### **Continuidad Continuidad forestal**

En el año 1987 un total de 8.633 km*<sup>2</sup>* eran forestales. Este valor es un 89% del total de la superficie de las comarcas de montaña. En el año 2017 este valor es de 8.607 km*<sup>2</sup>* . Un 5% de todo el territorio de la comarca ha sido siempre no forestal entre 1987 y 2017. Por lo tanto el 6% restante se ha ido ubicando en diferentes parcelas a lo largo de estos años estudiados. Los espacios donde la continuidad forestal está menos presente es en la parte sud, sudoeste y noreste y en las vertientes del rio Segre. Los datos y mapas que han permitido extraer la información presente se pueden apreciar en el apartado *ANEXOS. Resultados.*

![](_page_27_Figure_6.jpeg)

![](_page_27_Figure_7.jpeg)

### **Continuidad cultivos**

Los cultivos se ubican cerca de los ríos presentes en la comarca. La mayor concentración de este valor se produce en la parte sud y noreste. También se aprecian en los laterales de rio Segre. En el año 2017 había un total de 884 km*<sup>2</sup>* de cultivo mientras que en 1987 había un total de 847 km*<sup>2</sup>* . De esta superficie, 379 km*<sup>2</sup>* se mantienen en el mismo lugar entre

Fuente: Elaboración propia

![](_page_28_Picture_0.jpeg)

![](_page_28_Picture_1.jpeg)

![](_page_28_Picture_2.jpeg)

estos años. A pesar de los desplazamientos que se han producido, los cultivos se visualizan con el paso del tiempo mas agrupados entre ellos.

#### **Continuidad bosque**

Los valores catalogados como bosque se encuentran ubicados en gran parte de las comarcas de montaña. Las zonas donde este valor destaca menos son desde el sudoeste hasta el noroeste del territorio. En la parte norte también presenta vacíos considerables. Estas características se presentan en la gran mayoría de los años a estudiar. El año 1997 presenta una perdida considerable de estos valores en la zona sud de Solsonès y en la zona sud de Berguedà. Este acontecimiento se ha producido por causa de un incendio ubicado entre estos años. En el año 1987 había un total de 5.056 km*<sup>2</sup>* pertenecientes a esta categoría mientras que en el año 2017 el valor era de 4.209 km*<sup>2</sup>* . De estos km*<sup>2</sup>* , 2.890 se mantienen todos los años desde 1987 hasta 2017. Por lo tanto mas de la mitad de este suelo se ha ido desplazando a lo largo de los años. Aún así estos valores se aprecian mas concentrados con el paso de los años

#### **Continuidad pastos y prados**

Los pastos y prados predominan en la gran mayoría de las comarcas de montaña. Los lugares dónde menos presencia presentan es en la zona noreste y el Berguedà y Solsonès. Con el paso de los años encontrados dos fenómenos muy claros. Por un lado cada vez disminuyen mas los pastos por la zona noreste y por otro lado aparecen a partir de 1997 en las zonas de bosque que fueron quemadas. En el año 2017 había un total de 3.923 km*<sup>2</sup>* de esta categoría mientras que en el año 1987 había 2.353 km*<sup>2</sup>* . De esta superficie un total de 1.712 km*<sup>2</sup>* no se ha desplazado entre estos años. Con el paso de los años se aprecia como estos valores cada vez están mas juntos entre ellos.

#### **Continuidad frutales y viña**

Los usos del suelo de frutales y viña se concentran en el sudoeste de las comarcas de montaña. El total de superficie que ocupa en el año 2017 es de 30km*<sup>2</sup>* mientras que en el año 1987 es de 24km*<sup>2</sup>* . De estos valores, únicamente 4km*<sup>2</sup>* se han mantenido entre estos años. Por lo tanto, es un valor que a pesar de estar ubicado en la misma zona todos los años se ha ido desplazando respecto a años anteriores. Hasta el año 2002 se aprecia como estos valores se agrupan entre ellos. A partir de este año la tendencia cambia y, a pesar de

![](_page_29_Picture_0.jpeg)

![](_page_29_Picture_1.jpeg)

![](_page_29_Picture_2.jpeg)

que la gran mayoría de parcelas se ubican en la zona sudoeste, comienzan a aparecer pequeñas parcelas de este valor en la parte sudeste.

#### **Fragmentación**

Tal como se ha mencionado en el apartado *METODOLOGÍA. Parte 1. Creación de capas. Capas: Fragmentación forestal* el indicador que se ha utilizado para medir la fragmentación es el MSIZ. Cuanto mas alto sea el MSIZ menos fragmentación presentará la comarca. Las regiones menos fragmentadas son aquellas que presentan menos elementos fragmentadores (ríos y carreteras en este caso) mientras que aquellas con estos elementos son las mas fragmentadas. La comarca con menos fragmentación es el Pallars Sobirá (616 en el año 2017) seguida por Alta Ribagorça (303 en el año 2017). Por otro lado las comarcas mas fragmentadas son la Cerdaña (142 en el año 2017) y el Solsonès (132 en el año 2017). Entre 1987 y 2017 un total de cuatro comarcas han visto aumentado su MSIZ mientras que en seis ha sido disminuido. La variación en porcentaje entre años resulta insignificante (entre 5 y -5%) a excepción de la comarca de la Garrotxa, llegando a disminuir un 40% entre 1987 y 1992.

| <b>MSIZ</b>     | 1987 | 1992 | 1997 | 2002 | 2007 | 2012 | 2017 |  |
|-----------------|------|------|------|------|------|------|------|--|
| Val d'Aran      | 221  | 220  | 220  | 220  | 218  | 218  | 217  |  |
| Pallars Sobirà  | 613  | 614  | 615  | 617  | 617  | 617  | 616  |  |
| Alta Ribagorça  | 299  | 303  | 303  | 304  | 304  | 304  | 303  |  |
| Pallars Jussà   | 200  | 202  | 201  | 206  | 207  | 207  | 197  |  |
| Alt Urgell      | 277  | 275  | 279  | 286  | 294  | 294  | 281  |  |
| Cerdanya        | 153  | 150  | 150  | 139  | 143  | 143  | 142  |  |
| Garrotxa        | 267  | 129  | 137  | 136  | 151  | 151  | 148  |  |
| <b>Ripollès</b> | 286  | 285  | 288  | 286  | 282  | 282  | 288  |  |
| Berguedà        | 227  | 225  | 226  | 225  | 235  | 235  | 223  |  |
| Solsonès        | 141  | 127  | 132  | 128  | 154  | 154  | 134  |  |

*Figura 19. Evolución del MSIZ de las comarcas de montaña*

Fuente: elaboración propia

## Parte 2. Geoservicio

**Servicios**

Una vez que todos los mapas han sido publicados de la forma mencionada en el apartado *METODOLOGÍA. Parte 2. Geoservicio. Creación de servicios.* estos pueden ser consultados según su apartado, tal como se aprecia en al *Figura 20.* Por otro lado también es necesario un *Web Map* llamado *Geoservicio* que presente todas las capas creadas que sean utilizadas en el *Web AppBuilder.*

![](_page_30_Picture_0.jpeg)

![](_page_30_Picture_1.jpeg)

![](_page_30_Picture_149.jpeg)

![](_page_30_Picture_150.jpeg)

Fuente: elaboración propia

La principal utilidad de este tipo de servicios es poder abrirlos desde cualquier otra herramienta *SIG*. A pesar de que cada programa funciona de una manera determinada la *Figura 21* ilustra como realizar esta llamada desde *QGis* (1) y *ArcMap* (2).

*Figura 21. Llamada al Web Map*

![](_page_30_Picture_8.jpeg)

Fuente: elaboración propia

#### **Descarga de archivos**

Tal como se ha mencionado a lo largo del trabajo una de las ventajas que este tipo de servicios presenta es poder trabajar y visualizar las capas publicadas sin la necesidad de descargarlas en una base local. A pesar de esto la opción de descargar las capas puede resultar de especial interés para la organización que requiere el servicio por si necesitan realizar alguna modificación en alguna capa. Por otro lado el valor y la simbología de las capas publicadas no puede ser modificado. De esta manera la organización tiene la posibilidad de subir las capas con otro valor (por ejemplo con las capas de incendios) y/u otra simbología.

La *Figura 22* muestra los pasos para descargar estos archivos. Dentro de *contenidos* se ha creado la carpeta *Descargar* (1) que presenta todas las capas (en formato .*tiff* o .*shape*).

![](_page_31_Picture_0.jpeg)

Carpetas

![](_page_31_Picture_1.jpeg)

![](_page_31_Picture_2.jpeg)

Una vez dentro se selecciona el grupo de capas (2) y finalmente dentro del documento la opción de descargar (3) permite obtener los archivos en formato comprimido.

*Figura 22. Pasos para descargar los archivos desde ArcGis Online*

| Q Filtrar carpetas            |                                                |                        |                            |                     |              |                 |
|-------------------------------|------------------------------------------------|------------------------|----------------------------|---------------------|--------------|-----------------|
| F Todo mi contenido           |                                                |                        |                            |                     |              |                 |
| m david.sanchez_UAB           | Inicio<br>Galería<br>Mapa                      | Escena<br>Grupos       | Contenido                  | Organización        |              |                 |
| 日 Altres                      |                                                |                        |                            |                     |              |                 |
| <b>P</b> Continuitat Forestal | Contenido                                      |                        |                            |                     | Mi contenido | Mis favoritos   |
| Continuitat_Altres            |                                                |                        |                            |                     |              |                 |
| Descarregar                   | Título                                         |                        |                            |                     |              | Modificado      |
| <b>日 Fragmentació</b>         | ContinuidadForestal<br>$\mathbf{z}$            | Image Collection       |                            | $\beta$             |              | ☆  25 jun. 2020 |
| ContinuidadForestal 2         |                                                |                        |                            | Información general | Uso          | Avanzada        |
| Belitar vista en miniatura    | Agregue un breve resumen sobre el elemento.    |                        | <sup><i>9</i></sup> Editar |                     | Descargar    |                 |
|                               | S. Image Collection de david.sanchez_UAB       |                        |                            |                     | Actualizar   |                 |
|                               | Creado: 25 jun. 2020 Actualizado: 25 jun. 2020 | Número de descargas: 1 |                            |                     | Compartir    |                 |
| Agregar a favoritos           |                                                |                        |                            |                     | Metadatos    |                 |

Fuente. Elaboración propia

 $P+$ 

#### **Web AppBuilder**

Con la finalidad de poder visualizar, consultar y comparar las capas publicadas se ha elaborado un *Web AppBuilder*. Este visor permite consultar los archivos vectoriales y muestra en la leyenda el valor de las consultas al hacer clic tal como muestra la *Figura 23*. Este archivo puede ser consultado de dos maneras diferentes. Por un lado a partir de *ArcGis Online* una vez que el visor este público. Por otro lado *ArcGis Online* ofrece la posibilidad de descargar el visor con el fin de poder alojarlo en una pagina web<sup>3</sup>.

Tal como se ha mencionado con anterioridad *Web AppBuilder* presenta diferentes widgets que pueden resultar de mucha utilidad a la hora de visualizar diferentes variables cartográficas. En el caso presente la función *swipe* permite comparar con facilidad como han variado los usos del suelo entre dos años tal como se puede apreciar en la *Figura 24*.

<sup>&</sup>lt;sup>3</sup> Los pasos y requisitos para alojar un Web AppBuilder en un servidor se pueden consultar en <https://doc.arcgis.com/es/web-appbuilder/manage-apps/deploy-app.htm>

![](_page_32_Picture_0.jpeg)

Màster en Geoinformació, 3a. edició

![](_page_32_Picture_2.jpeg)

![](_page_32_Picture_3.jpeg)

### *Figura 23. Ejemplo de consulta del Web AppBuilder*

![](_page_32_Figure_5.jpeg)

Fuente: Elaboración propia

![](_page_32_Figure_7.jpeg)

![](_page_32_Figure_8.jpeg)

![](_page_32_Figure_9.jpeg)

## **CONCLUSIONES**

El trabajo presente es un ejemplo de como los *SIG* son una herramienta para realizar una diagnosis y análisis territorial. Gracias al avance de este tipo de herramientas así como la existencia de *ArcGis Online* han permitido que los datos cartográficos tengan una capacidad para ser compartidos inexistente hacia años atrás. Aún así es necesario entender

![](_page_33_Picture_0.jpeg)

![](_page_33_Picture_2.jpeg)

que este tipo de aplicaciones son un complemento para extraer datos pero es necesario tratar e interpretar la información que se consigue.

Las capas se han podido crear con éxito y a partir de estas se han extraído los datos necesarios para realizar el análisis y diagnosis que se planteaba. Gracias a esto podemos conocer que los usos del suelo de las comarcas de montaña desde 1987 hasta 2017 han aumentado su masa forestal. Este fenómeno se explica por el aumento de suelo del bosque caducifolio, aciculifolios y el prado supraforestal así como la disminución de suelo de matorrales.

Por el lado de la continuidad el 89% de la superficie de las comarcas de montaña es forestal. Del porcentaje restante un 6% se ha ido desplazando entre los años 1987 y 2017. Los lugares donde el bosque se aprecia con menor continuidad son en aquellas ubicaciones situadas cerca de los elementos fragmentadores (carreteras y ríos) utilizados para el análisis de la fragmentación. La fragmentación se ha mantenido estable en la mayoría de las comarcas con el paso de los años a pesar de encontrar alguna excepción como por ejemplo la comarca de la Garrotxa donde la fragmentación ha disminuido de forma considerable (-40% entre 1987 y 1997). El hecho de que la masa forestal aumente provoca que las comarcas sean mas vulnerables de cara a los incendios. En el caso de la continuidad y la fragmentación es necesario investigar mas a fondo para apreciar si realmente los elementos fragmentadores empleados también frenarían la propagación de los GIFs, por ejemplo.

El resto de las capas que se han creado y publicado en el Geoservicio como por ejemplo el comportamiento de los incendios entre los años 1987 y 2017 y la influencia de los MDE pueden resultar de utilidad en el caso de que en un futuro se quiera continuar desarrollando el proyecto presente y cruzar esta información con la que ya ha sido obtenida.

El Geoservicio presenta algunos puntos fuertes y débiles que son importantes mencionar. Por un lado el formato de datos puede ser un problema de visualización si estos son demasiado grandes. Los archivos raster dentro del *Web Service* y, por lo tanto, dentro del *Web AppBuilder,* no pueden ser consultados. Para compensar esta carencia se ha realizado una vectorización de los usos del suelo. Aún así estas capas han sido publicadas sin simbología porque en el visor y en el Web Service podía tardar mas de diez minutos en

![](_page_34_Picture_0.jpeg)

![](_page_34_Picture_1.jpeg)

![](_page_34_Picture_2.jpeg)

cargar. Cabe destacar que desde ArcGis Online es imposible cambiar la paleta o simbolizar otros datos de las capas que ya han sido publicadas como servicios.

Aún así el Geoservicio es un elemento que puede ser actualizado siempre que se necesite. La posibilidad de añadir mas elementos y obtener información entre nuevas capas y las ya existentes son un factor clave para elaborar una diagnosis mas completa y elaborada de cualquier tema que se necesite investigar. De cara a la empresa que solicite este tipo de servicio es una manera de trabajar con una cantidad de datos considerable sin que el local se vea perjudicado por el tamaño de este tipo de archivos. Por otro lado la divulgación de estos datos entre miembros de la misma empresa es algo muy sencillo de ejecutar sin riesgo a que estos datos sean modificados por la naturaleza que presentan dentro de un servicio. Aún así es necesario que estos datos estén cuidados y actualizados con la finalidad de que los estudios que se realicen tengan la mayor fiabilidad posible.

![](_page_35_Picture_0.jpeg)

![](_page_35_Picture_1.jpeg)

![](_page_35_Picture_2.jpeg)

# **BIBLIOGRAFIA**

- Ariza, F. J., & Rodríguez, A. F. (2019). Calidad en datos geográficos, geoservicios y productores de datos: análisis crítico. Revista Cartográfica, 97, 105-143. <https://doi.org/10.35424/rcar.v0i97.178>
- Costa, P., Castellnou, M., Larrañaga, A., Miralles, M., & Kraus, D. (2007). La Prevenció dels Grans Incendis Forestals adaptada a l'Incendi Tipus (1.a ed.). Unitat Tècnica del GRAF, Divisió de Grups Operatius Especials. Direcció General de Prevenció, Extinció d'Incendis i Salvaments. Departament d'Interior. Generalitat de Catalunya.
- Diputación de Barcelona. (s. f.). Geoservicios / Datos abiertos IDEBarcelona. Recuperado 28 de julio de 2020, de <https://www.diba.cat/es/web/idebarcelona/geoserveis>
- ESRI. (s. f.). ArcGIS Web AppBuilder | Documentación. ArcGis. Recuperado 31 de agosto de 2020, de<https://doc.arcgis.com/es/web-appbuilder/>
- Gencat (s. f.). ¿Qué es un geoservicio? Recuperado 21 de julio de 2020, de [https://www.ide.cat/es/Banners-i-grups-d-enllacos/Bloque-temas](https://www.ide.cat/es/Banners-i-grups-d-enllacos/Bloque-temas-destacados/Geoservicios/Que-es-un-geoservicio)[destacados/Geoservicios/Que-es-un-geoservicio](https://www.ide.cat/es/Banners-i-grups-d-enllacos/Bloque-temas-destacados/Geoservicios/Que-es-un-geoservicio)
- Gencat. (2016). Territorios de montaña. Departamento de Territorio y Sostenibilidad. https://territori.gencat.cat/es/06 territori i urbanisme/politica de muntanya/territoris d [e\\_muntanya/#:~:text=De%20acuerdo%20con%20la%20Ley,y%20La%20Val%20d'Ara](https://territori.gencat.cat/es/06_territori_i_urbanisme/politica_de_muntanya/territoris_de_muntanya/#:~:text=De%20acuerdo%20con%20la%20Ley,y%20La%20Val%20d’Aran) [n](https://territori.gencat.cat/es/06_territori_i_urbanisme/politica_de_muntanya/territoris_de_muntanya/#:~:text=De%20acuerdo%20con%20la%20Ley,y%20La%20Val%20d’Aran)
- Gencat. (2019). Arxius de les zones homogènies de règim d'incendis forestals. Departament d'Interior. [http://interior.gencat.cat/ca/serveis/informacio](http://interior.gencat.cat/ca/serveis/informacio-geografica/bases-cartografiques/zones-homogenies-de-regim-dincendis-forestals/)[geografica/bases-cartografiques/zones-homogenies-de-regim-dincendis-forestals/](http://interior.gencat.cat/ca/serveis/informacio-geografica/bases-cartografiques/zones-homogenies-de-regim-dincendis-forestals/)
- Lasanta, T., & Vicente-Serrano, S. M. (2006). Factores en la variabilidad espacial de los cambios de cubierta vegetal en el Pirineo. Cuadernos de Investigación Geográfica, 32(0), 57.<https://doi.org/10.18172/cig.1180>
- Naranjo Martínez, A. (2013). Evaluación del rendimiento de los servicios WMS de Mapserver y Geoserver para la implementación IDE. [http://repositorio.espe.edu.ec/handle/21000/6734.](http://repositorio.espe.edu.ec/handle/21000/6734)
- Ortega, C. A., Gallegos Rodríguez, A., Santiago-Pérez, A. L., & Raymundo, V. (2005). ANÁLISIS DE LA FRAGMENTACIÓN FORESTAL DEL ÁREA DE PROTECCIÓN DE FLORA Y FAUNA " SIERRA DE QUILA " EN EL ESTADO DE JALISCO, UTILIZANDO SISTEMAS DE INFORMACIÓN GEOGRÁFICA (SIG). ResearchGate. Recuperado el 21 de julio de 2020, de [https://www.researchgate.net/publication/272476950\\_ANALISIS\\_DE\\_LA\\_FRAGMEN](https://www.researchgate.net/publication/272476950_ANALISIS_DE_LA_FRAGMENTACION_FORESTAL_DEL_AREA_DE_PROTECCION_DE_FLORA_Y_FAUNA_SIERRA_DE_QUILA_EN_EL_ESTADO_DE_JALISCO_UTILIZANDO_SISTEMAS_DE_INFORMACION_GEOGRAFICA_SIG) TACION\_FORESTAL\_DEL\_AREA\_DE\_PROTECCION\_DE\_FLORA\_Y\_FAUNA
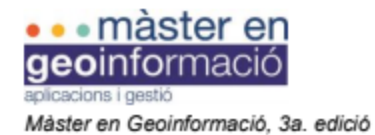

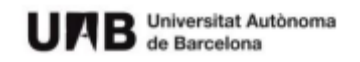

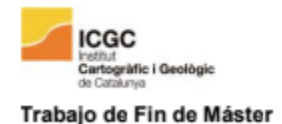

SIERRA DE QUILA EN EL ESTADO DE JALISCO UTILIZANDO SISTEMAS DE\_INFORMACION\_GEOGRAFICA\_SIG

- Ubalde, J. M., Rius, J., & Poch, R. M. (1999). Monitorizacion de los cambios de uso del suelo en la cabecera de cuenca de la ribera salada mediante fotografía Aérea y S.I.G. (El Solsonès, Lleida, España). Pirineos, 153-154(0), 101-122. <https://doi.org/10.3989/pirineos.1999.v153-154.108>
- San Martín, J., Martín, J., & Hernández, S. (2001). DEFINICIÓN DE UN INDICE PARA EVALUAR LA CONTINUIDAD DEL PAISAJE: CÁLCULO Y UTILIZACIÓN DEL MISMO MEDIANTE SISTEMAS DE INFORMACIÓN GEOGRÁFICA. ResearchGate. Recuperado el 21 de julio de 2020, de [https://www.researchgate.net/publication/288642774\\_DEFINICION\\_DE\\_UN\\_INDICE](https://www.researchgate.net/publication/288642774_DEFINICION_DE_UN_INDICE_PARA_EVALUAR_LA_CONTINUIDAD_DEL_PAISAJE_CALCULO_Y_UTILIZACION_DEL_MISMO_MEDIANTE_SISTEMAS_DE_INFORMACION_GEOGRAFICA) [\\_PARA\\_EVALUAR\\_LA\\_CONTINUIDAD\\_DEL\\_PAISAJE\\_CALCULO\\_Y\\_UTILIZ](https://www.researchgate.net/publication/288642774_DEFINICION_DE_UN_INDICE_PARA_EVALUAR_LA_CONTINUIDAD_DEL_PAISAJE_CALCULO_Y_UTILIZACION_DEL_MISMO_MEDIANTE_SISTEMAS_DE_INFORMACION_GEOGRAFICA) [ACION\\_DEL\\_MISMO\\_MEDIANTE\\_SISTEMAS\\_DE\\_INFORMACION\\_GEOGRAF](https://www.researchgate.net/publication/288642774_DEFINICION_DE_UN_INDICE_PARA_EVALUAR_LA_CONTINUIDAD_DEL_PAISAJE_CALCULO_Y_UTILIZACION_DEL_MISMO_MEDIANTE_SISTEMAS_DE_INFORMACION_GEOGRAFICA) **[ICA](https://www.researchgate.net/publication/288642774_DEFINICION_DE_UN_INDICE_PARA_EVALUAR_LA_CONTINUIDAD_DEL_PAISAJE_CALCULO_Y_UTILIZACION_DEL_MISMO_MEDIANTE_SISTEMAS_DE_INFORMACION_GEOGRAFICA)**
- Youngblood, B., & Iacovella, S. (2013). Geoserver Beginner's Guide. Packt Publishing.

Capas utilizadas en la cartografia

- Carreteras: Catalogo de carreteras. [http://sig.gencat.cat/visors/hipermapa.html#param=param&color=vermell&backgrou](http://sig.gencat.cat/visors/hipermapa.html#param=param&color=vermell&background=orto_ICC&BBOX=246905.105438,4485000,547094.894562,4752000&layers=XT_VIARI_CATALEG_CARRETERES) [nd=orto\\_ICC&BBOX=246905.105438,4485000,547094.894562,4752000&layers=XT\\_VI](http://sig.gencat.cat/visors/hipermapa.html#param=param&color=vermell&background=orto_ICC&BBOX=246905.105438,4485000,547094.894562,4752000&layers=XT_VIARI_CATALEG_CARRETERES) ARI CATALEG CARRETERES
- Limites administrativos: Colección de favoritos de MiraMon
- MDE: Todas las hojas de las comarcas de montaña <http://www.icc.cat/appdownloads/index.html?c=dlfxmde15m> - Perímetros de incendios.
- [http://agricultura.gencat.cat/ca/serveis/cartografia-sig/bases](http://agricultura.gencat.cat/ca/serveis/cartografia-sig/bases-cartografiques/boscos/incendis-forestals/incendis-forestals-format-shp/)[cartografiques/boscos/incendis-forestals/incendis-forestals-format-shp/](http://agricultura.gencat.cat/ca/serveis/cartografia-sig/bases-cartografiques/boscos/incendis-forestals/incendis-forestals-format-shp/)
- Puntos de ignición: Servei de Prevenció d'Incendis Forestals. Direcció General d'Ecosistemes Forestals i Gestió del Medi y Departament d'Agricultura, Ramaderia, Pesca i Alimentació
- Rios: Masses d'aigua → Caracterització de les masses d'aigua → Rius <http://aca.gencat.cat/ca/laigua/consulta-de-dades/descarrega-cartografica/>
- Usos suelo: Extraidas de: Dep.medi ambient i sostenibilitat. Formato GeoTIFF. 1987, 1992, 1997, 2002, 2007, 2012, 2017. [http://territori.gencat.cat/es/01\\_departament/12\\_cartografia\\_i\\_toponimia/bases\\_car](http://territori.gencat.cat/es/01_departament/12_cartografia_i_toponimia/bases_cartografiques/medi_ambient_i_sostenibilitat/bases_miramon/territori/mapa-dusos-i-cobertes-del-sol/) [tografiques/medi\\_ambient\\_i\\_sostenibilitat/bases\\_miramon/territori/mapa-dusos-i](http://territori.gencat.cat/es/01_departament/12_cartografia_i_toponimia/bases_cartografiques/medi_ambient_i_sostenibilitat/bases_miramon/territori/mapa-dusos-i-cobertes-del-sol/)[cobertes-del-sol/](http://territori.gencat.cat/es/01_departament/12_cartografia_i_toponimia/bases_cartografiques/medi_ambient_i_sostenibilitat/bases_miramon/territori/mapa-dusos-i-cobertes-del-sol/)
- Zonas homogéneas de Régimen de incendios: [http://interior.gencat.cat/ca/serveis/informacio-geografica/bases](http://interior.gencat.cat/ca/serveis/informacio-geografica/bases-cartografiques/zones-homogenies-de-regim-dincendis-forestals/)[cartografiques/zones-homogenies-de-regim-dincendis-forestals/](http://interior.gencat.cat/ca/serveis/informacio-geografica/bases-cartografiques/zones-homogenies-de-regim-dincendis-forestals/)

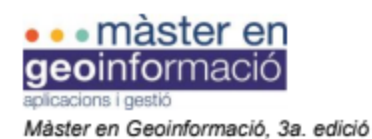

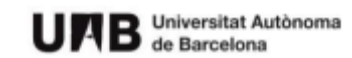

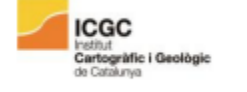

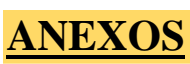

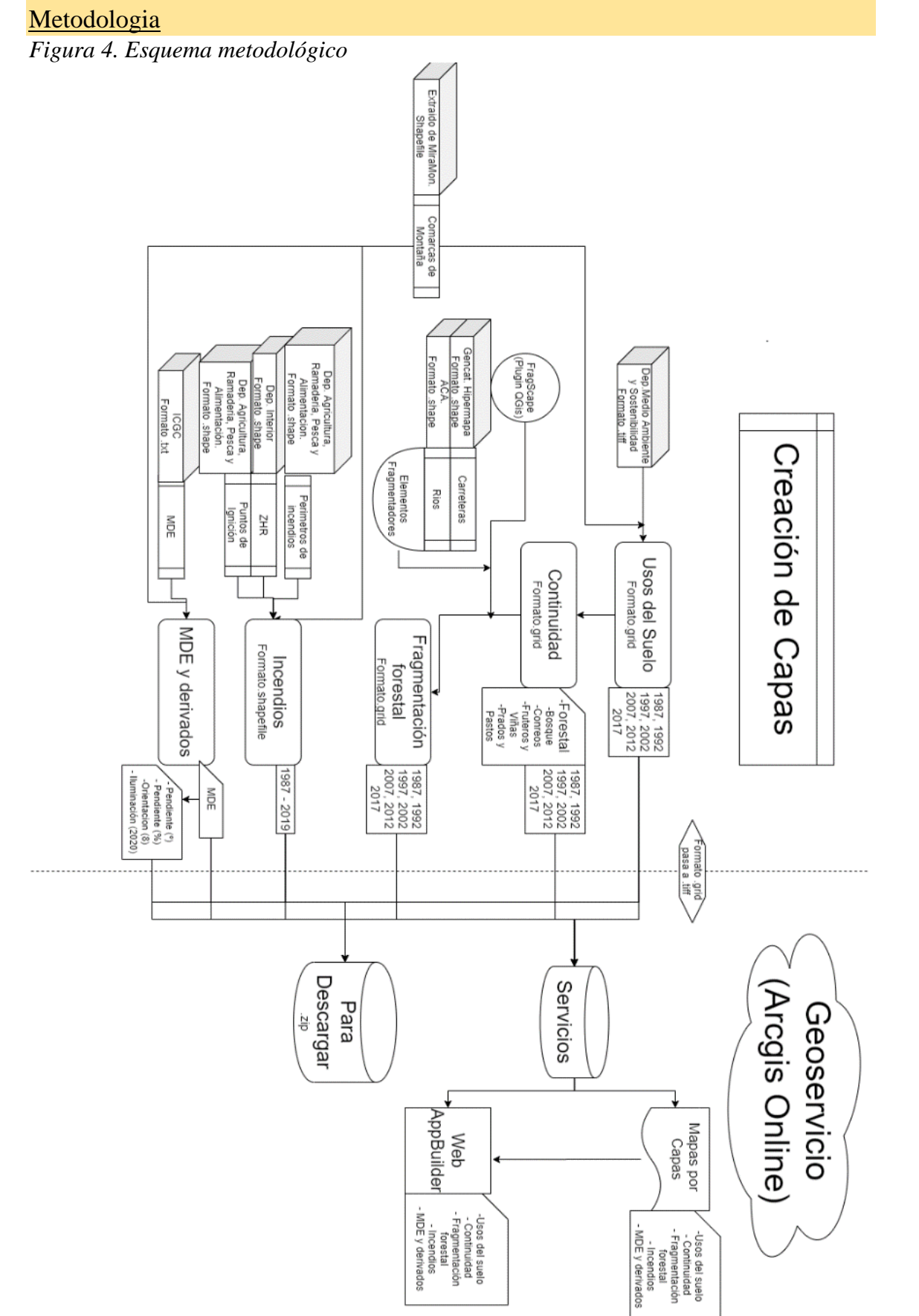

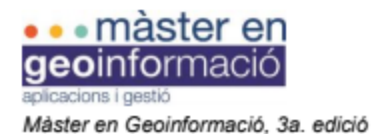

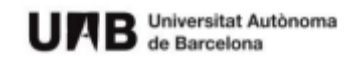

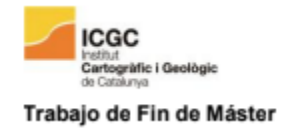

*Procesos para elaborar los mapas de fragmentación forestal:*

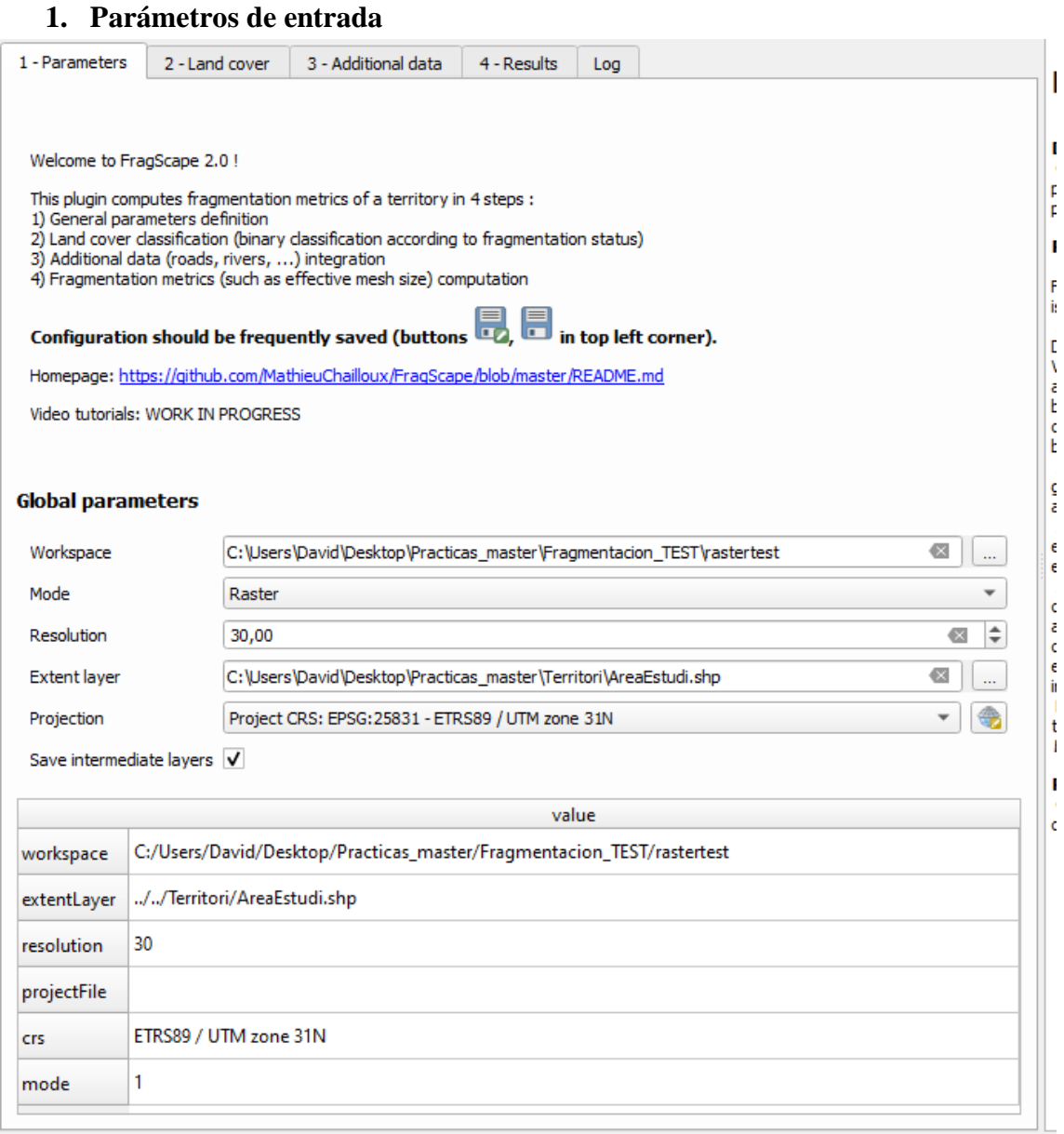

Worskapace: Sitio donde se generarán los ficheros.

Mode: Raster o Vectorial. En el trabajo presente todos los ficheros utilizados han sido de formato raster. La explicación presente únicamente hace referencia a este tipo de ficheros

Resolution: Tamaño del píxel del raster ( en caso de seleccionar raster).

Extent layer: Perímetro de la zona de interés.

Projection: Zona de estudio.

Save intermediate layers: Guardar las capas que se generan en el proceso 2, 3 y 4.

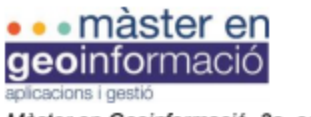

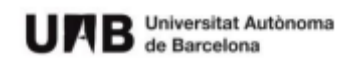

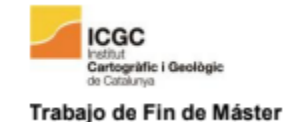

# **Fase 2. Capa para estudiar**

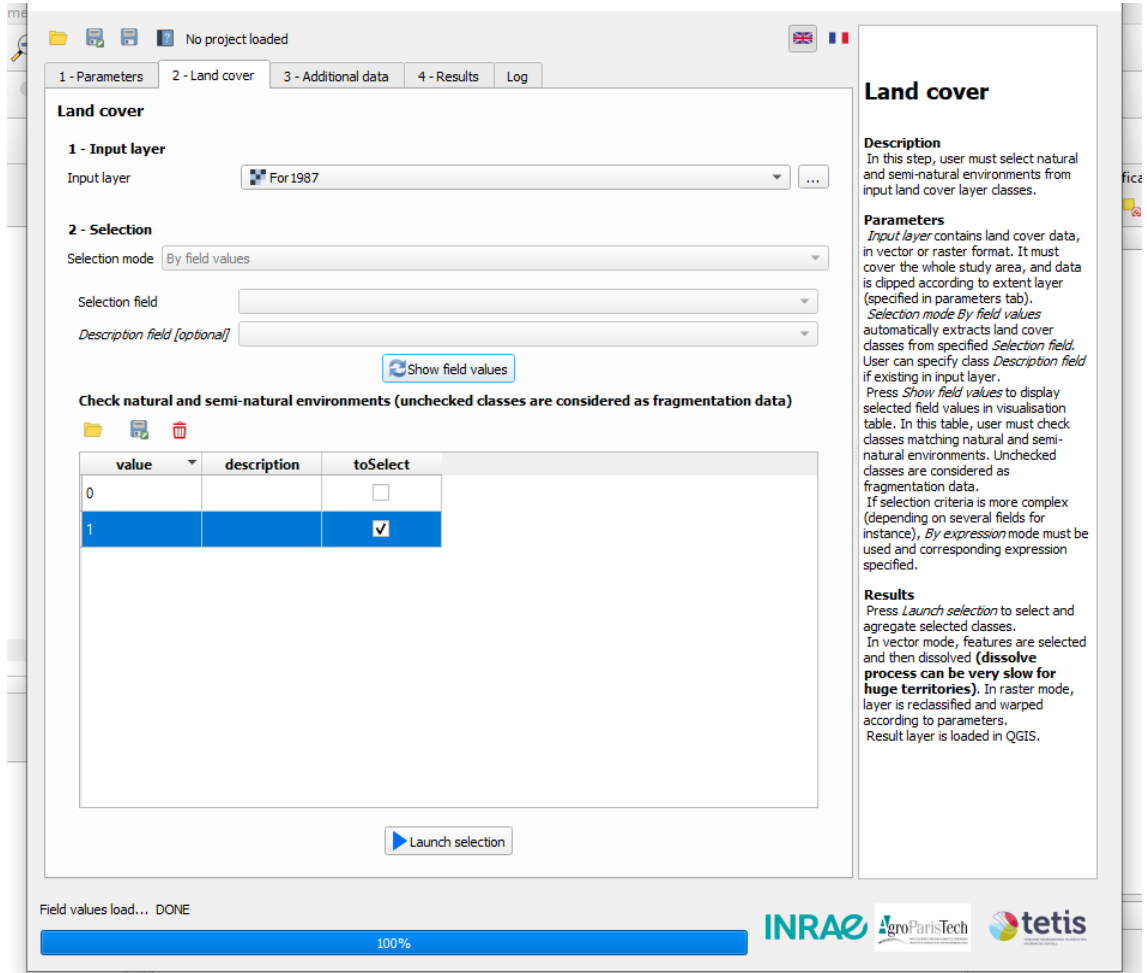

*Input layer:* Raster binario de 2 valores.

*Show field Values:* Te permite marcas los valores que presenta el raster. En nuestro caso el 1 hace referencia a aquellas casillas forestales. Una vez seleccionado se presiona *Launch Selection* y el programa seleccionará estos valores creando una capa de raster binaria para las siguientes fases

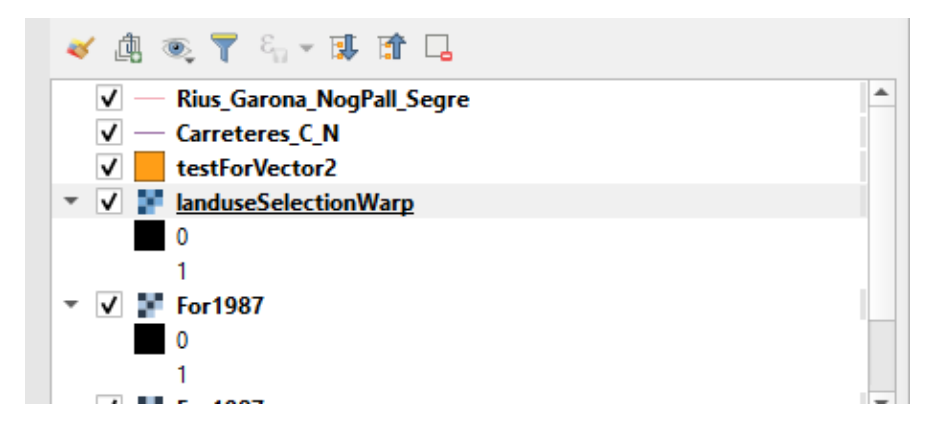

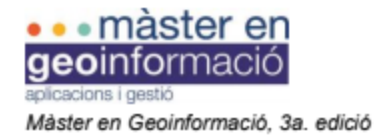

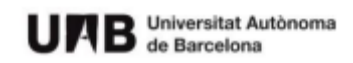

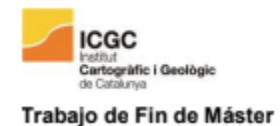

#### **Fase 3. Elementos fragmentadores**

1 - Input layer: Capa de los elementos fragmentadores (puede ser tanto vectorial como raster). En nuestro caso son los rios y carreteras.

2- Selection:

Expresion: Campo que seleciona atributos .

Buffer: Campo útil para elemntos lineales o de punto para aumentar la zona de influència .

Identifier: Valor dentro del atributo.

Fragmentation status: Te permite guardar cada selecion como un elemento fragmentador o uno natural. Es necesario guardar cada selecion realizada. Al pulsar *Integrate Additional Data* te crea una capa de elementos fragmentadores para las fases siguientes.

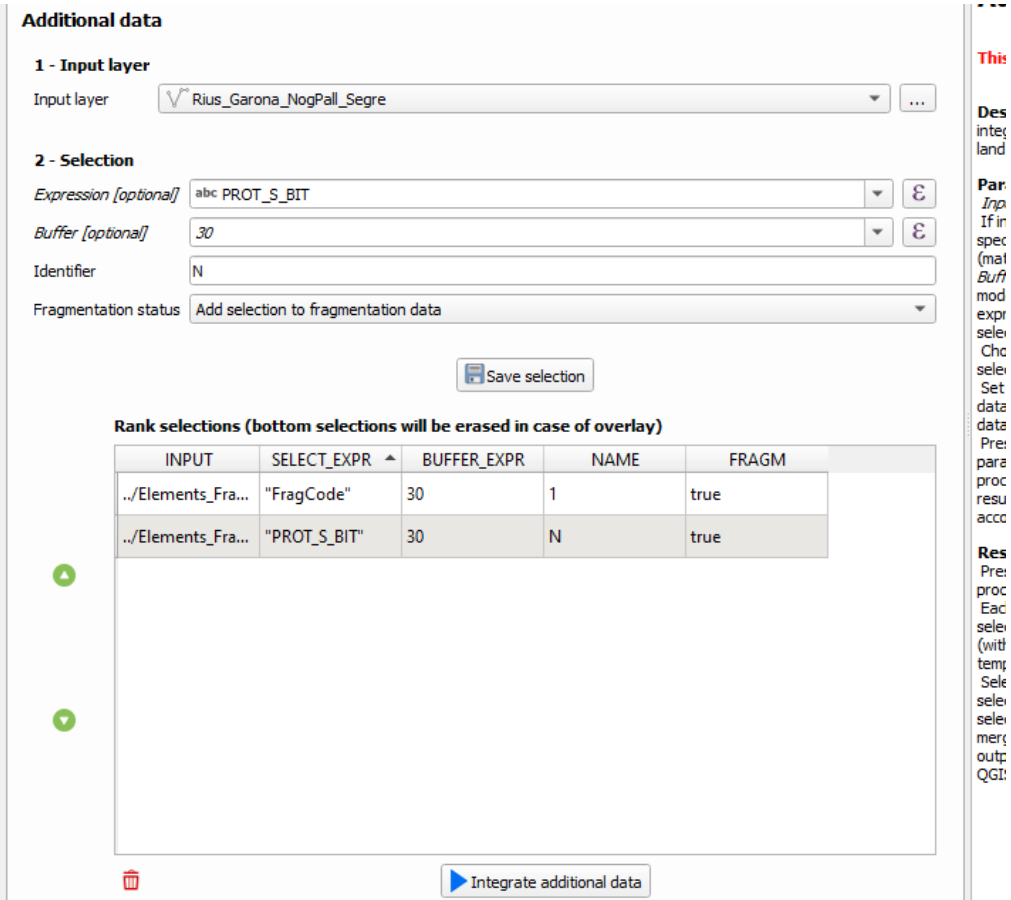

**Fase 4. Resultados**

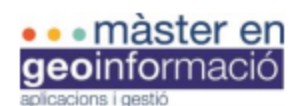

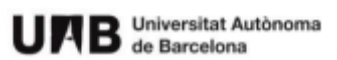

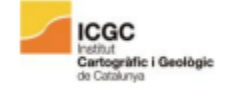

Trabajo de Fin de Máster

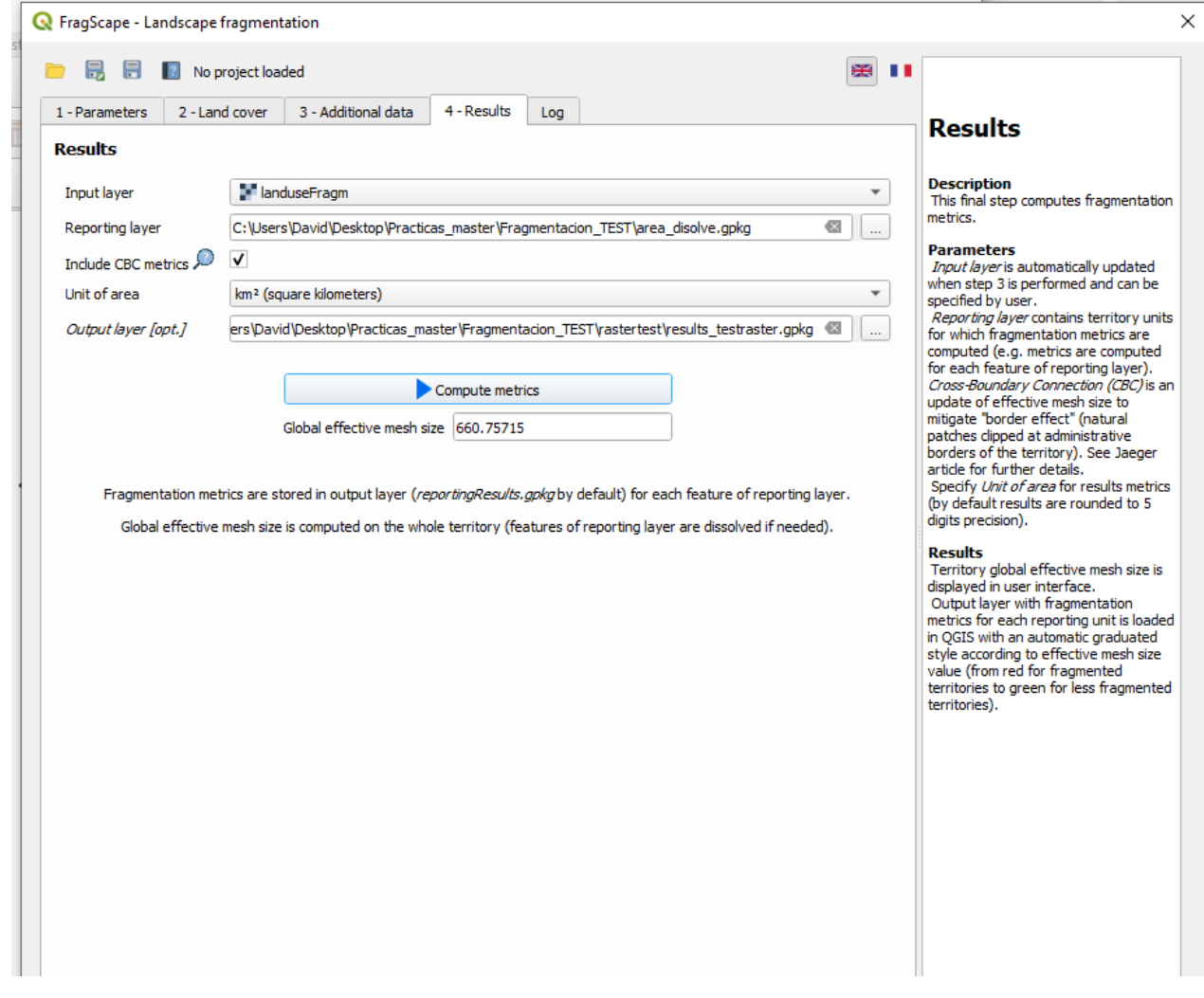

Input layer: Se selecciona de forma automática al realizar los procesos 2 y 3.

Reporting layer: Tiene que ser una capa que contenga diferentes elementos para clasificar la fragmentación. En nuestro caso serán las comarcas. El programa presenta dificultades al utilizar municipios por ser extensiones mas pequeñas.

Include CBC metrics: Te añade mas cálculos a los campos si seleccionas esta opción

Unit of area: Son las unidades del resultado

Output layer: Lugar donde se guardará los resultados en el local.

Informacion adicional: Si haces clic en *Compute metrics* sin el *reporting Layer* dará un valor de *Mesh Size* pero no creará cartografía.

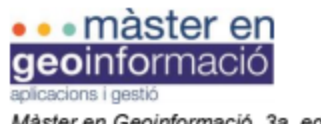

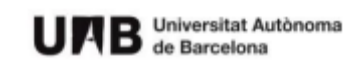

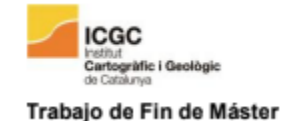

# **Pruebas realizadas:**

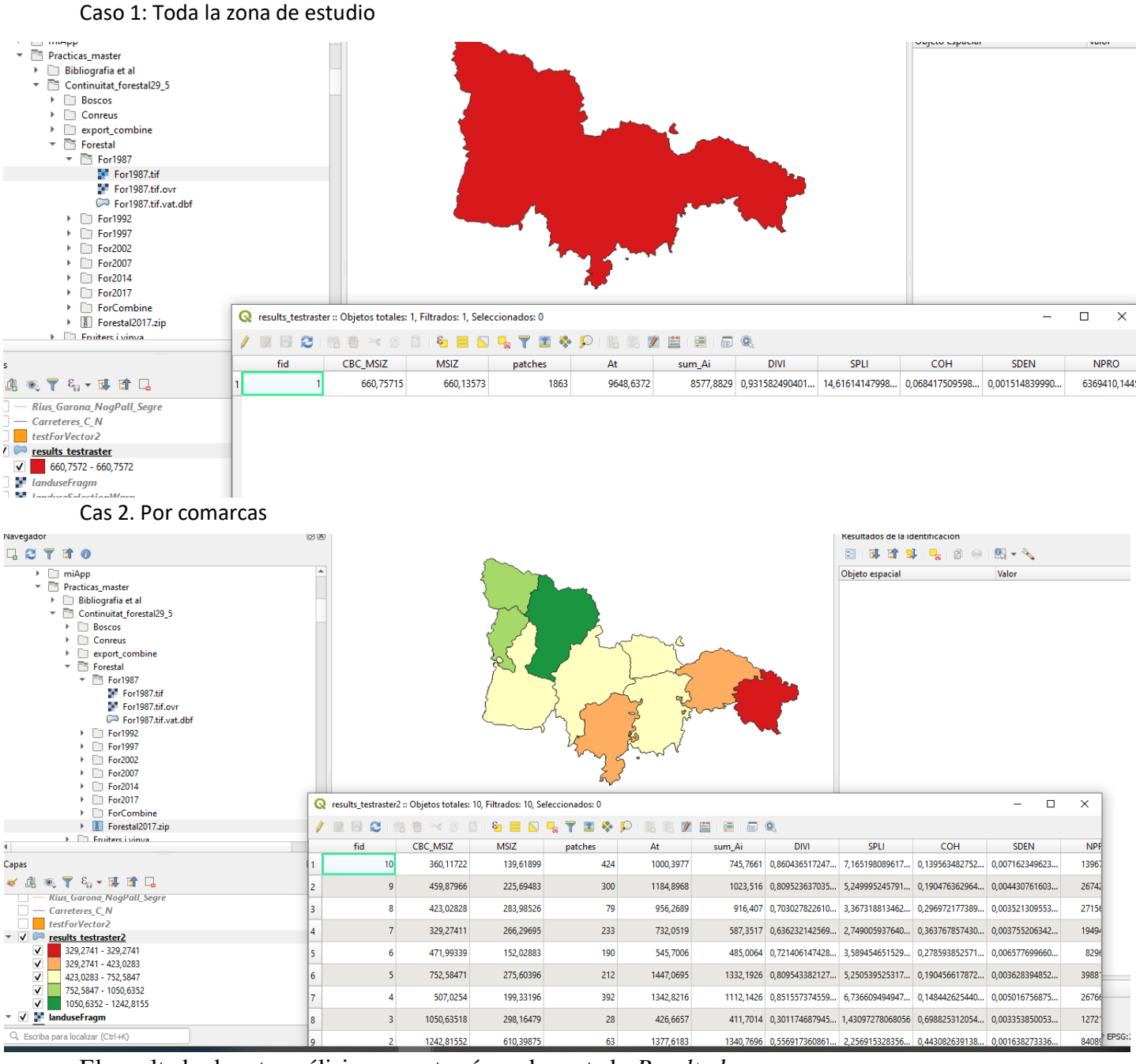

El resultado de este análisis se mostrará en el apartado *Resultados*.

Otros valores que *se obtienen gracias al plugin pero no se utilizaran en el trabajo presente<sup>4</sup> :*

 $N =$  Numero de parches elaborados sin valorar elementos fragmentadores. El paisaje presenta N Parches.

Ai = Denota un área de parche con  $1 \le i \le N$ .

<sup>4</sup>Esta información ha sido extraída de:

[https://github.com/MathieuChailloux/FragScape/blob/master/docs/FragScape\\_UserGuide\\_en.pdf](https://github.com/MathieuChailloux/FragScape/blob/master/docs/FragScape_UserGuide_en.pdf)

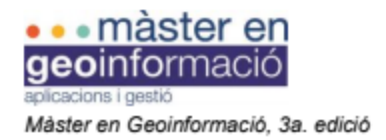

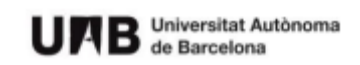

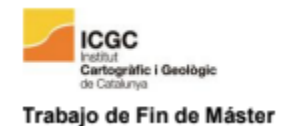

At  $=$  Área total de la región.

Grado de Coherencia. (C or COH): Probabilidad de que 2 puntos elegidos al azar estén conectados (No separados por elementos fragmentadores).

Grado de división del paisaje (D o DIVI): Probabilidad de que dos puntos elegidos al azar NO estén conectados.

Tamaño efectivo de la malla (m or MSIZ). Tamaño de las Áreas cuando la región se divide en Áreas S con el mismo grado de división del paisaje que para la configuración inicial.

Índice de división (S o SPLI): Numero de mallas de tamaño constante de una cuadricula(comarca) que divide la región en parches que tienen el tamaño At/S.

Densidad de división (S o SDEN): Numero de mallas por unidad de área.

Conexión transfronteriza (CBC): Incluye el área fuera de los limites excluida por los elementos fragmentadores. MSIZ contemplando el área excluida.

Resultados

**Usos suelo**

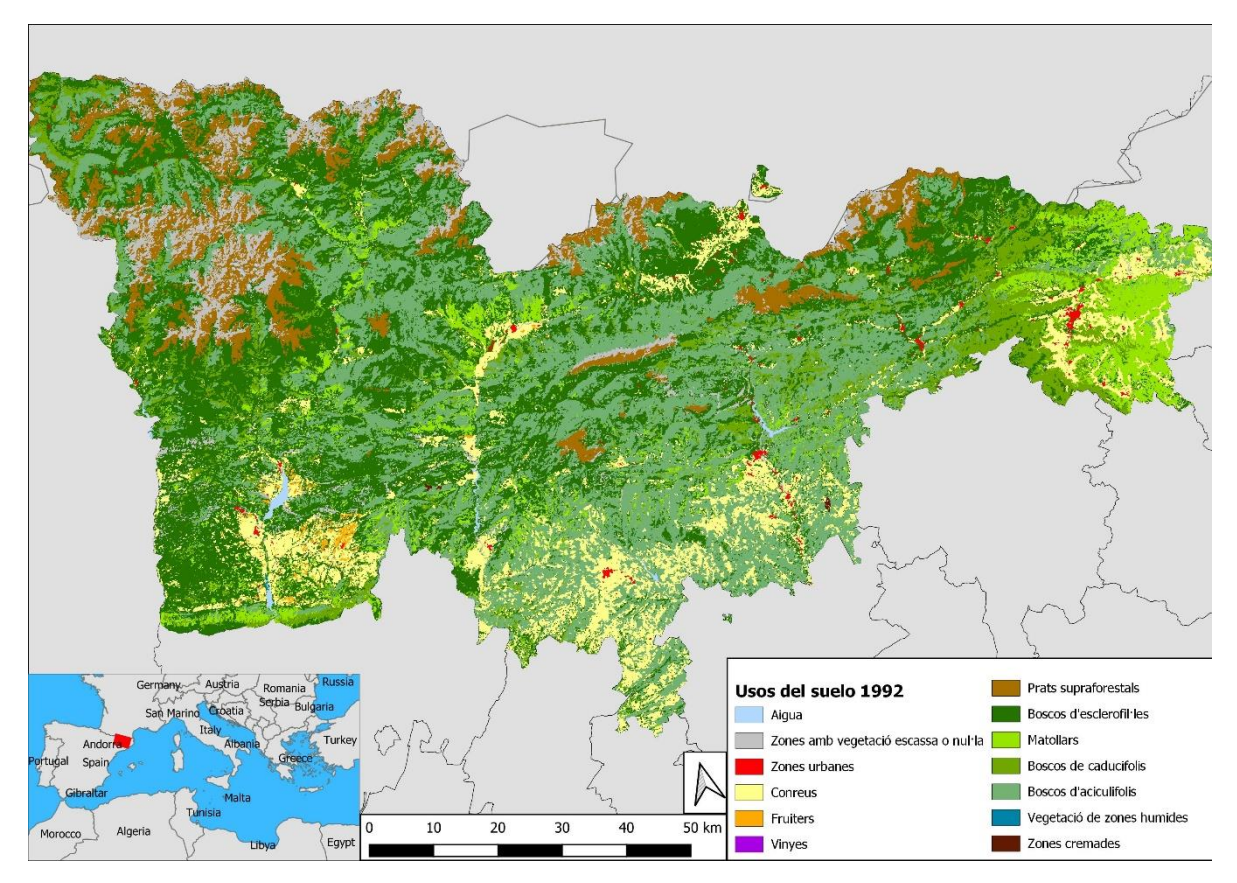

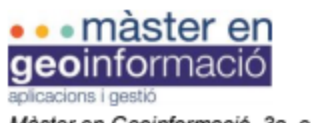

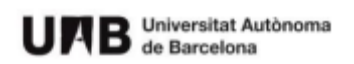

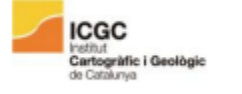

Trabajo de Fin de Máster

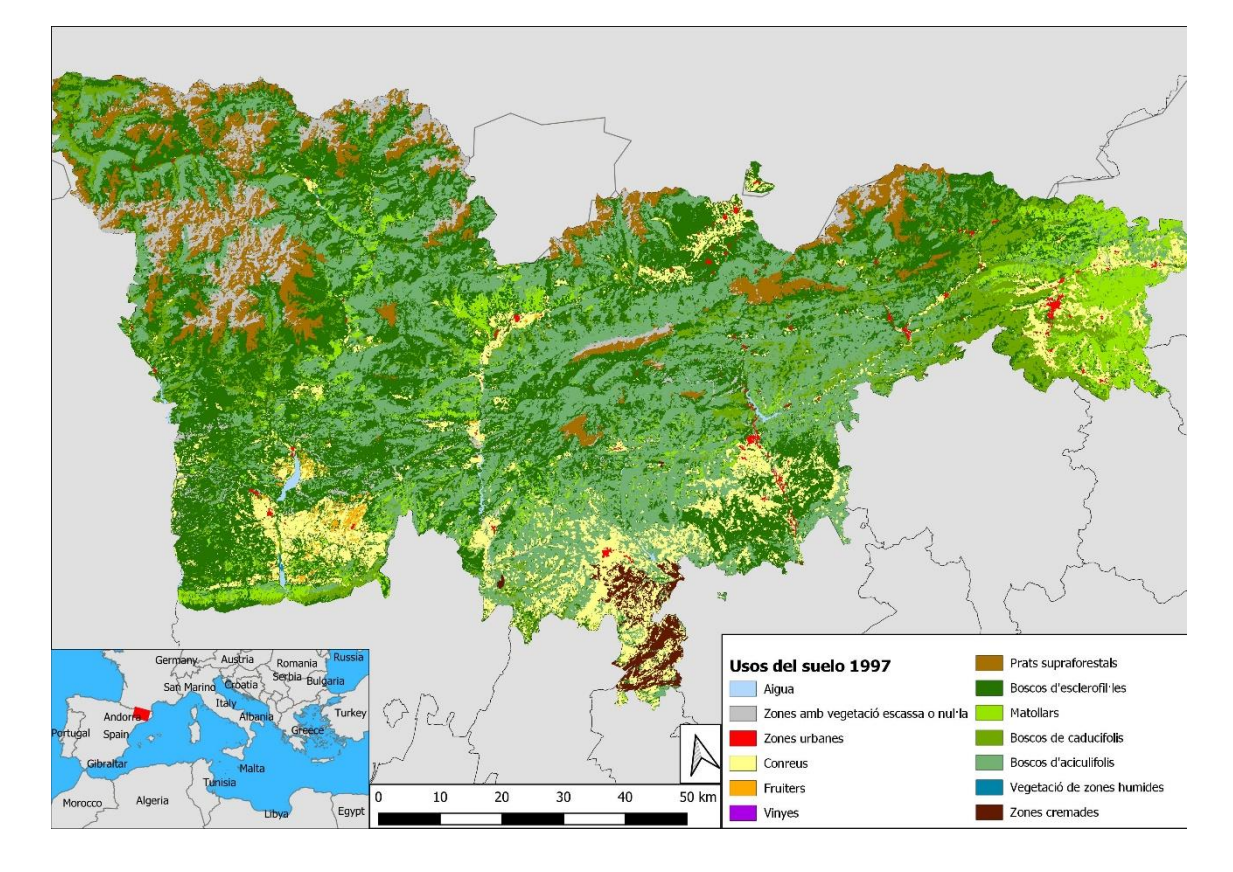

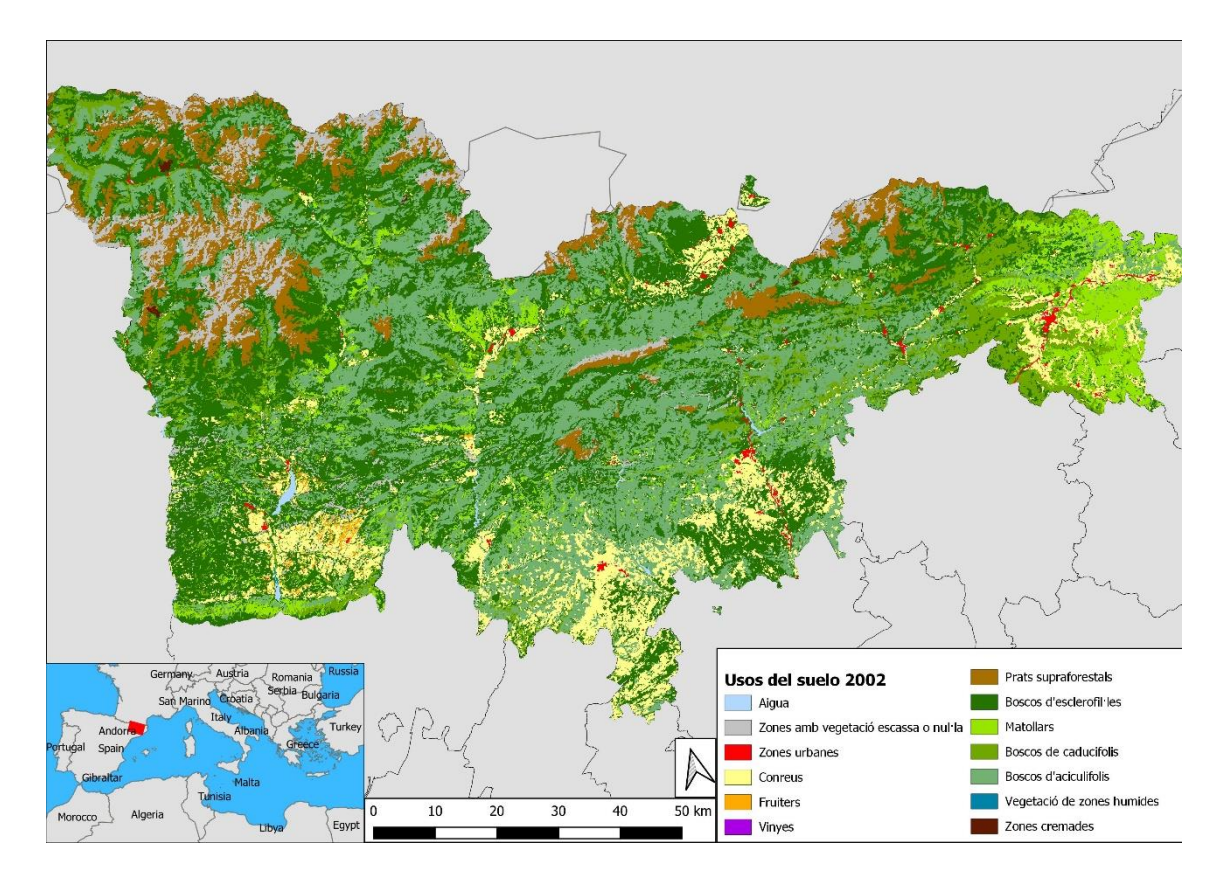

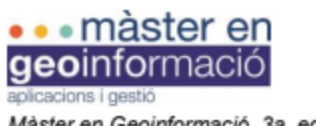

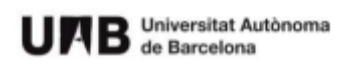

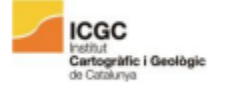

Trabajo de Fin de Máster

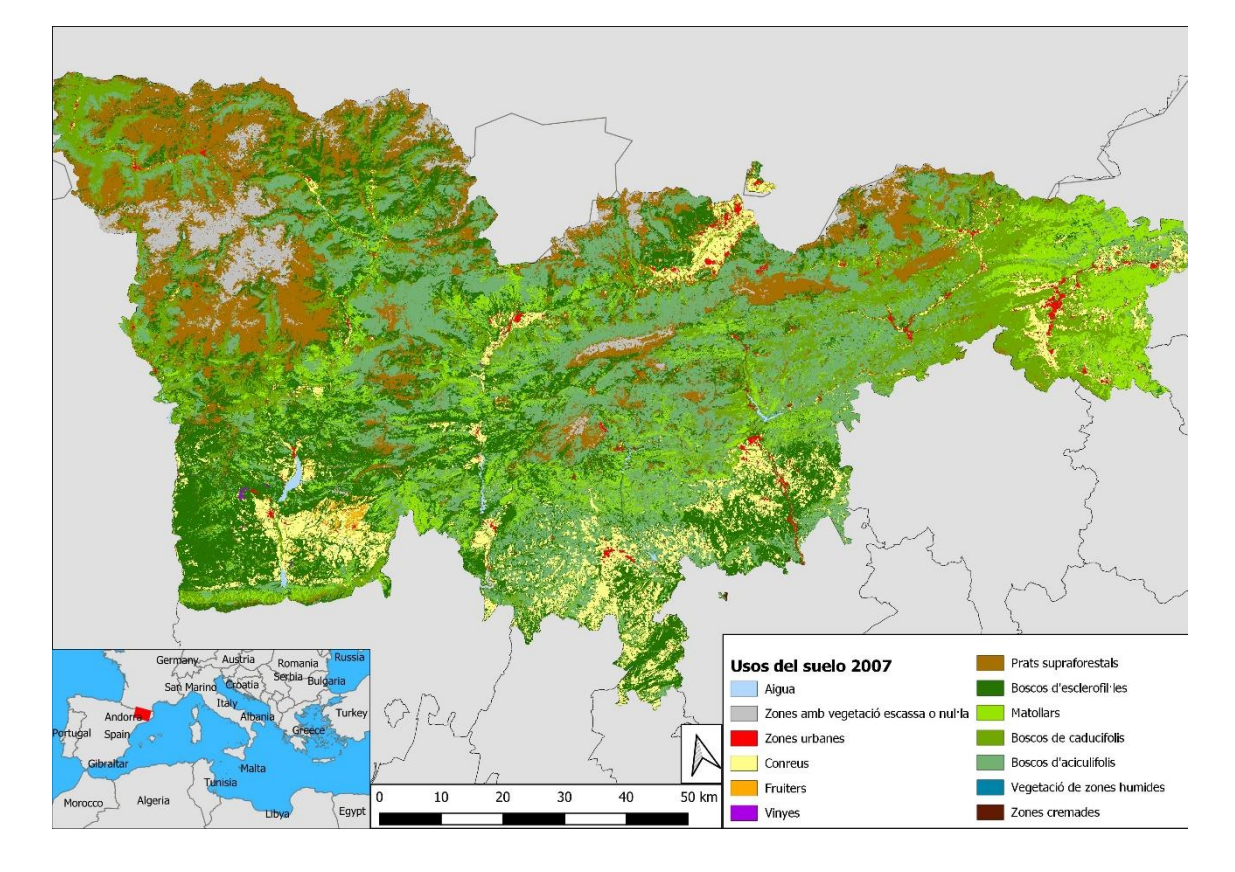

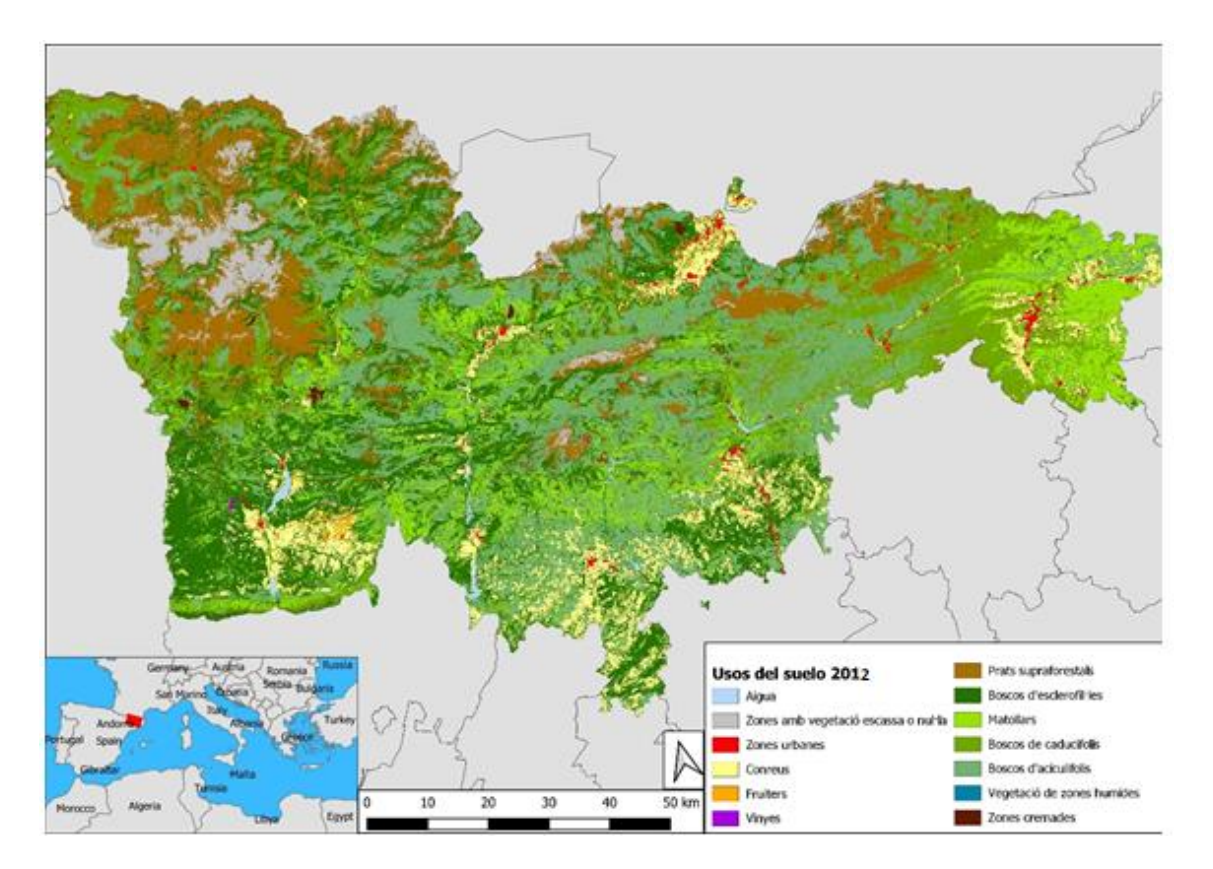

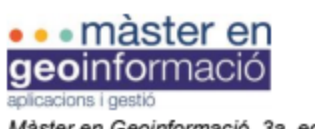

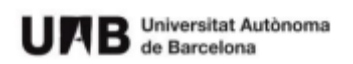

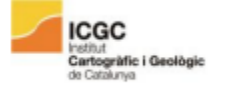

Trabajo de Fin de Máster

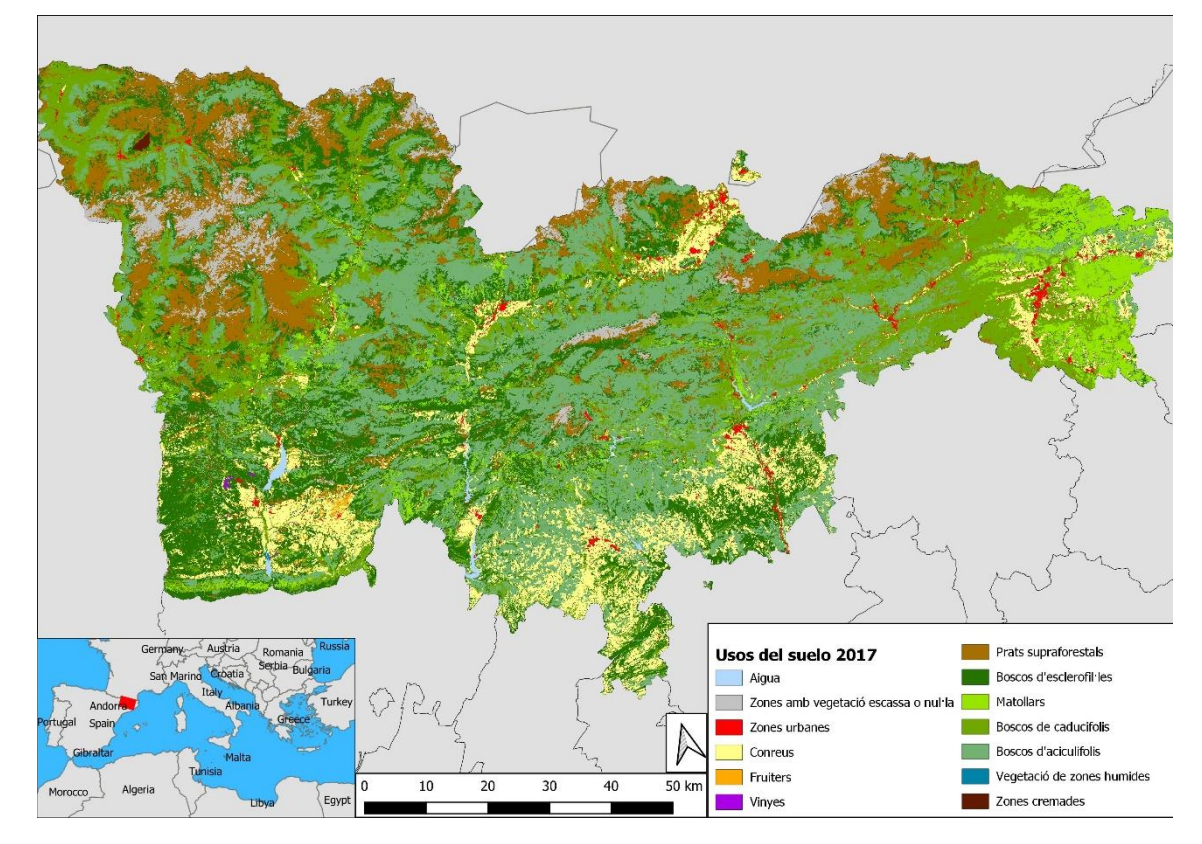

#### **Continuidad forestal**

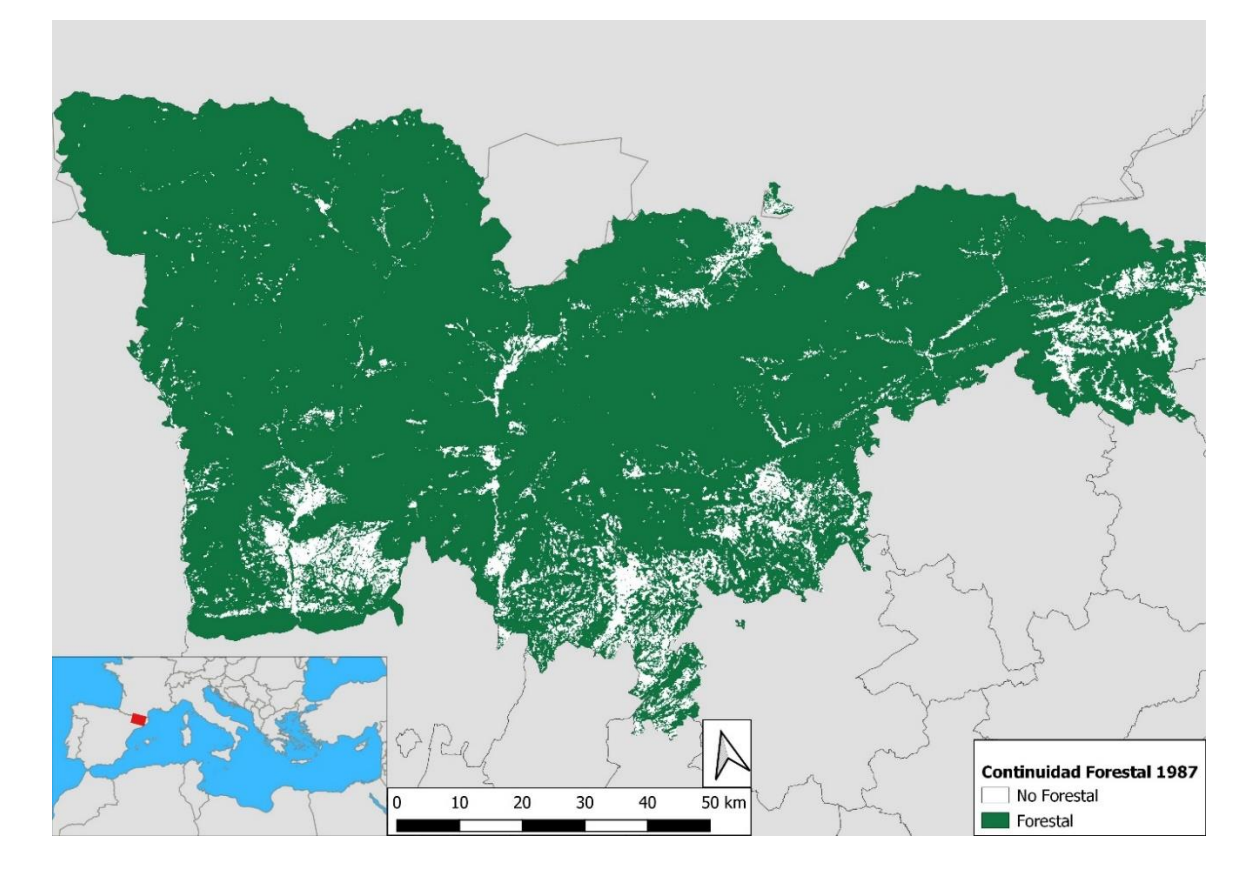

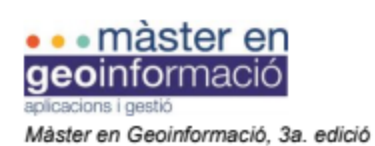

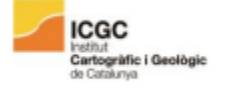

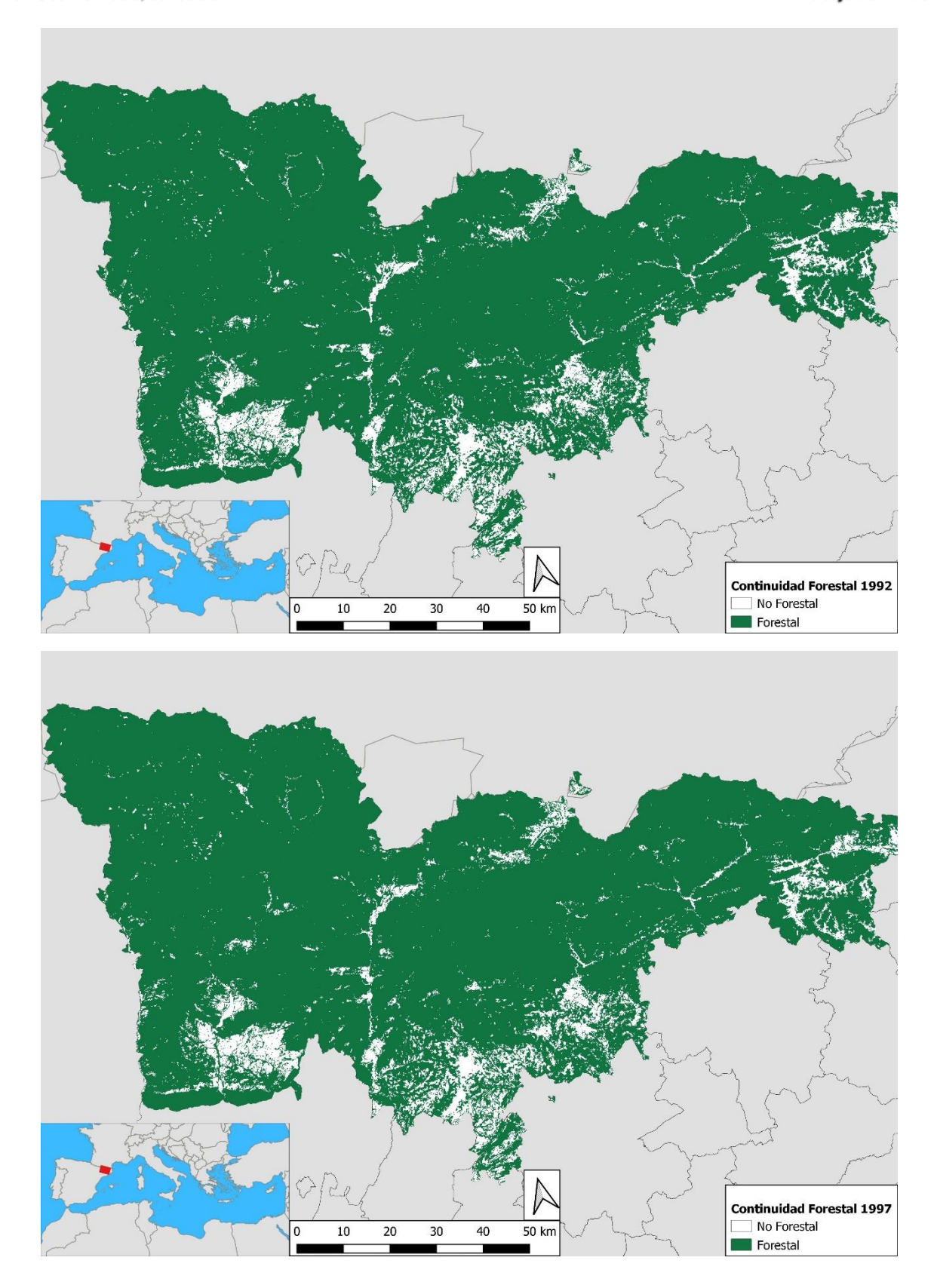

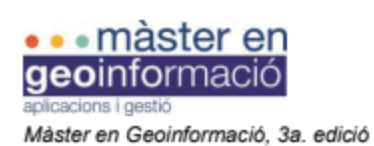

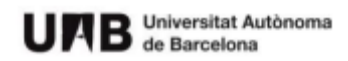

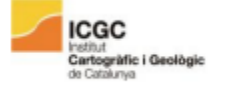

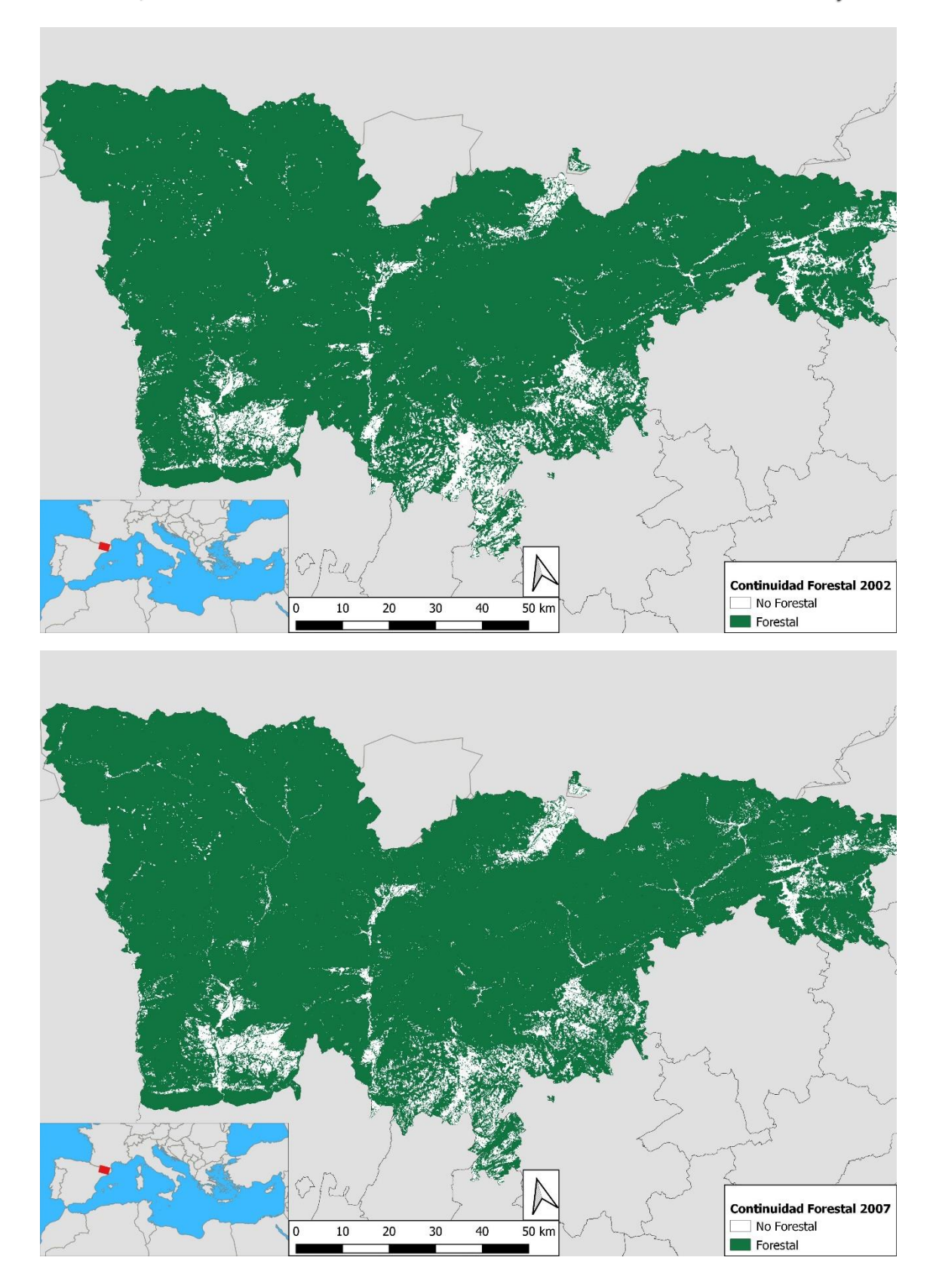

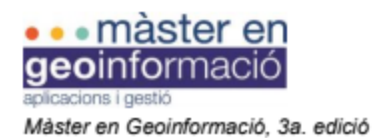

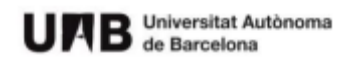

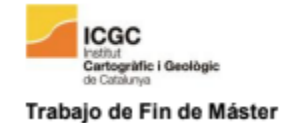

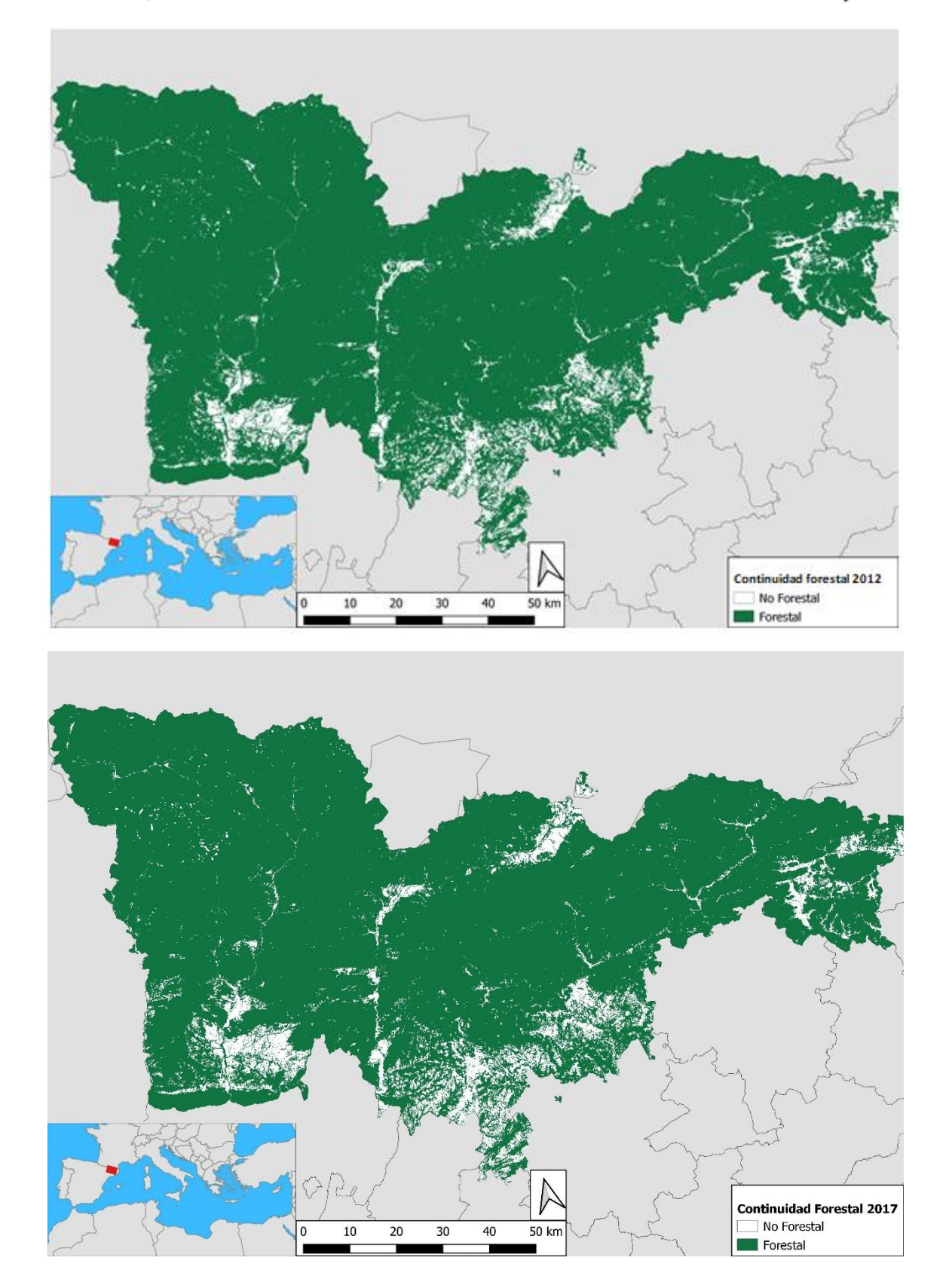

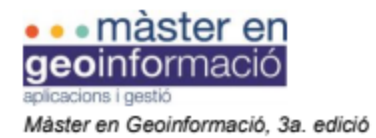

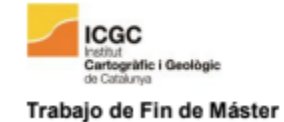

## **Continuidad de bosques**

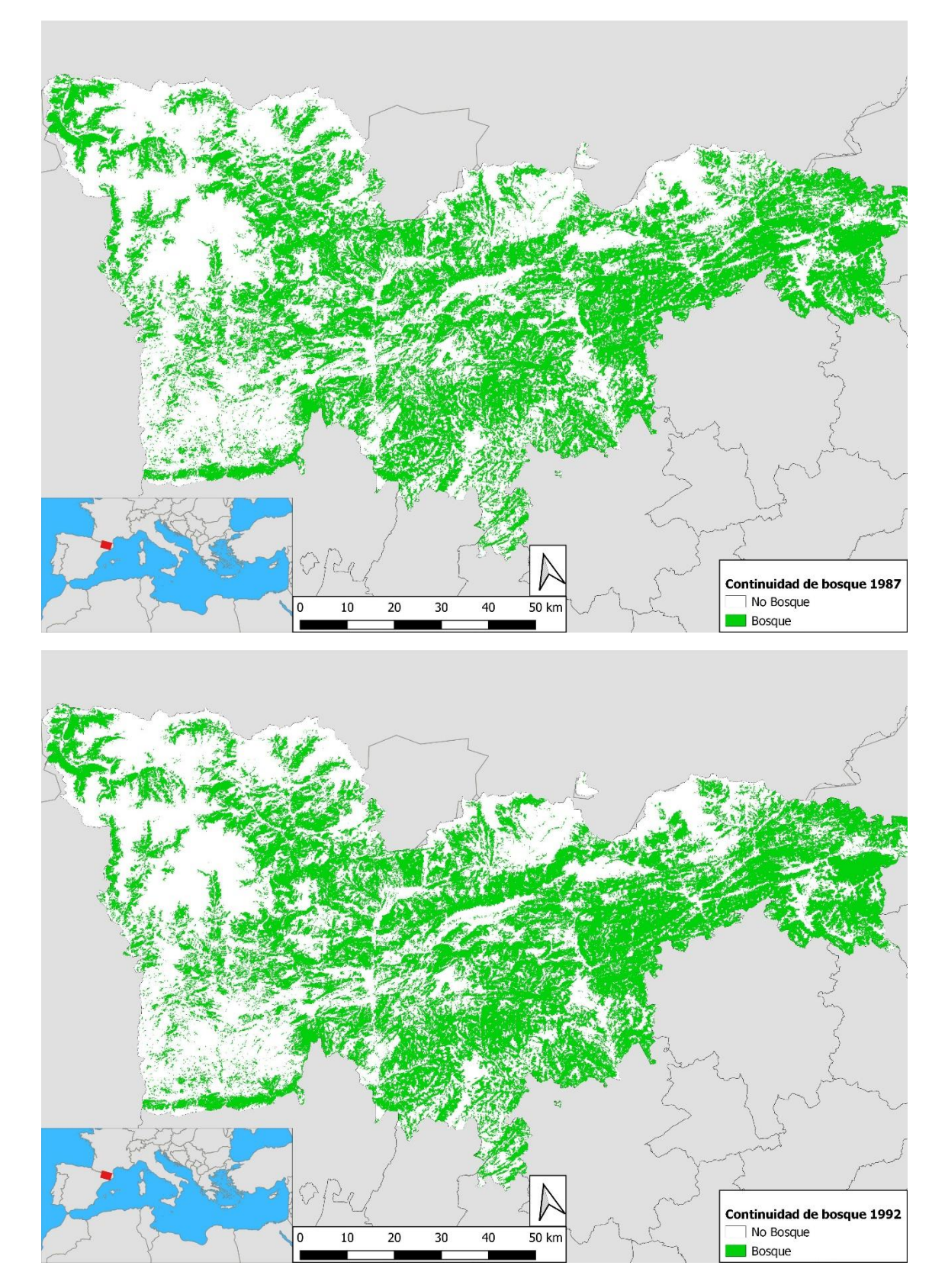

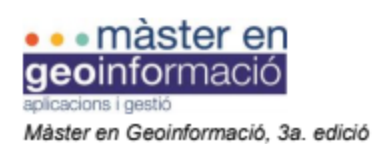

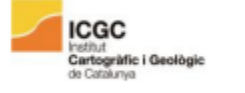

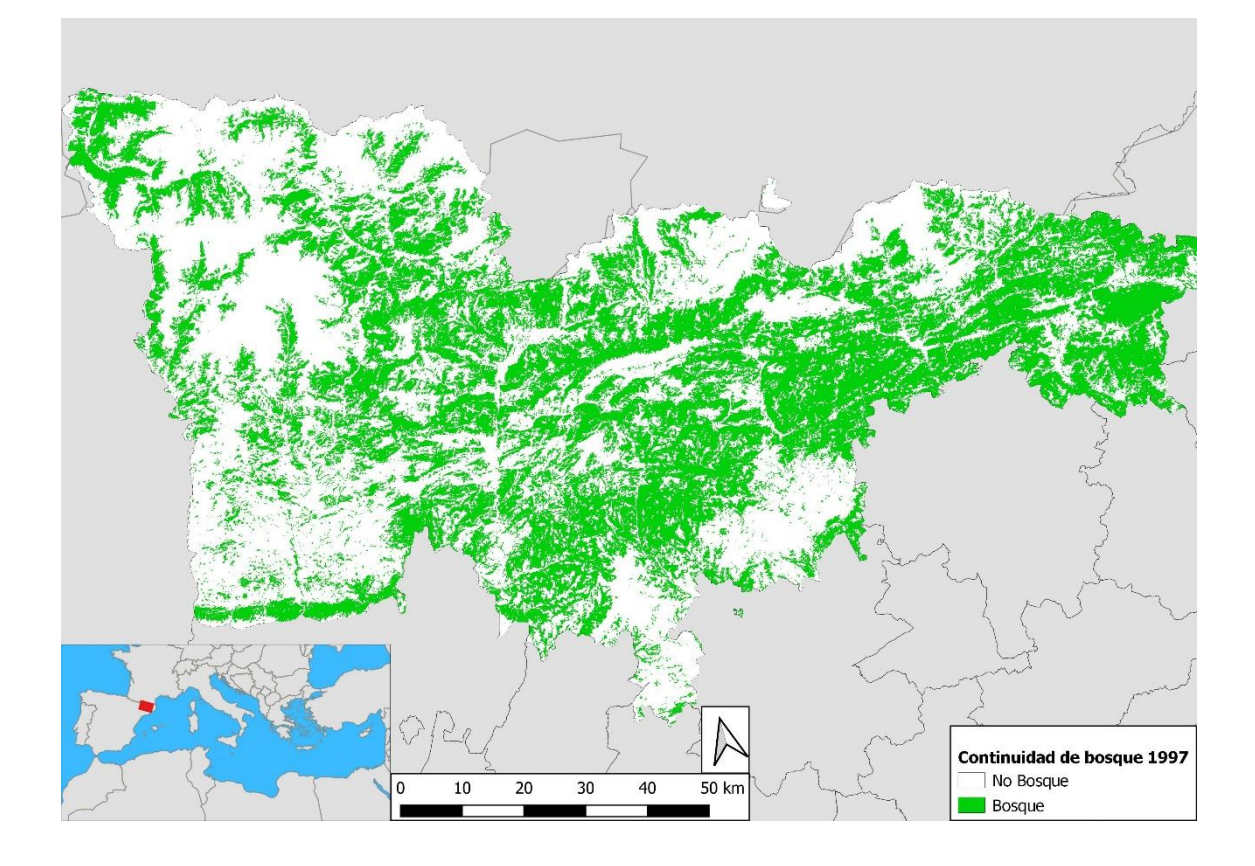

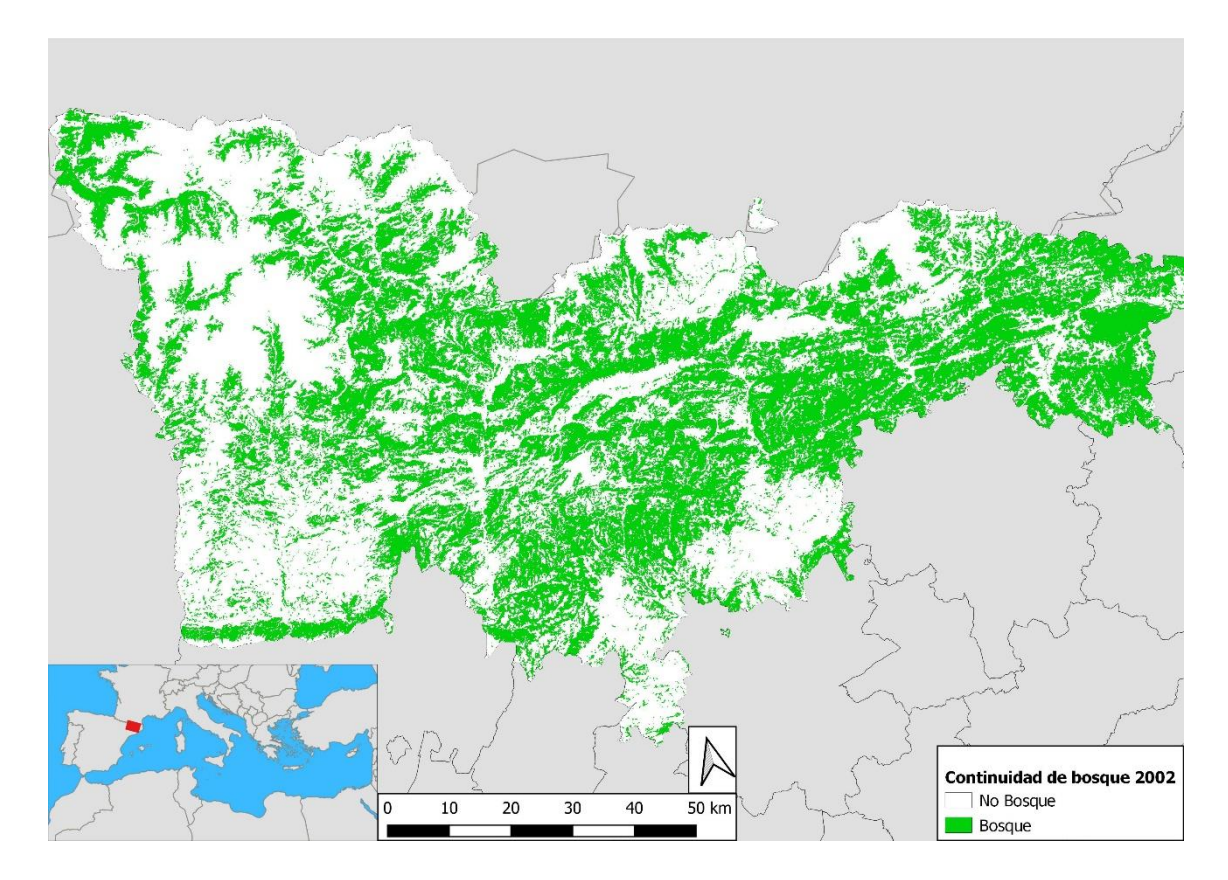

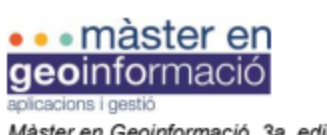

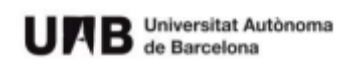

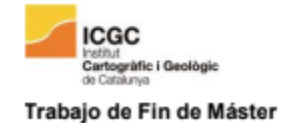

Continuidad de bosque 2012<br>
No Bosque<br>
Bosque

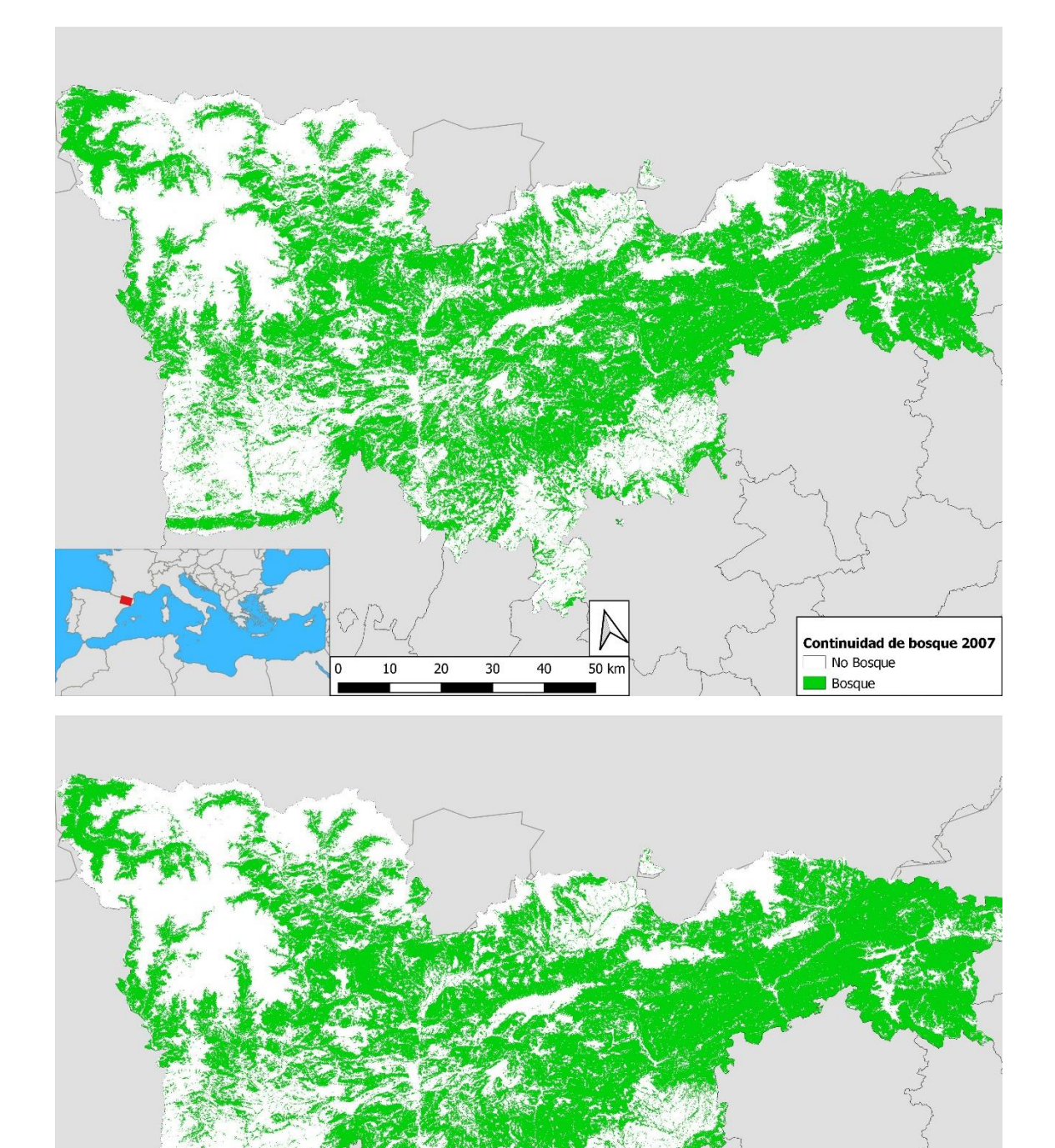

 $\overline{20}$ 

 $10$ 

 $\overline{30}$ 

40

 $50 km$ 

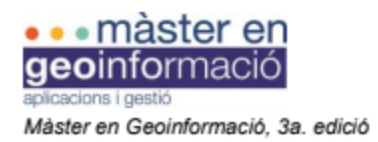

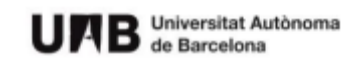

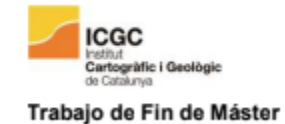

#### **Continuidad de cultivos**

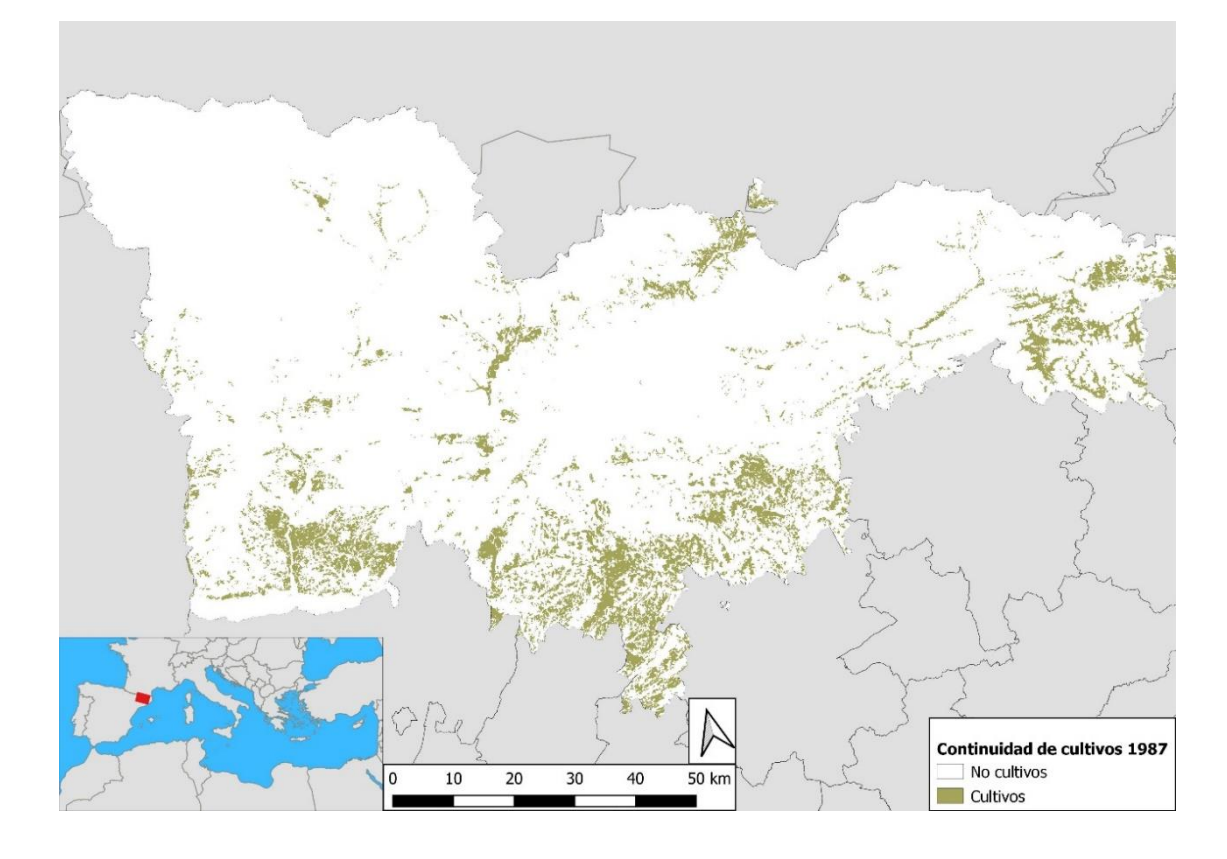

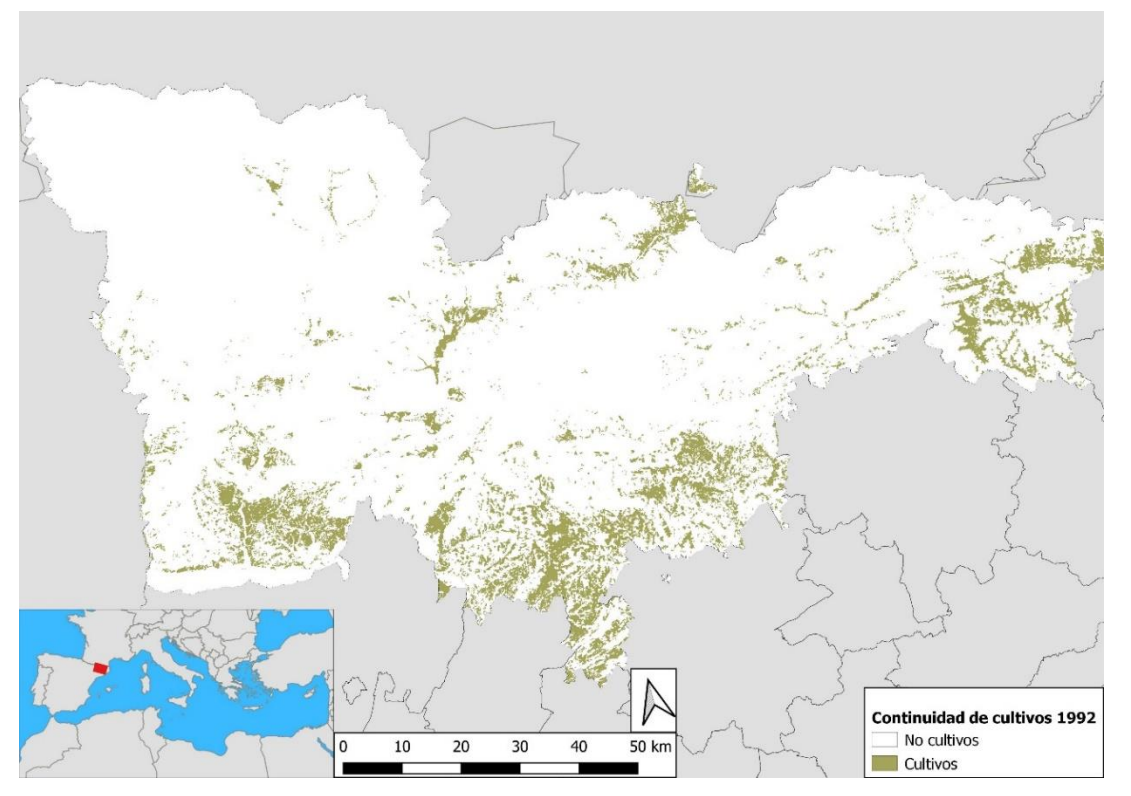

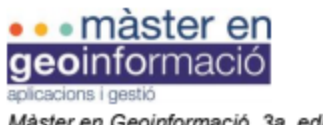

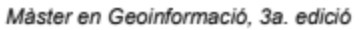

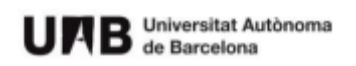

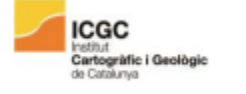

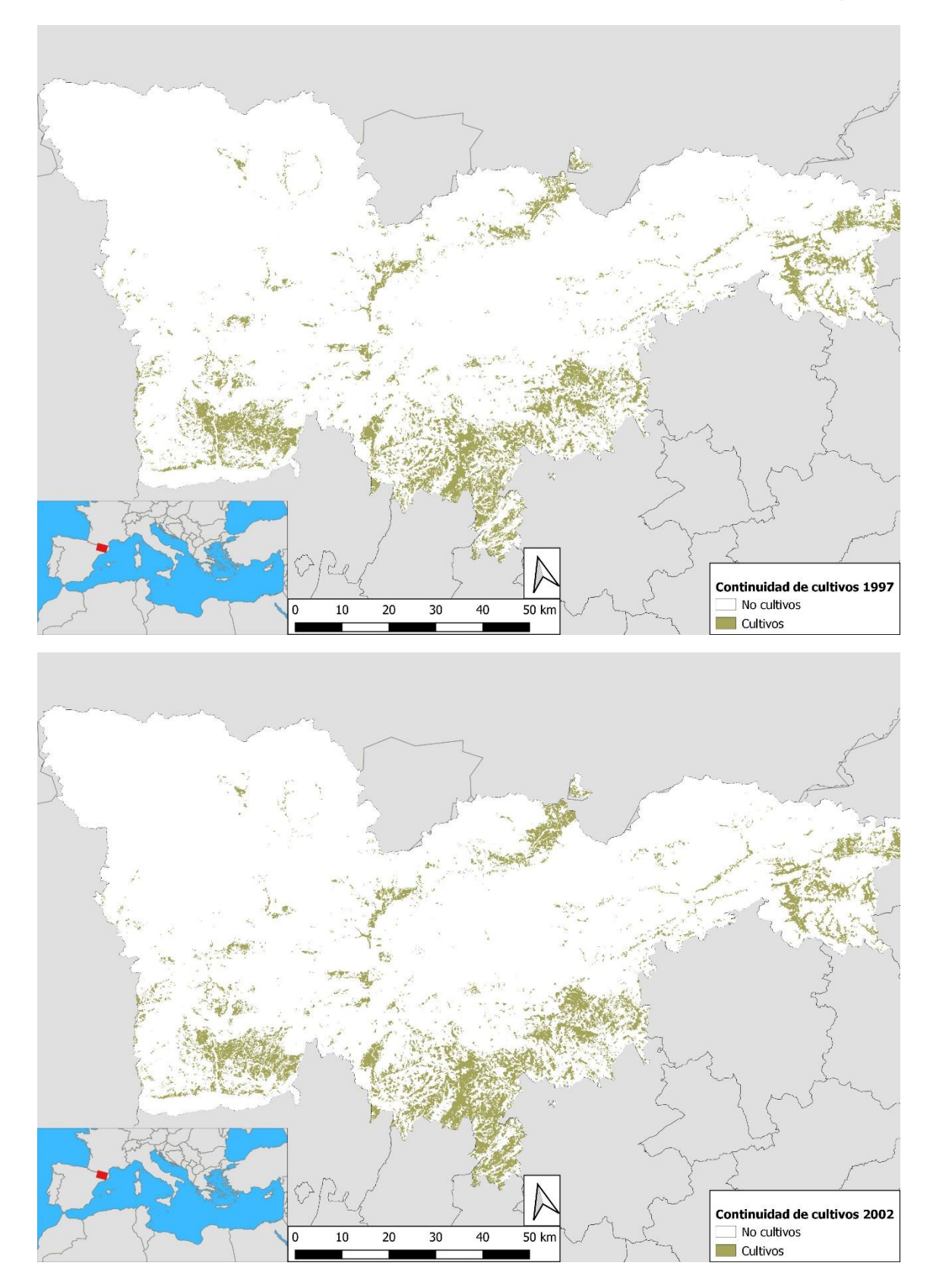

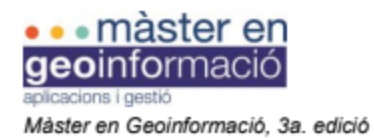

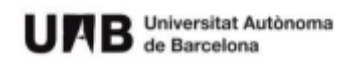

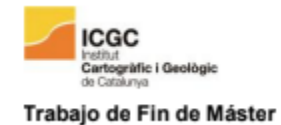

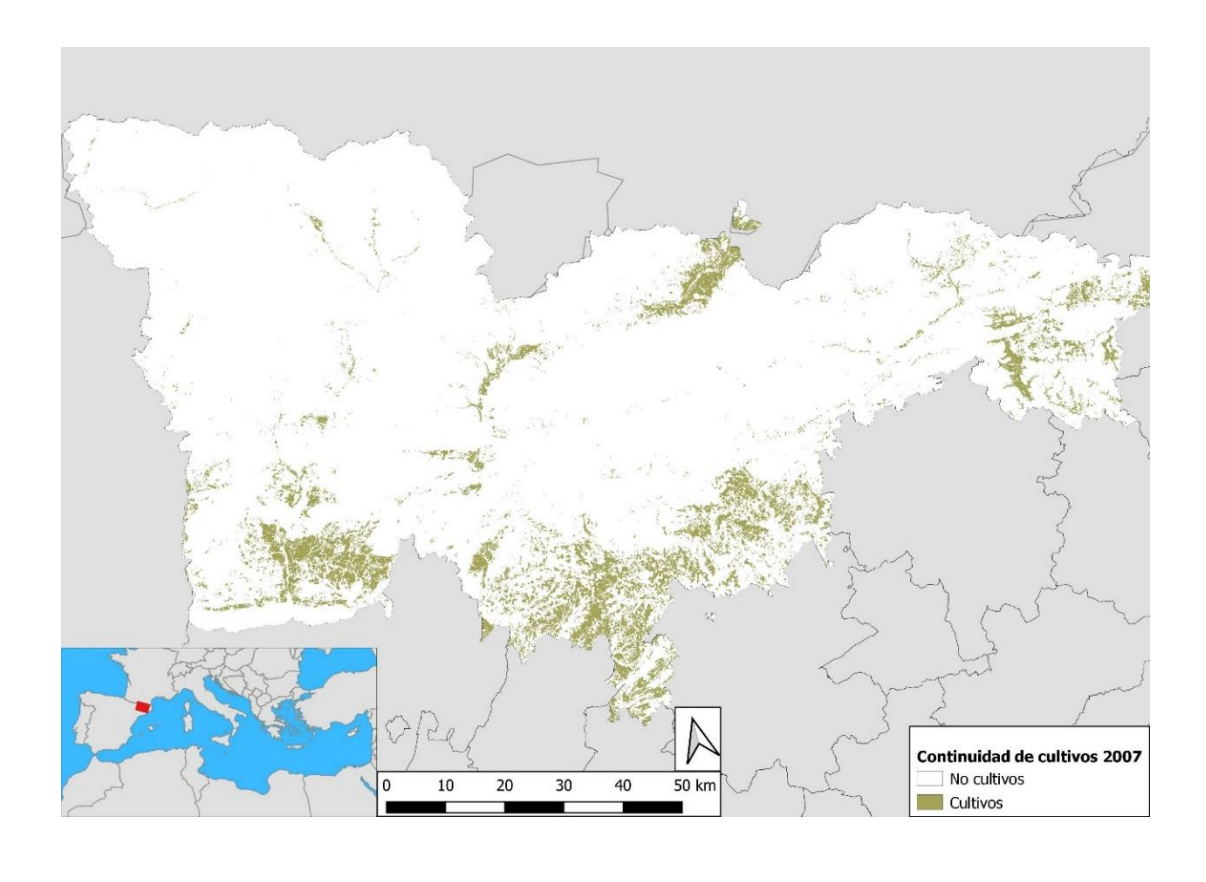

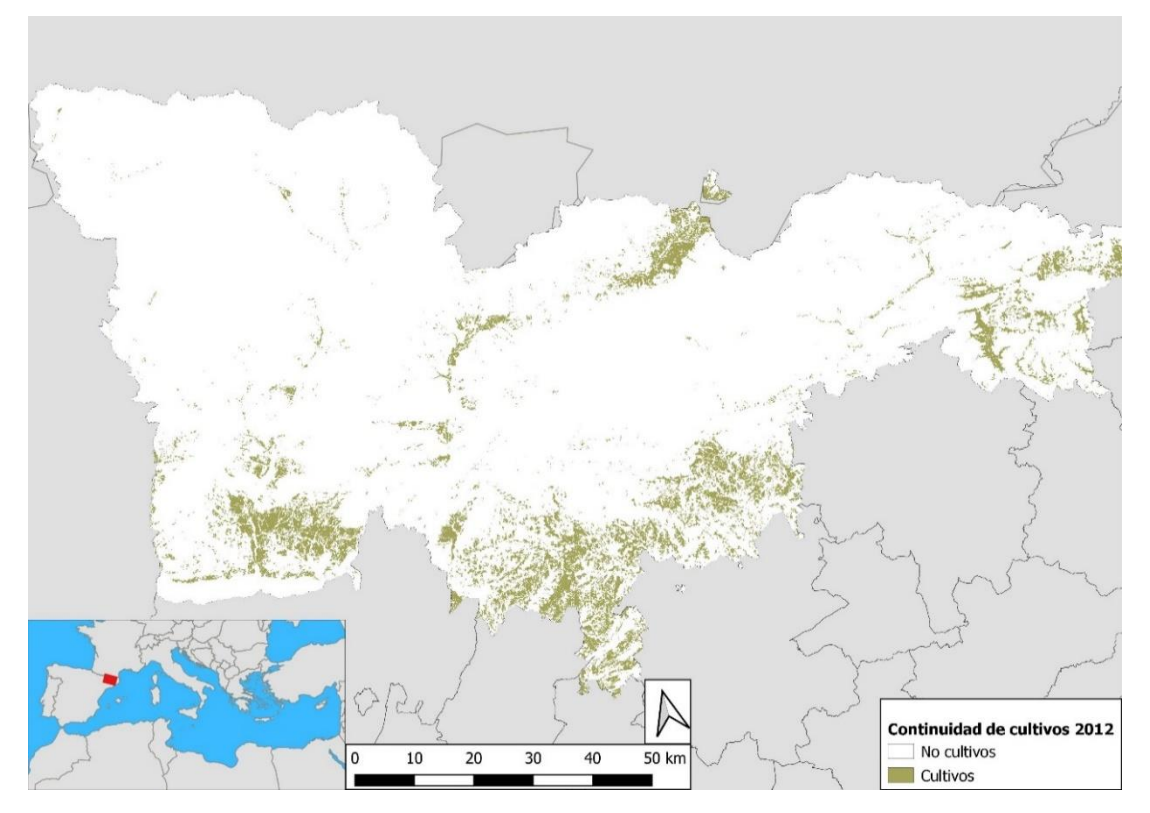

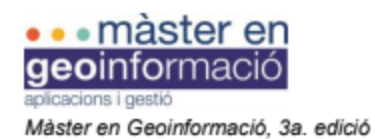

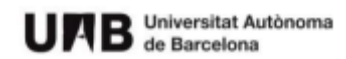

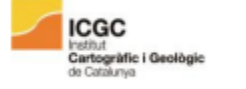

Trabajo de Fin de Máster

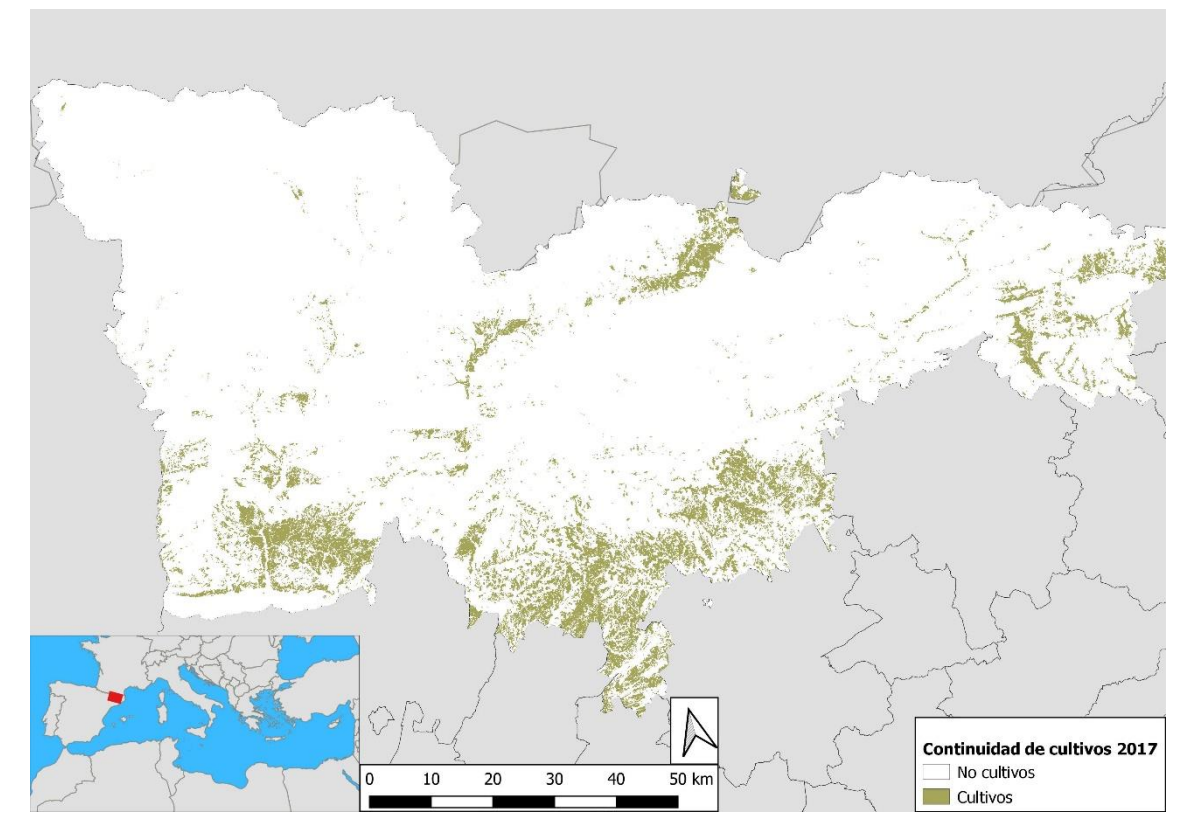

### **Continuidad de frutales y viña**

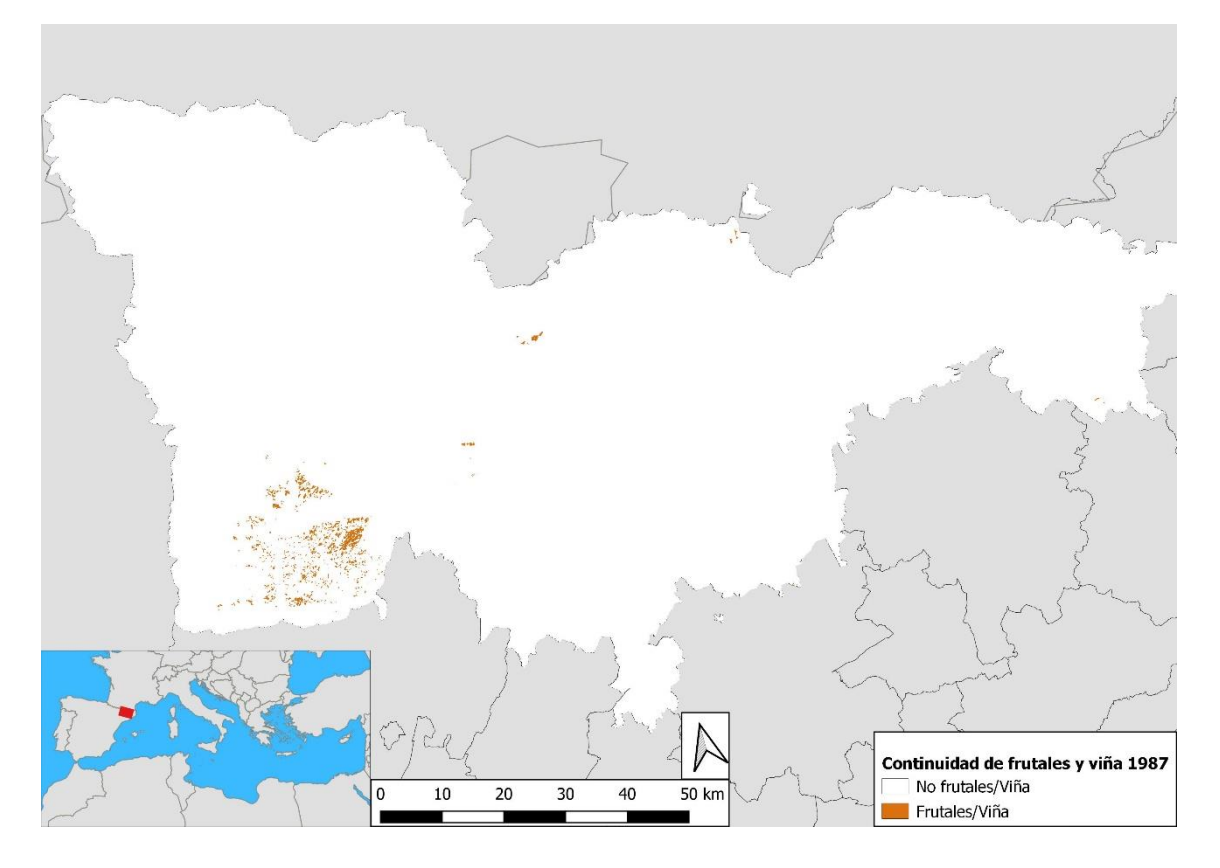

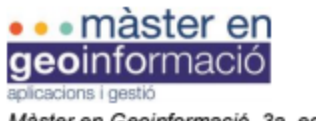

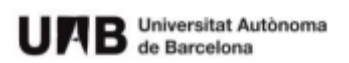

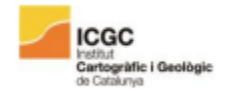

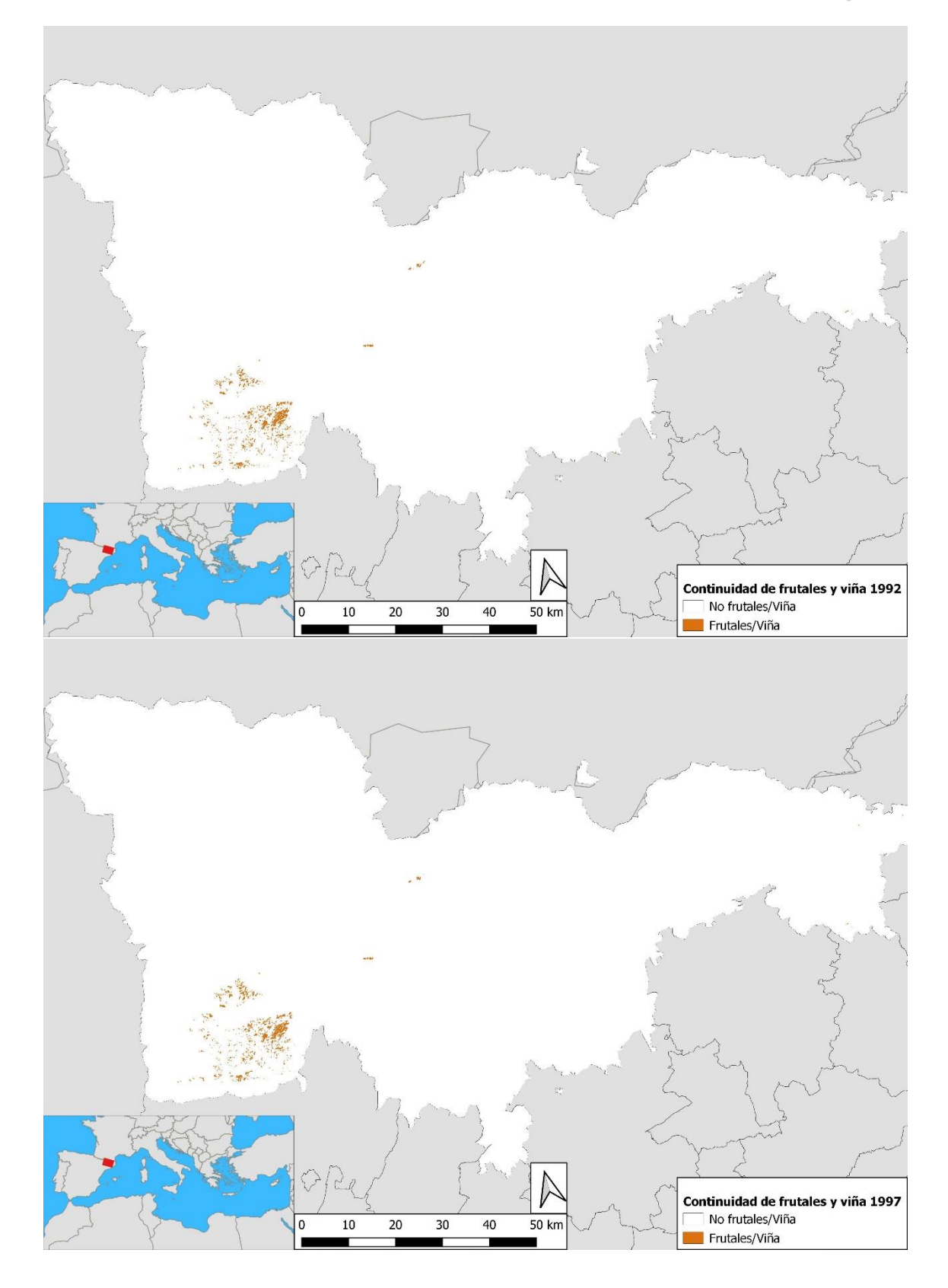

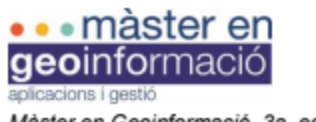

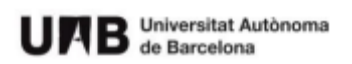

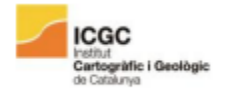

Trabajo de Fin de Máster

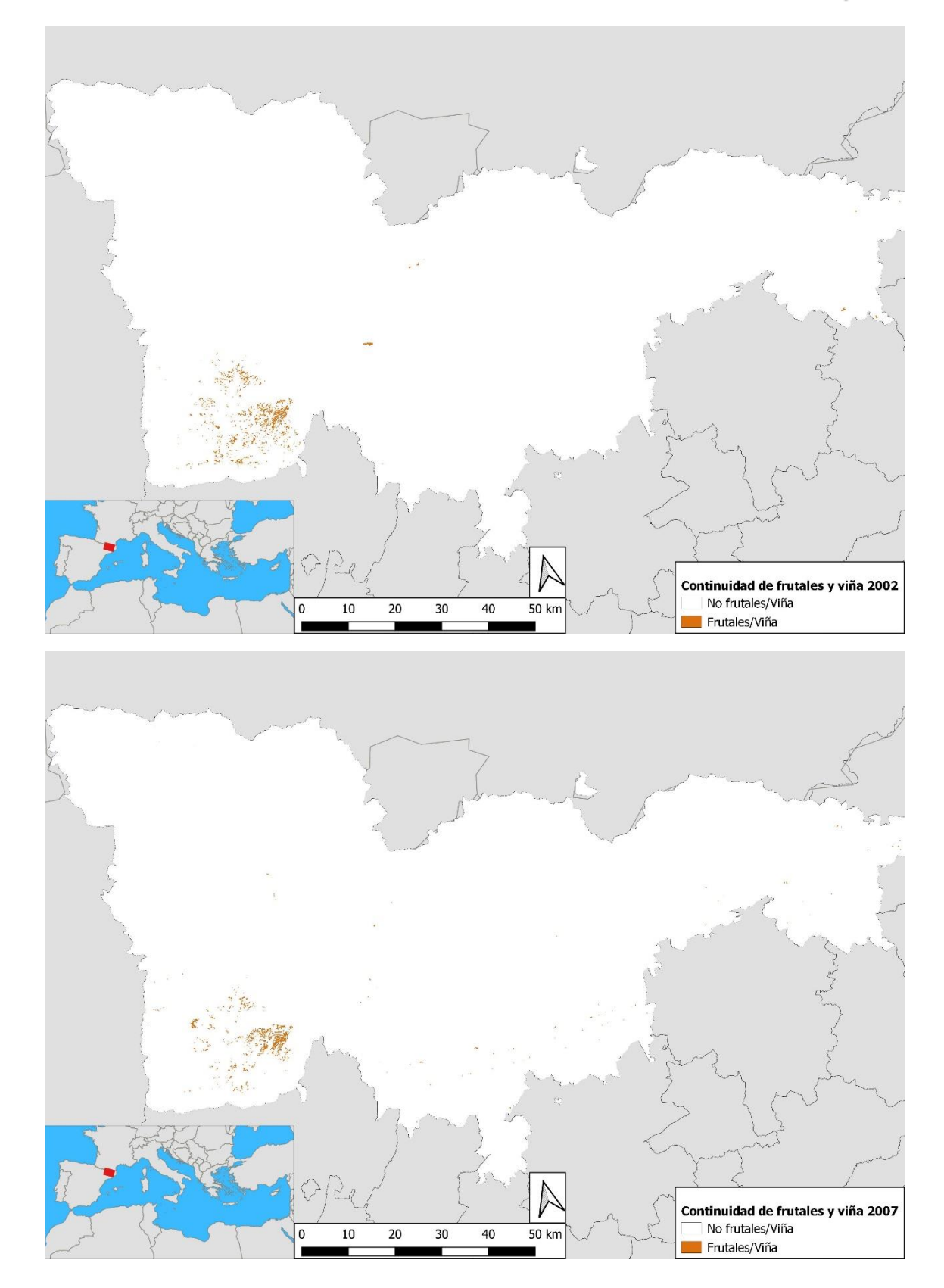

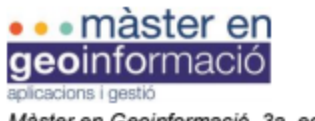

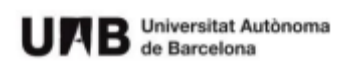

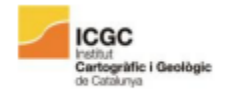

Trabajo de Fin de Máster

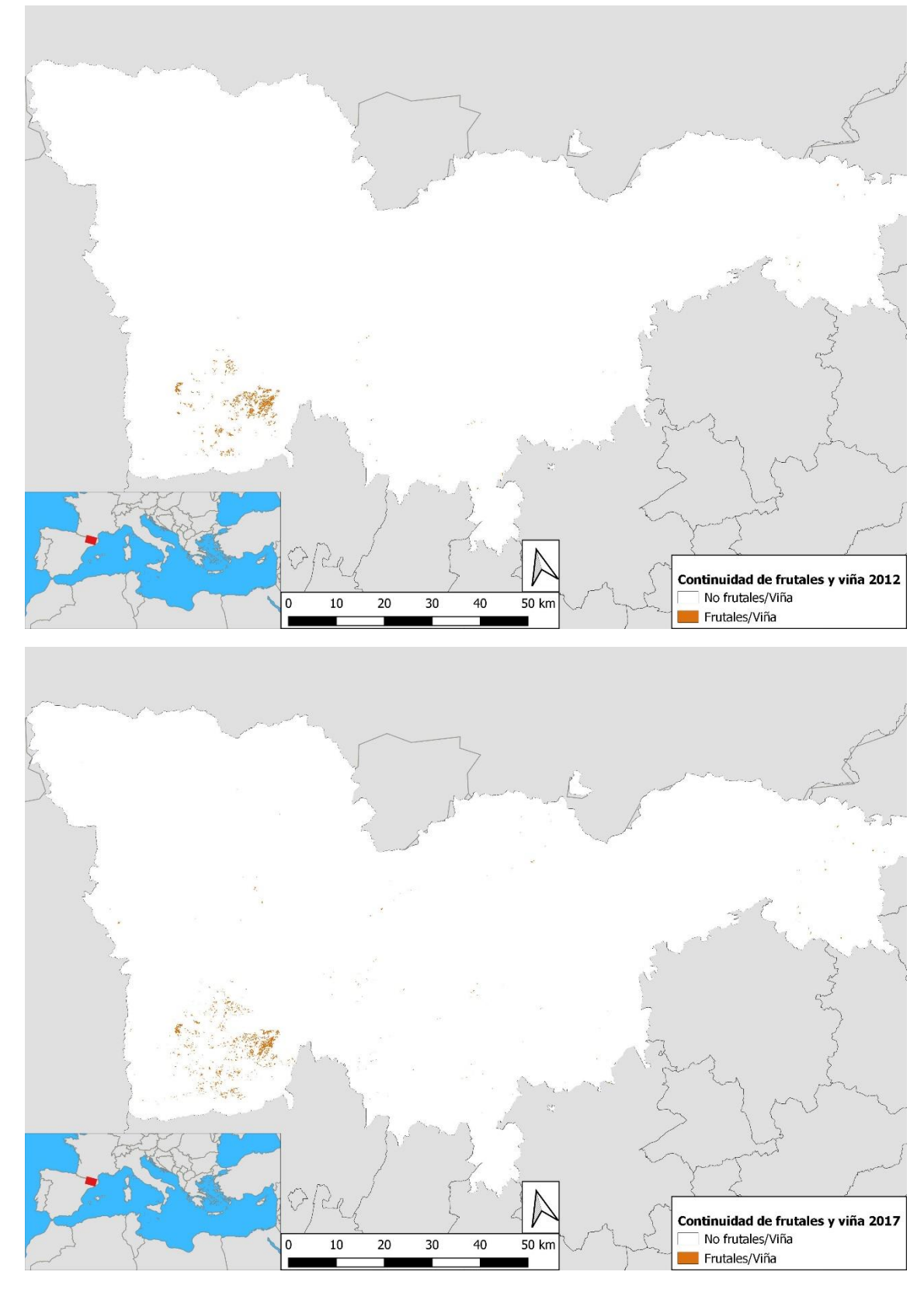

Continuidad de prados y pastos

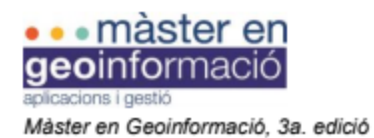

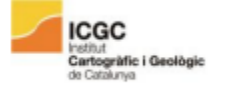

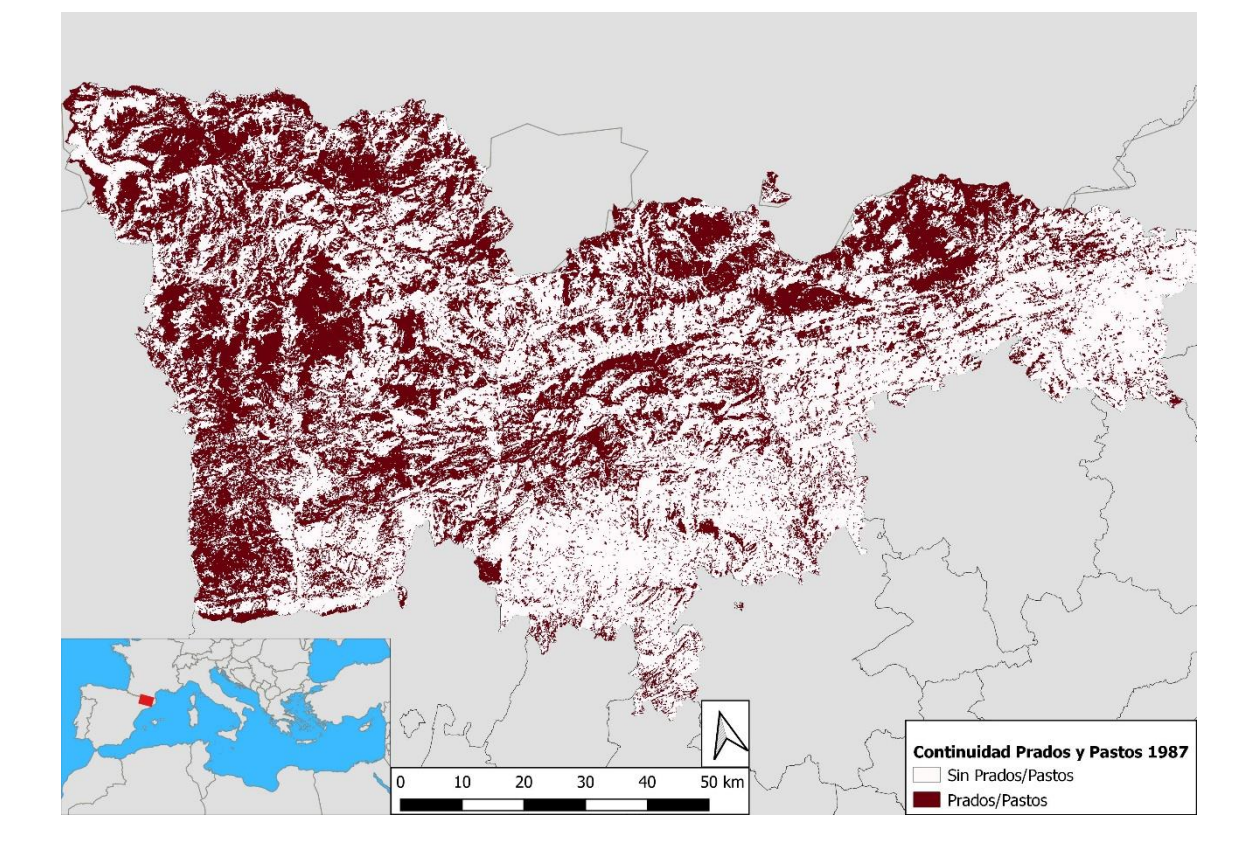

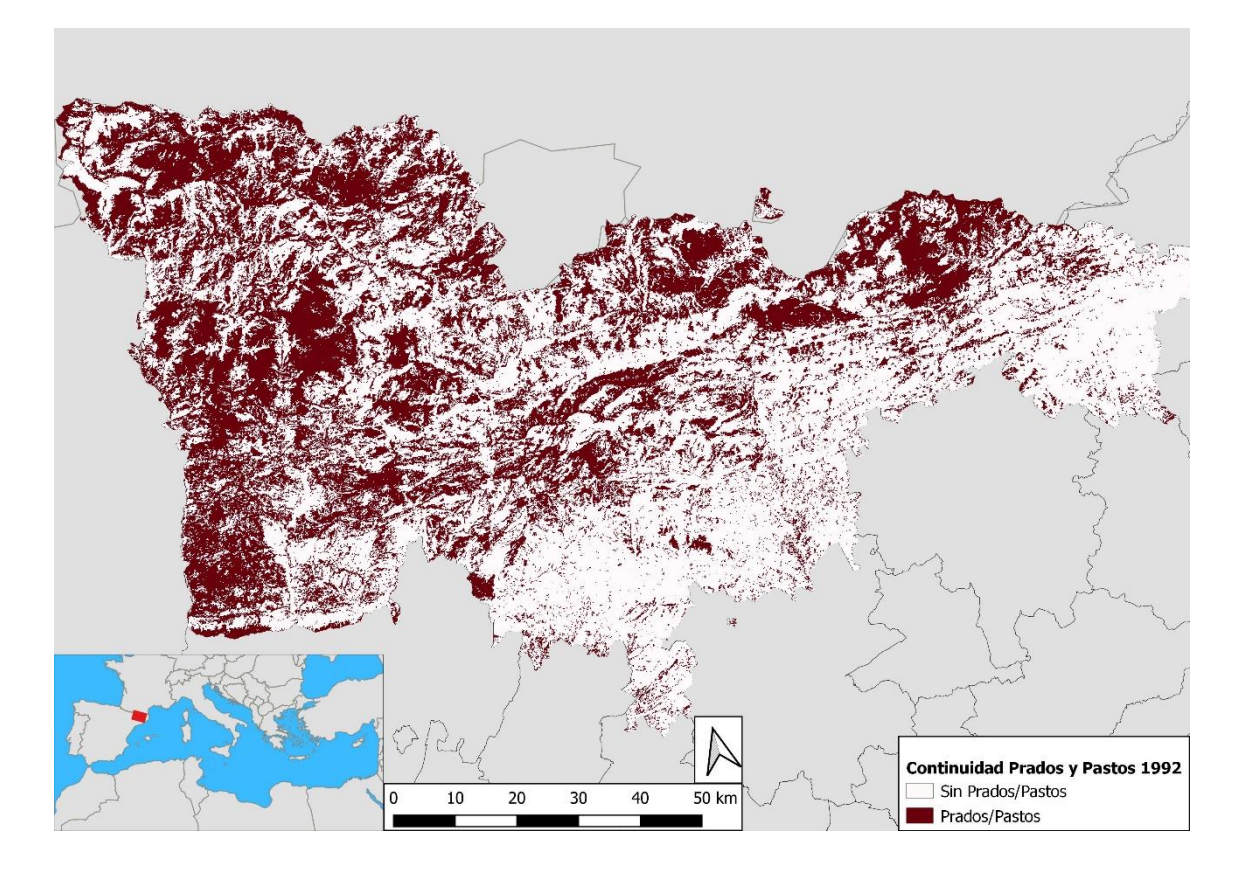

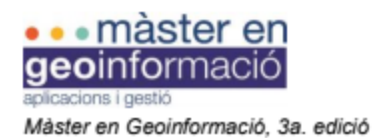

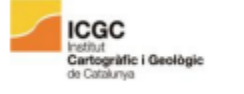

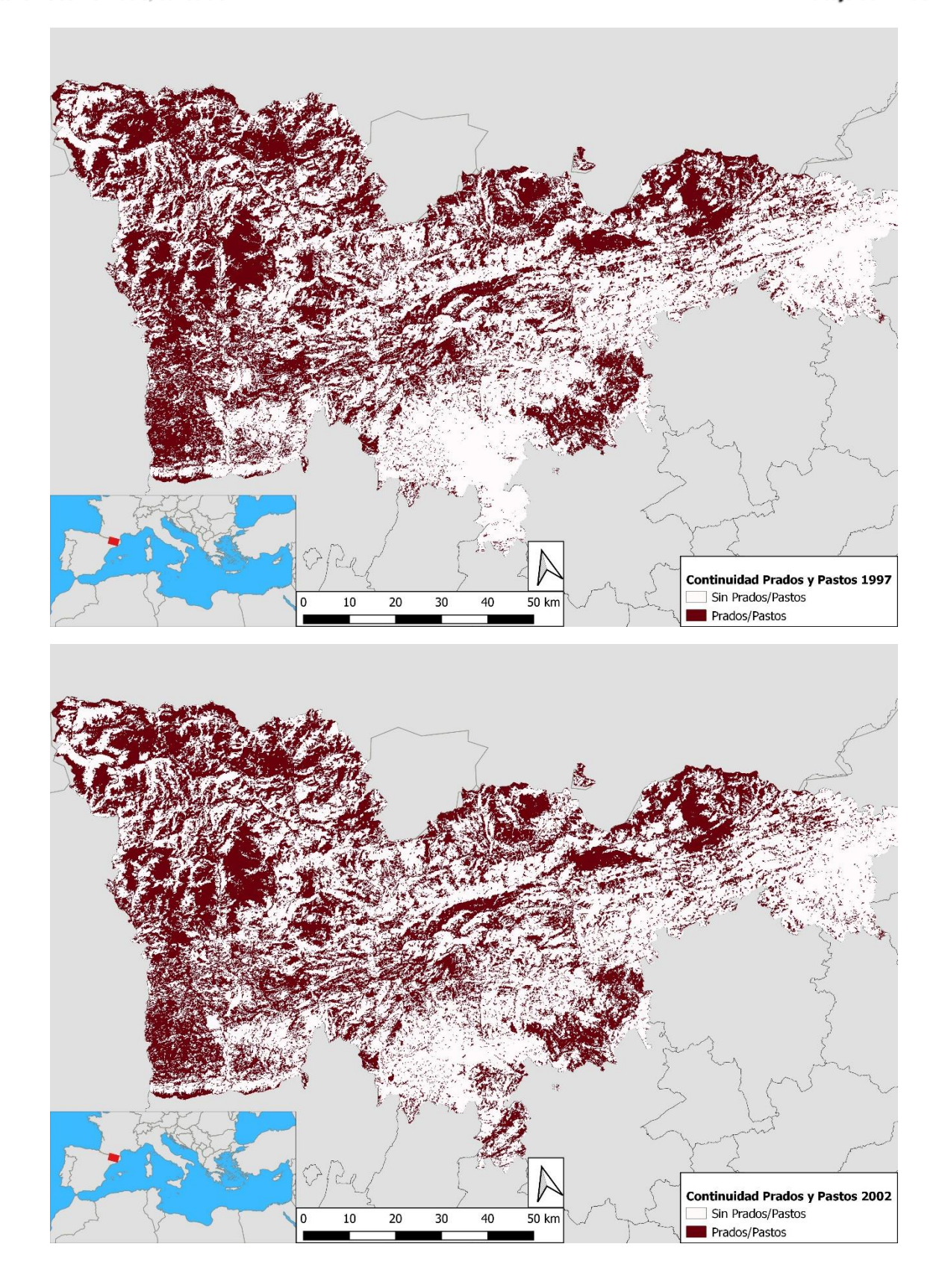

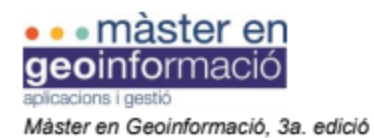

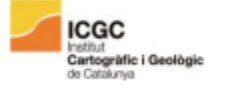

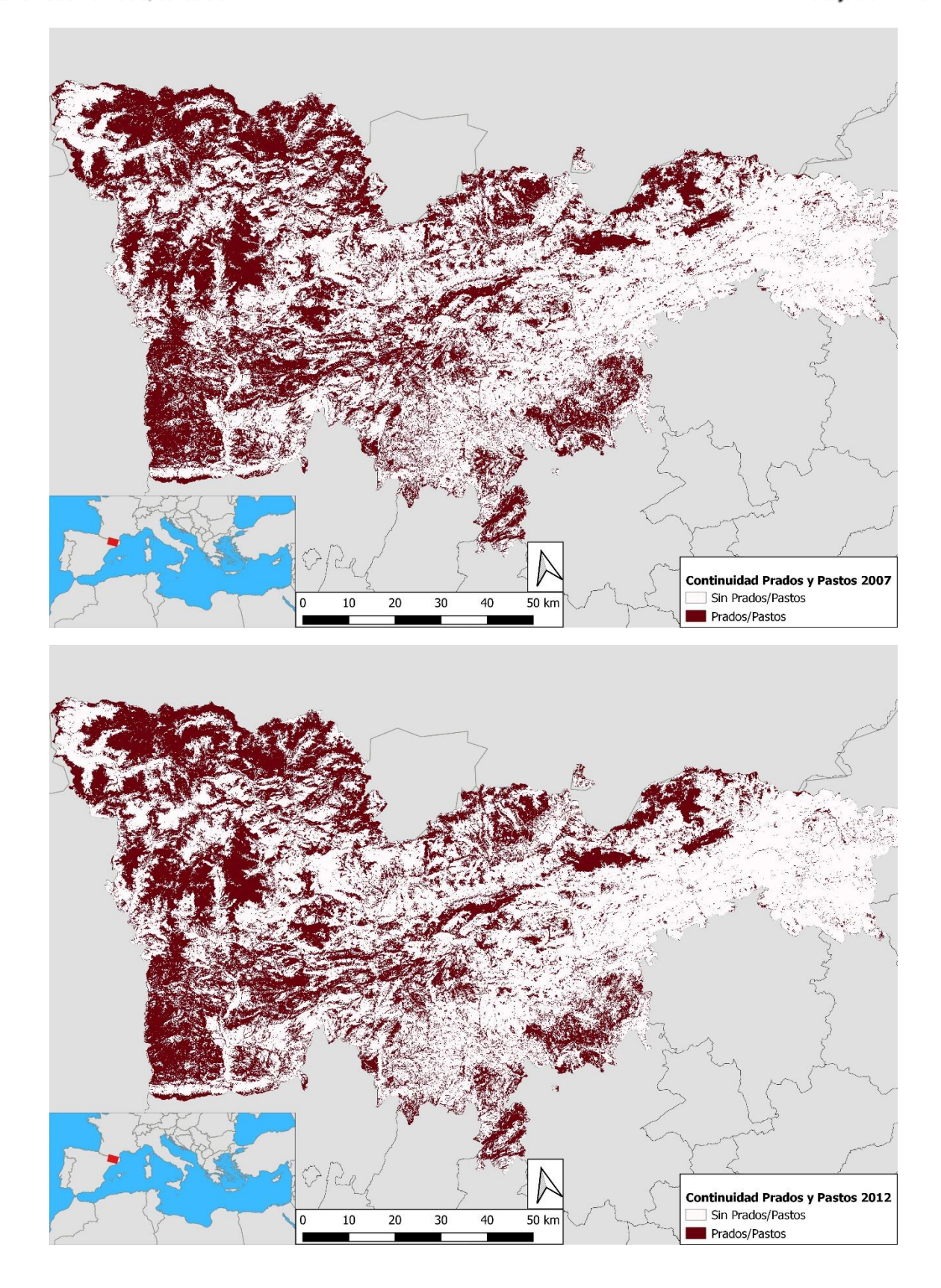

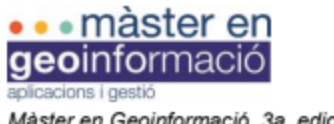

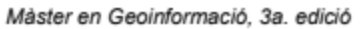

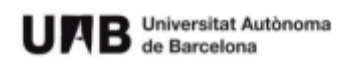

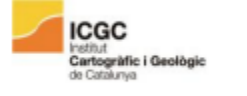

Trabajo de Fin de Máster

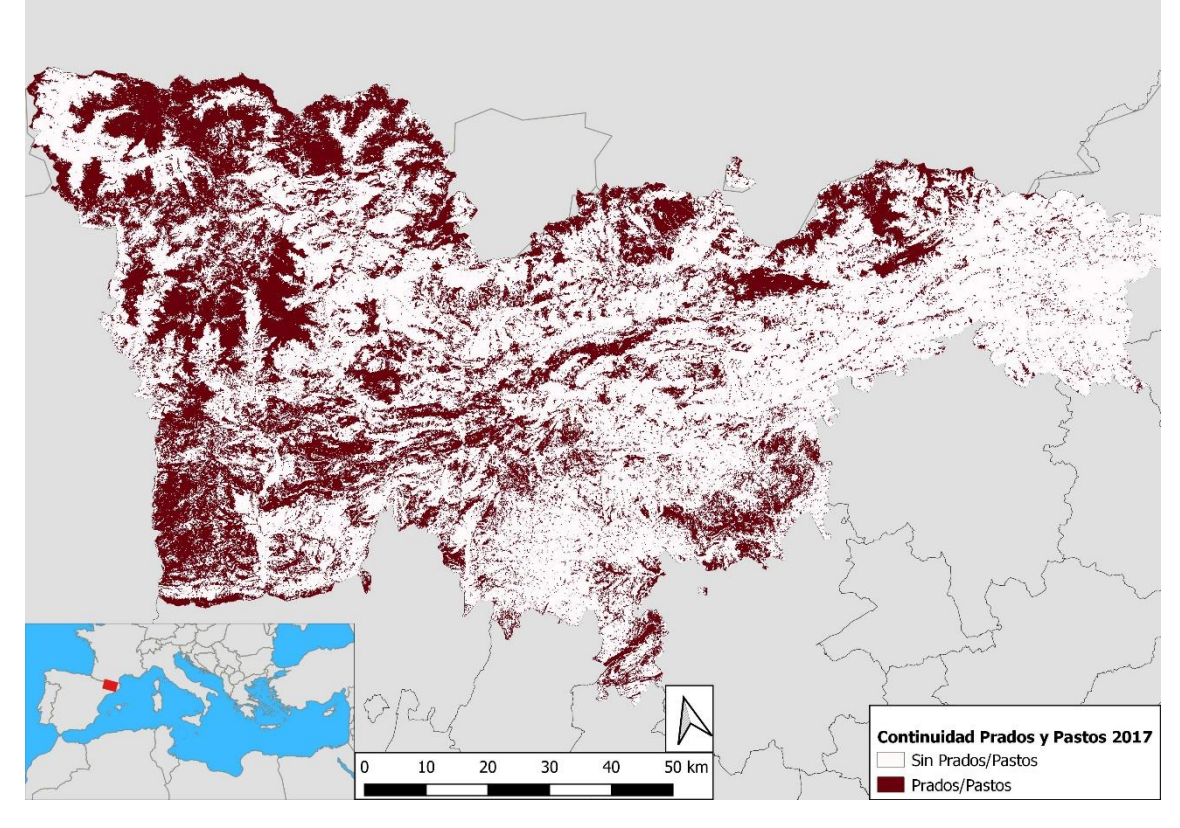

**Incendios**

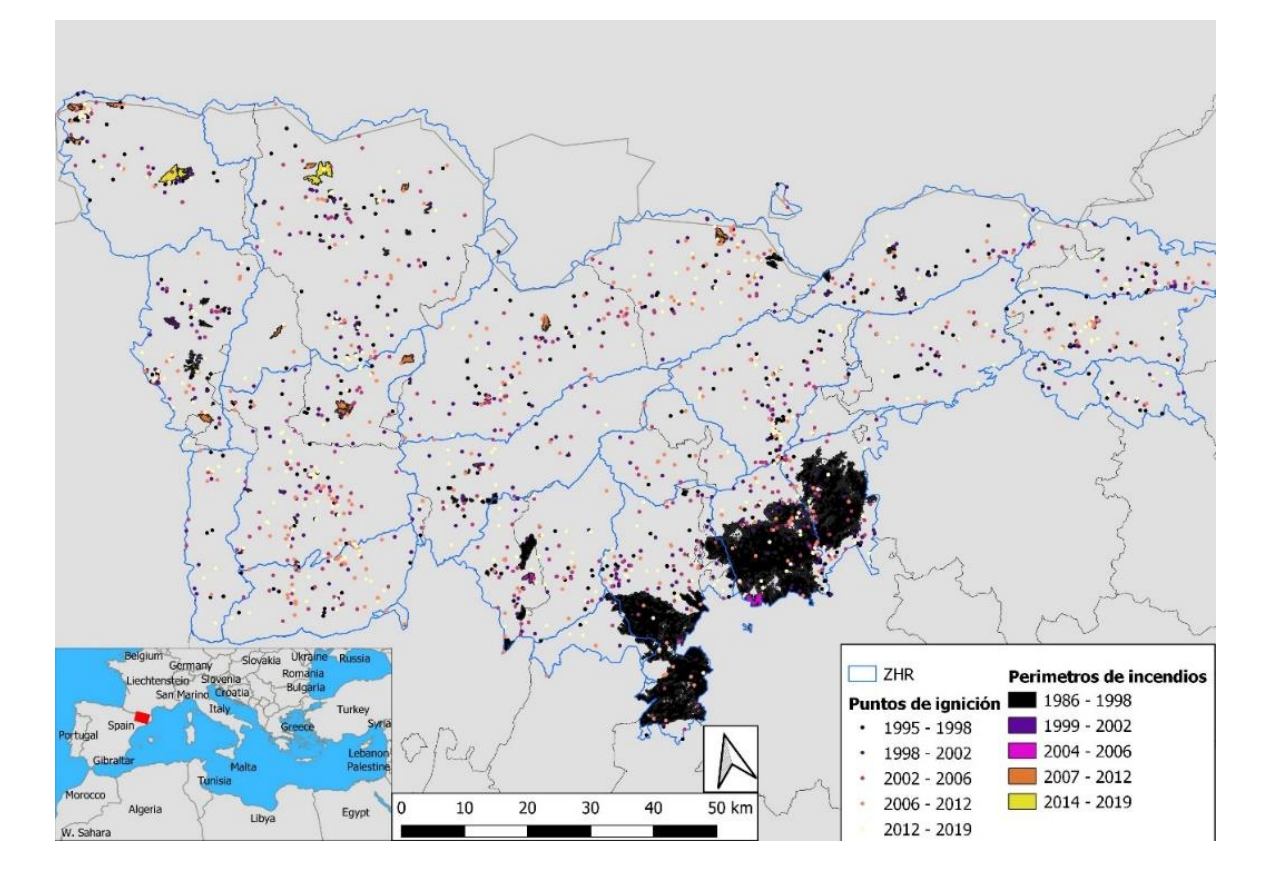

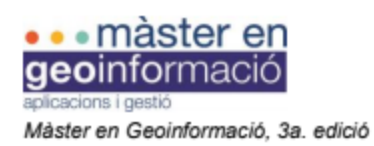

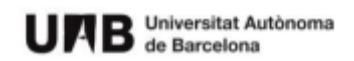

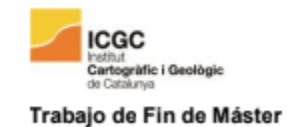

#### **Fragmentación**

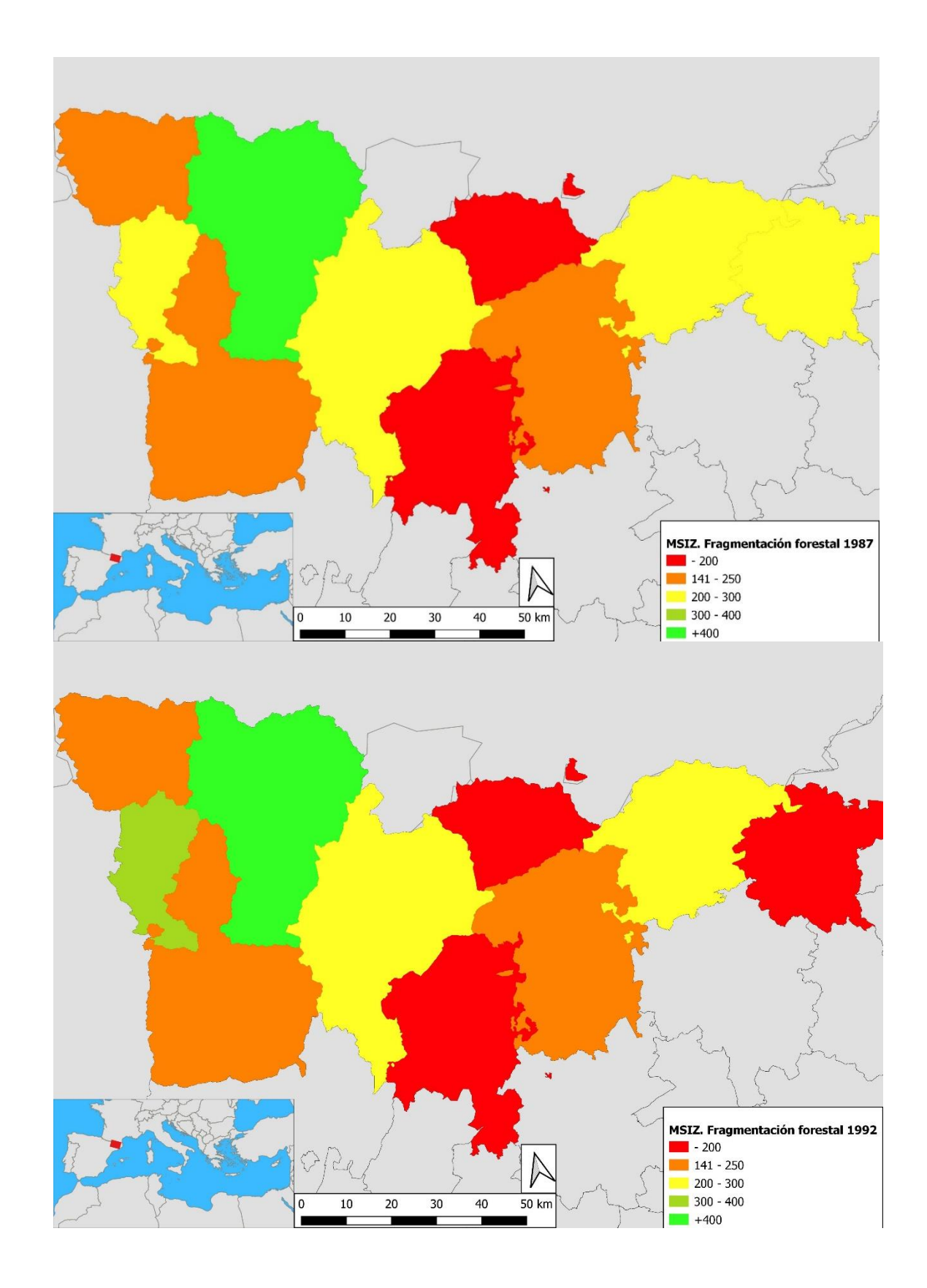

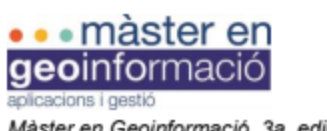

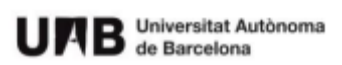

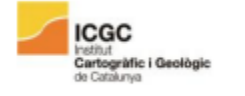

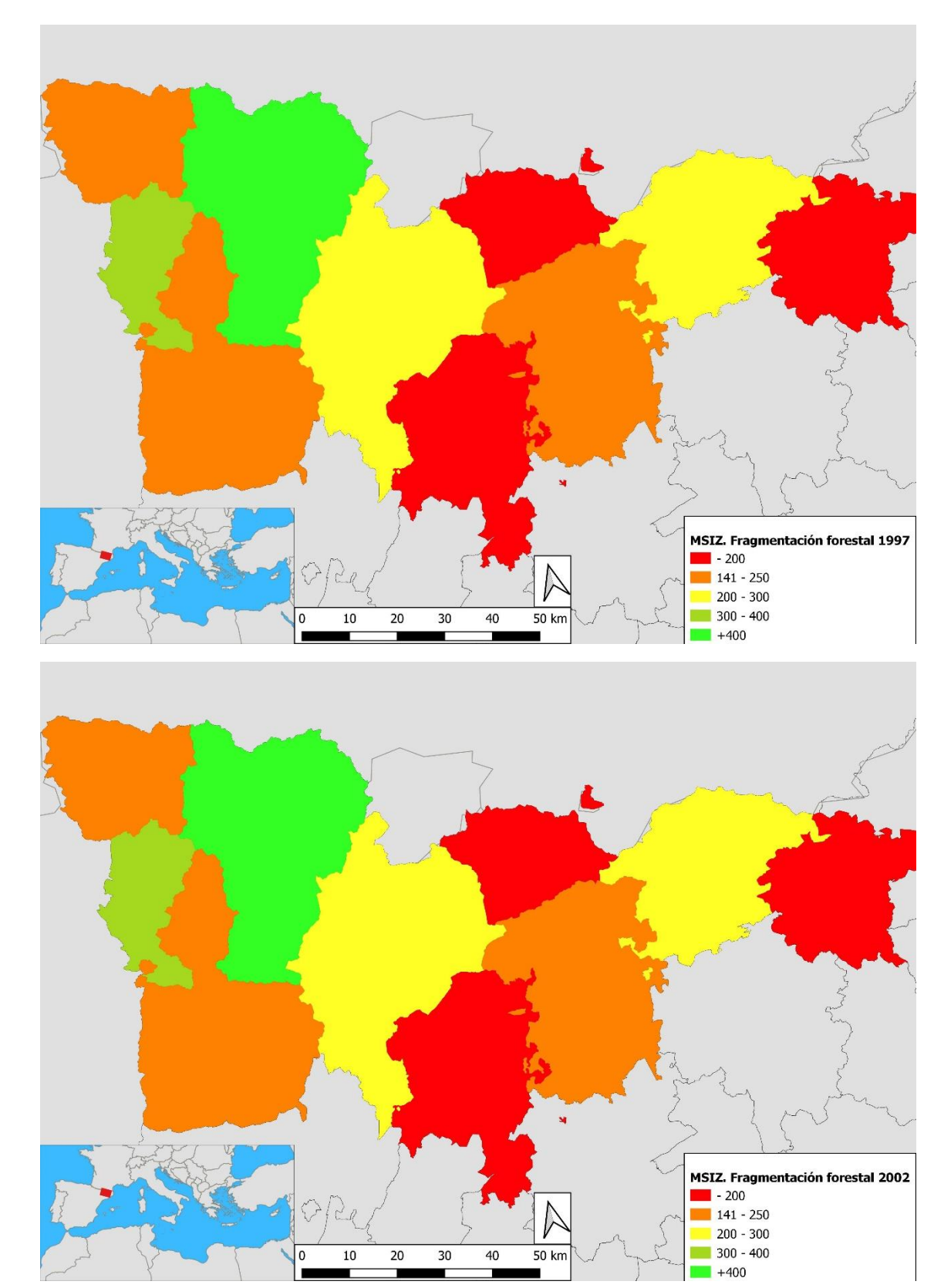

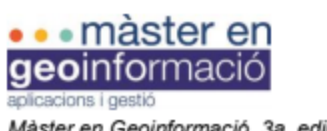

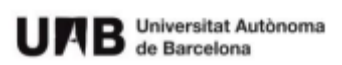

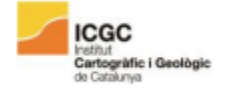

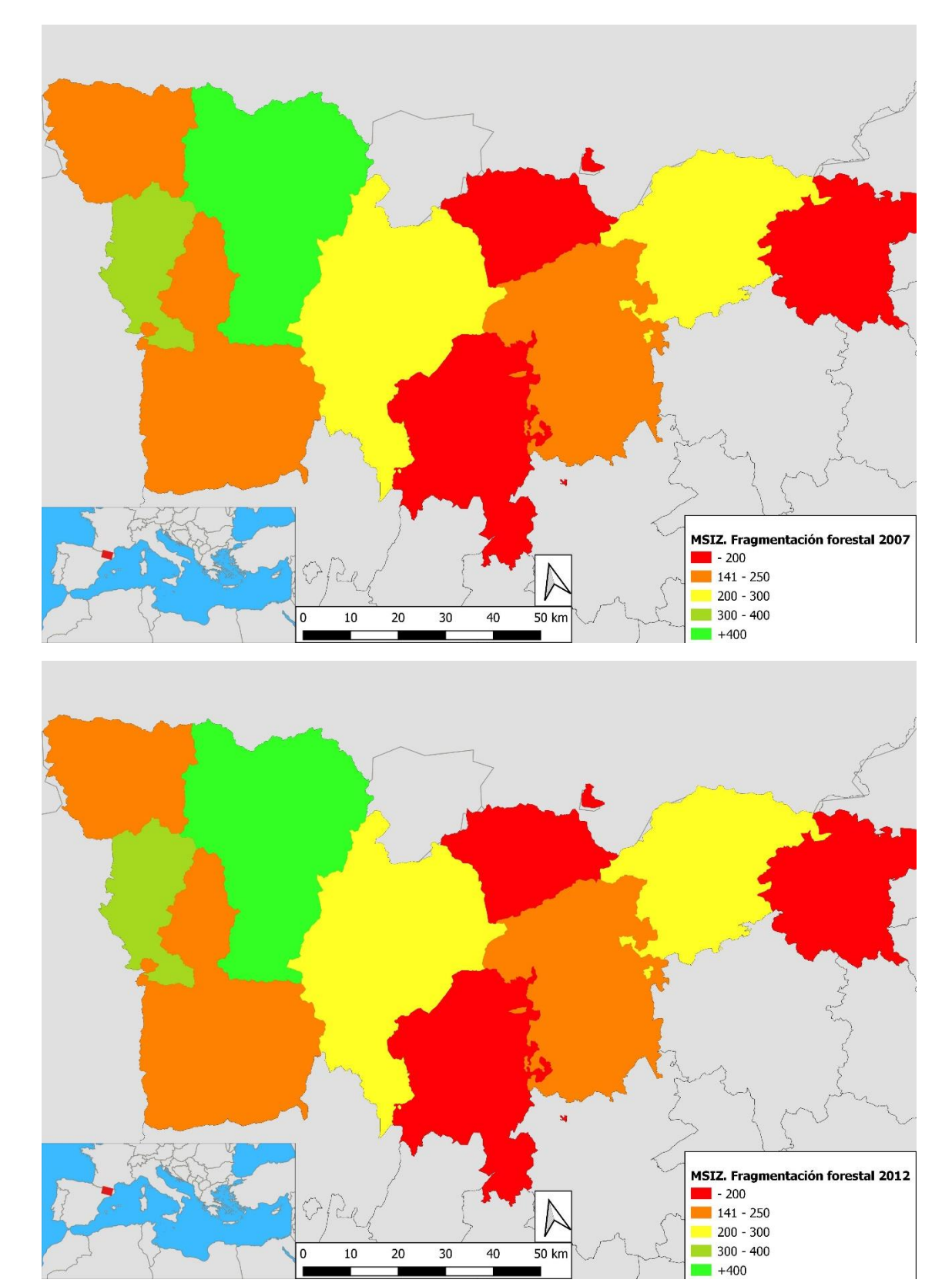

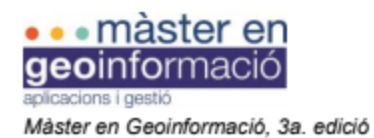

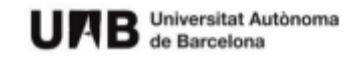

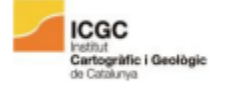

Trabajo de Fin de Máster

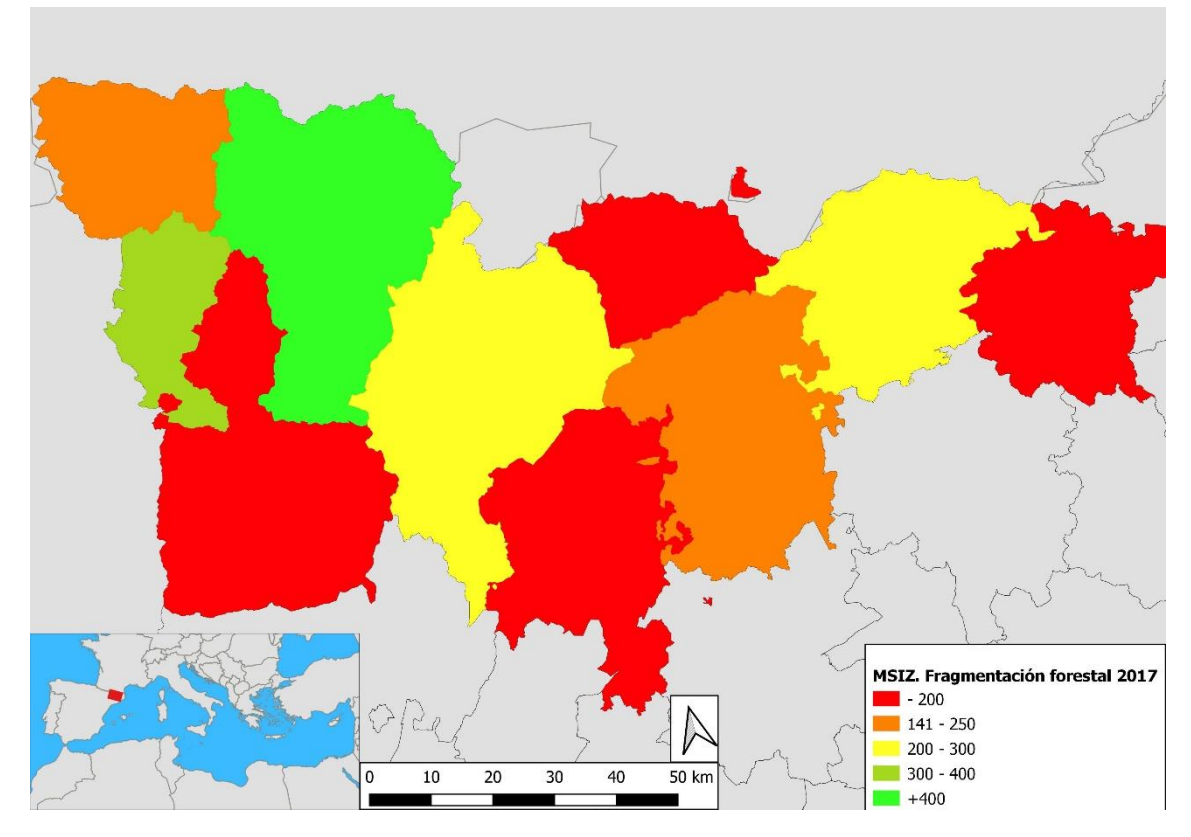

**MDE Otros**

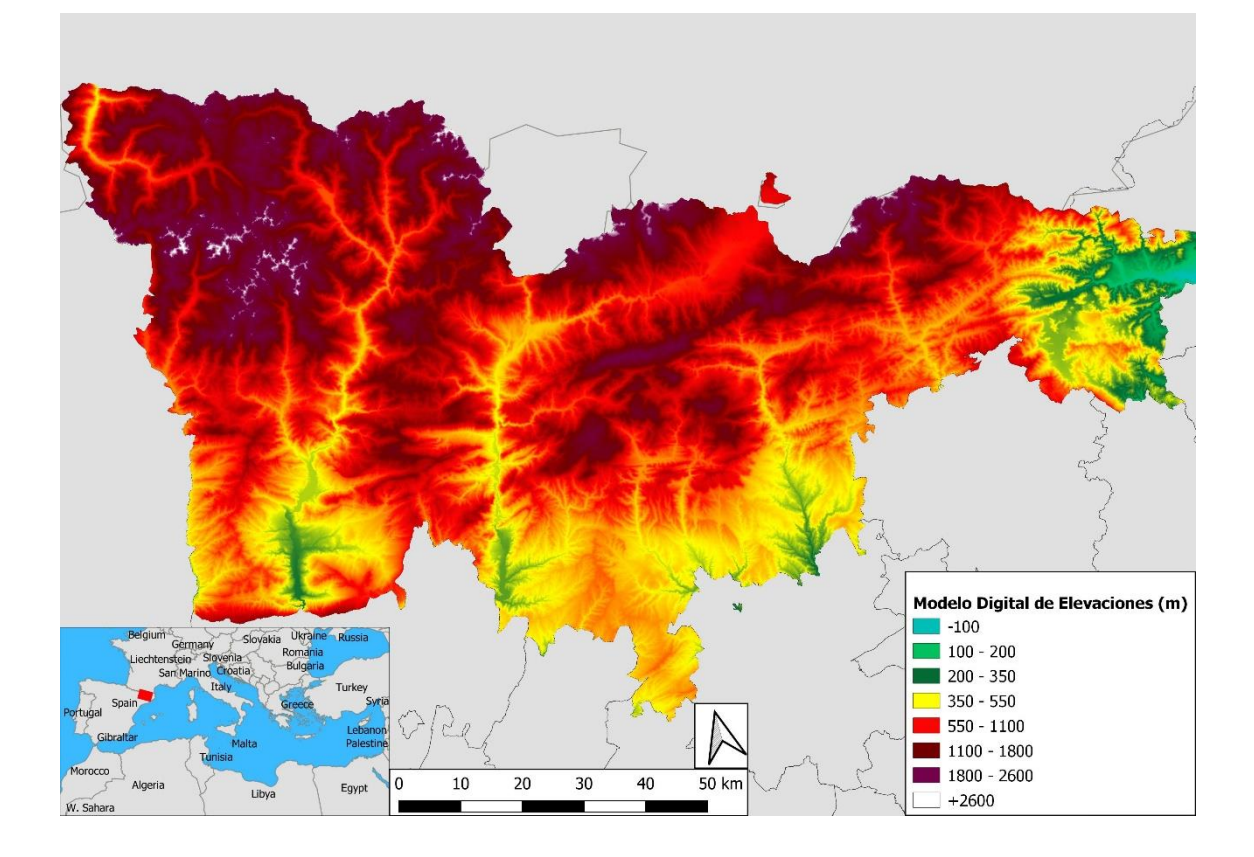

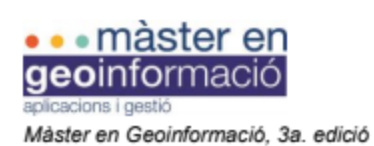

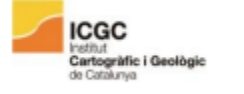

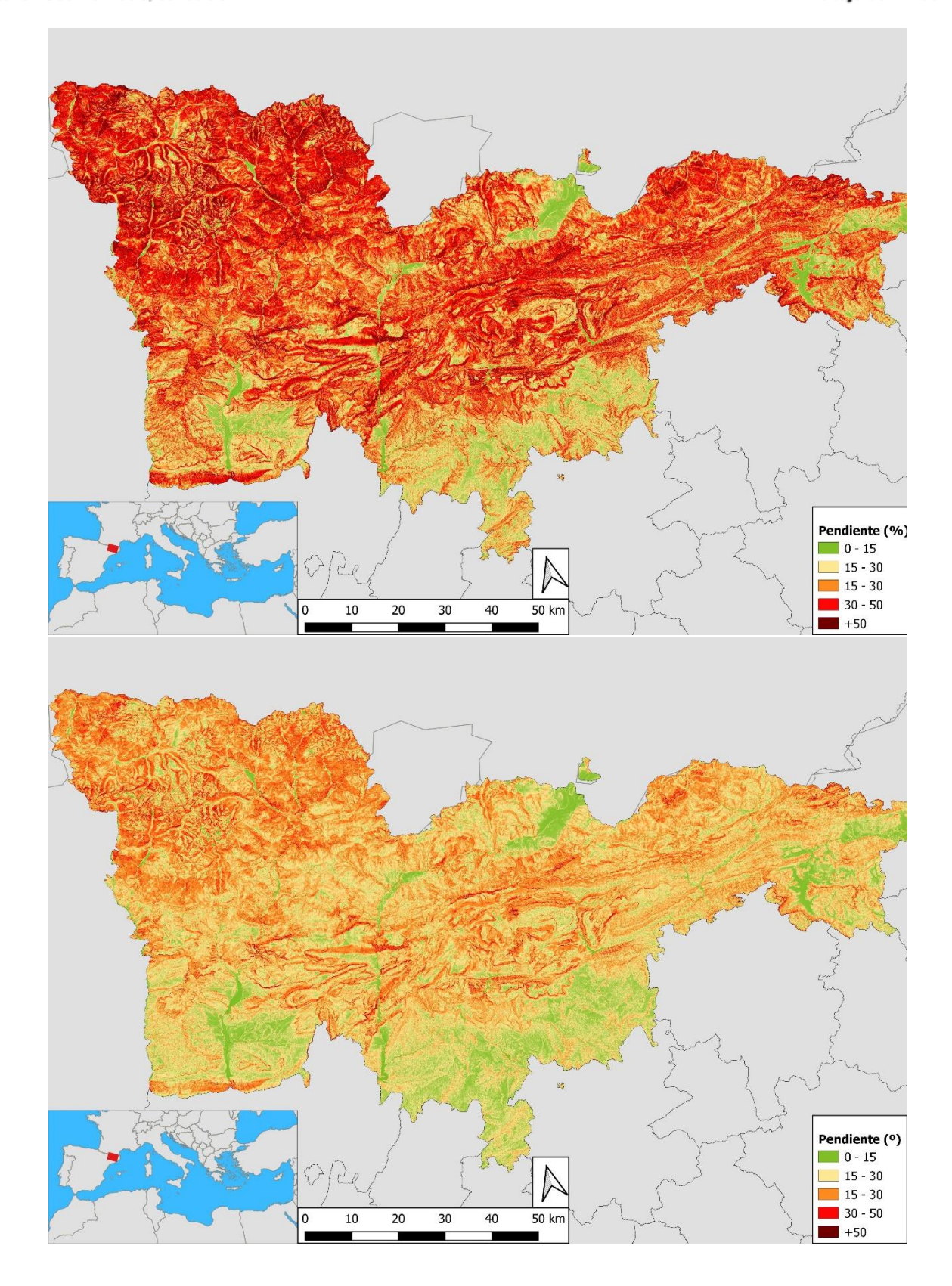

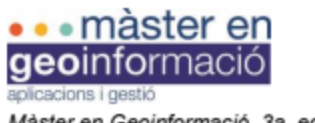

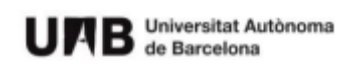

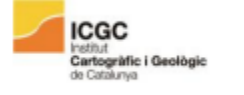

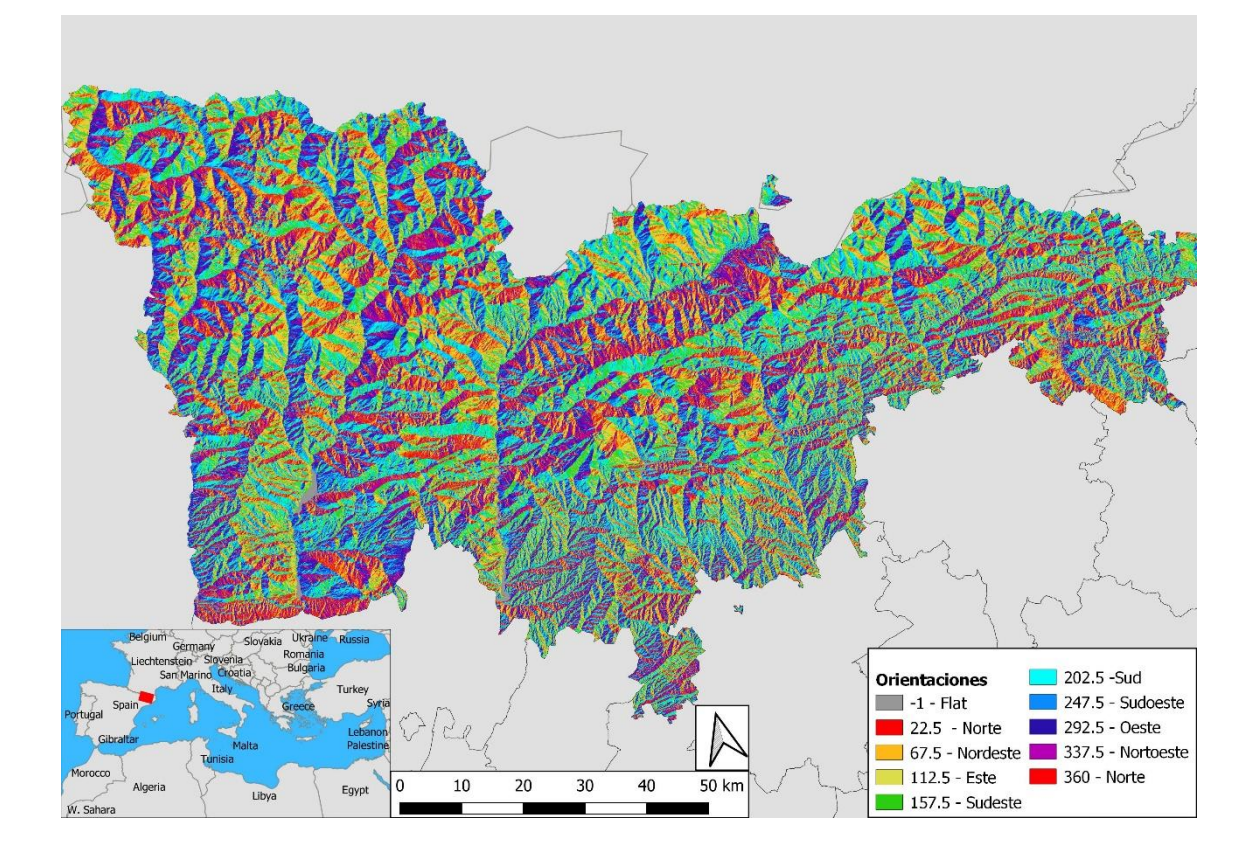

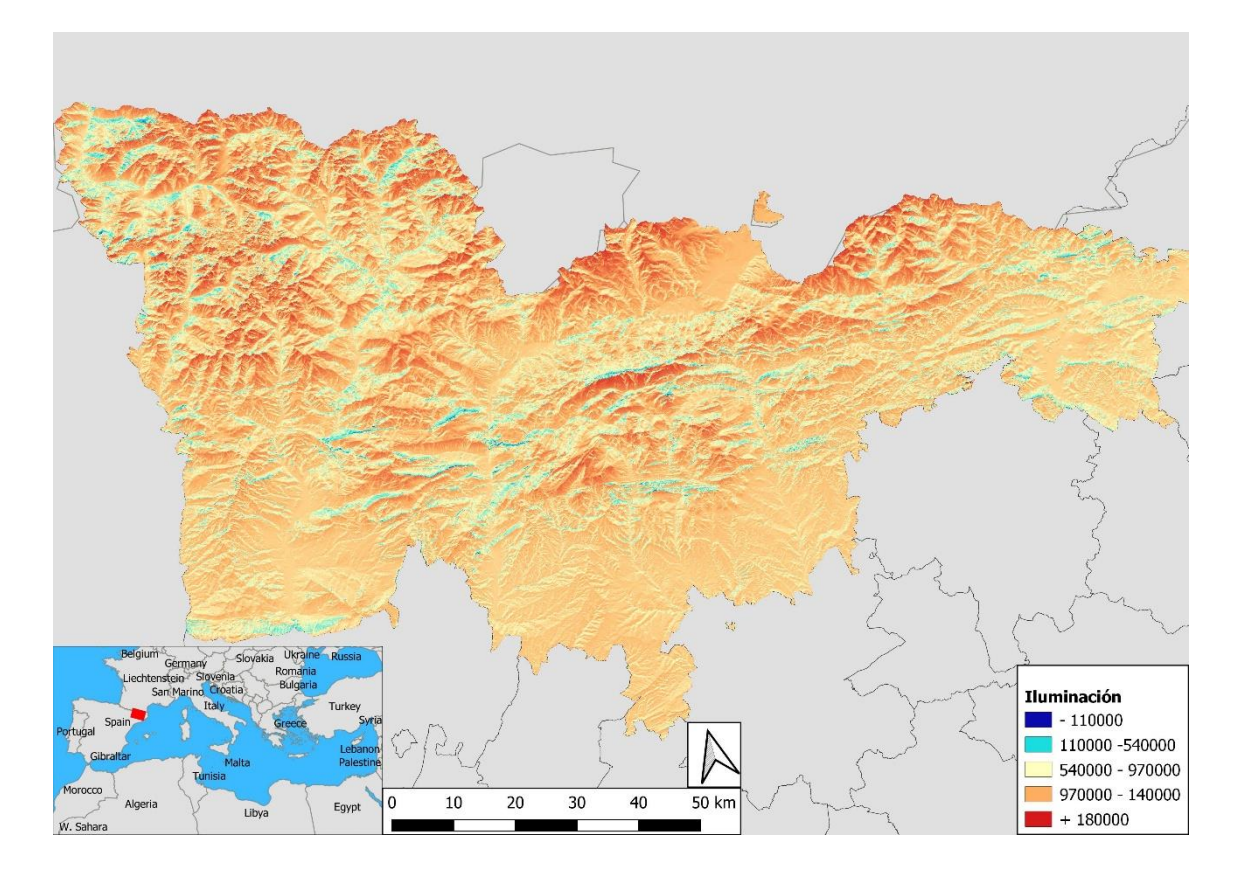

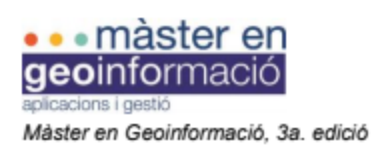

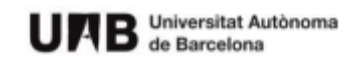

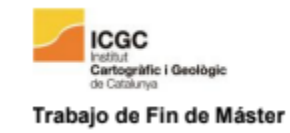

# Usos del suelo

### **5 años**

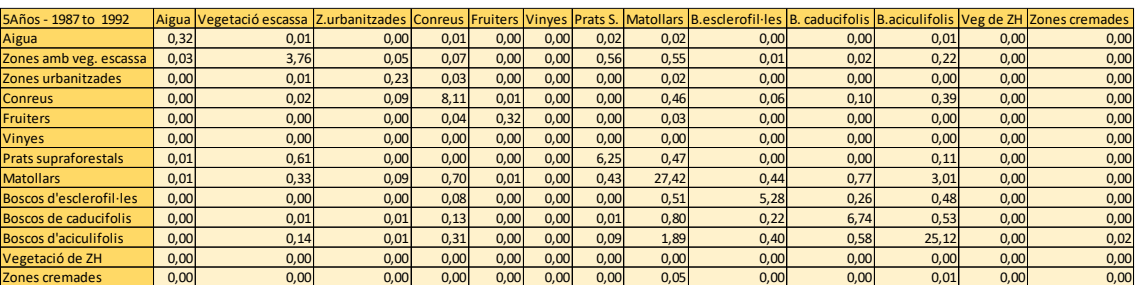

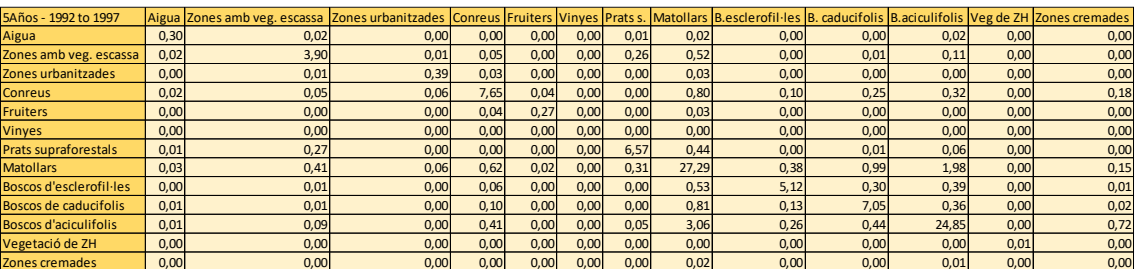

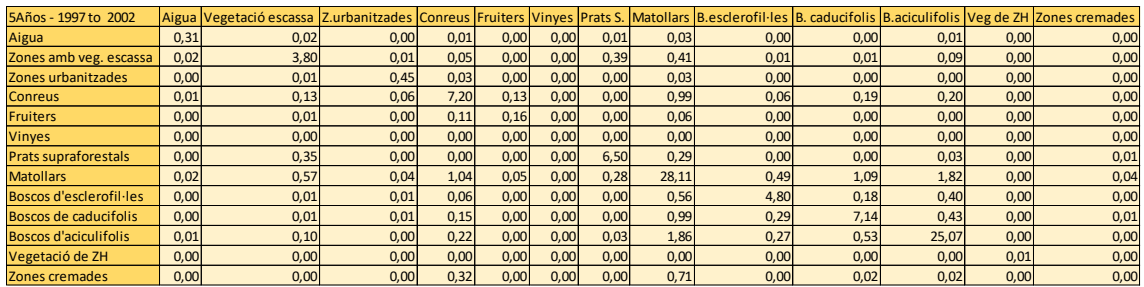

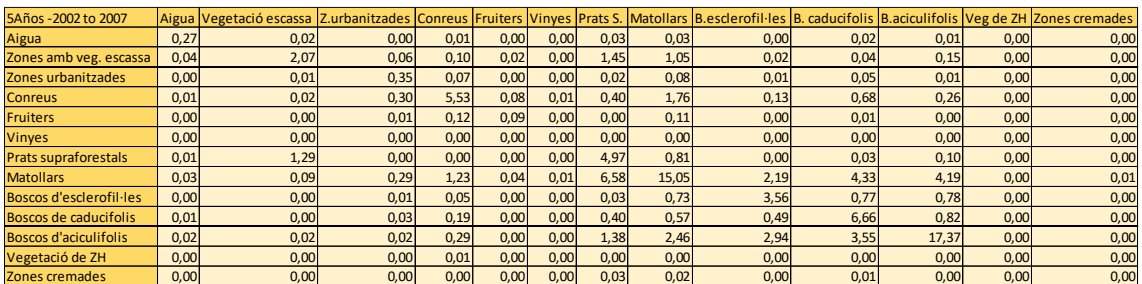

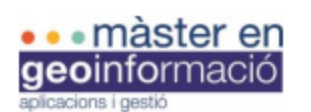

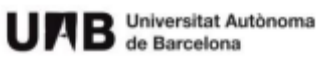

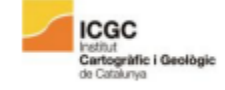

#### Trabajo de Fin de Máster

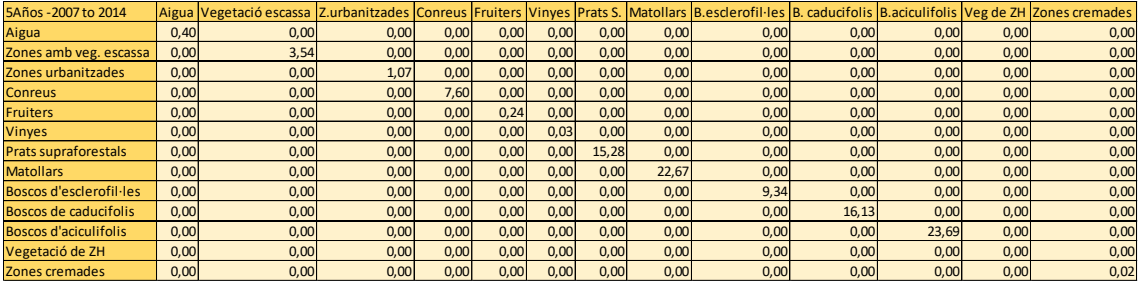

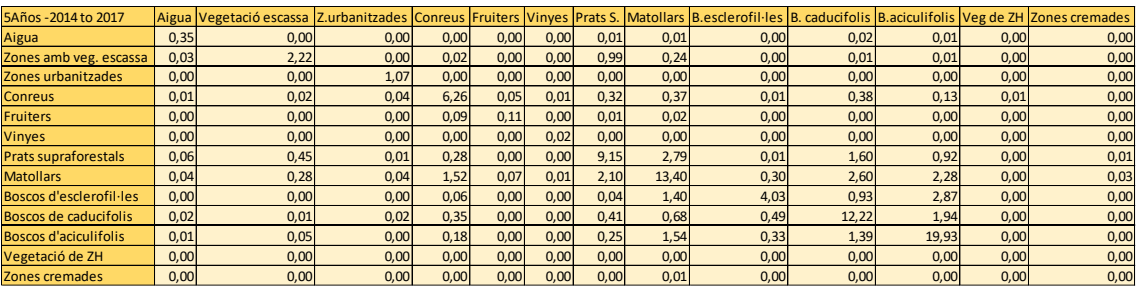

#### **10 años**

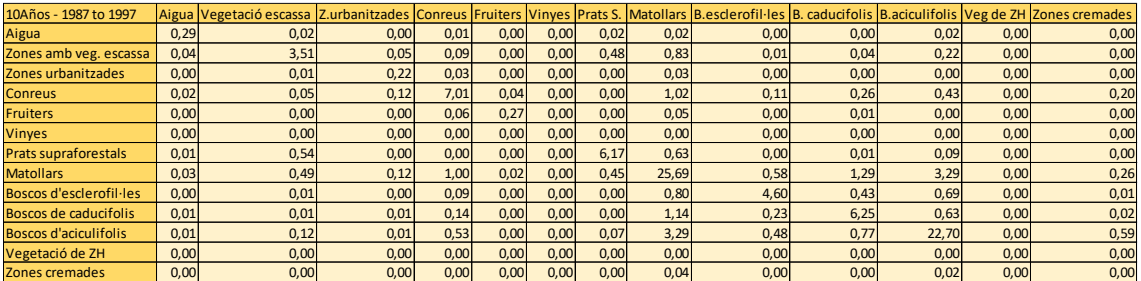

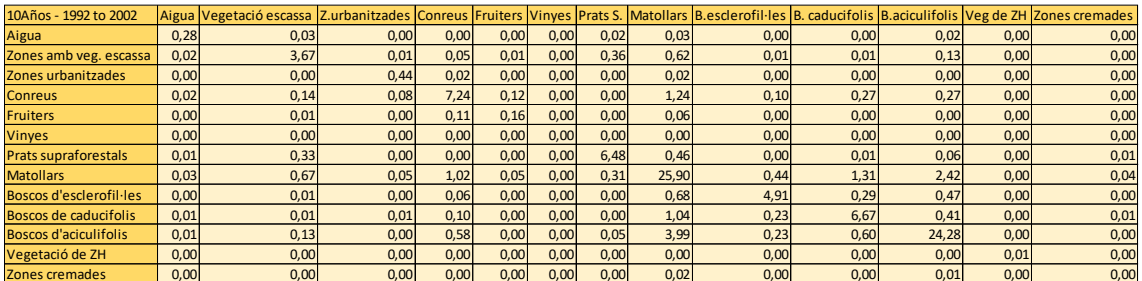

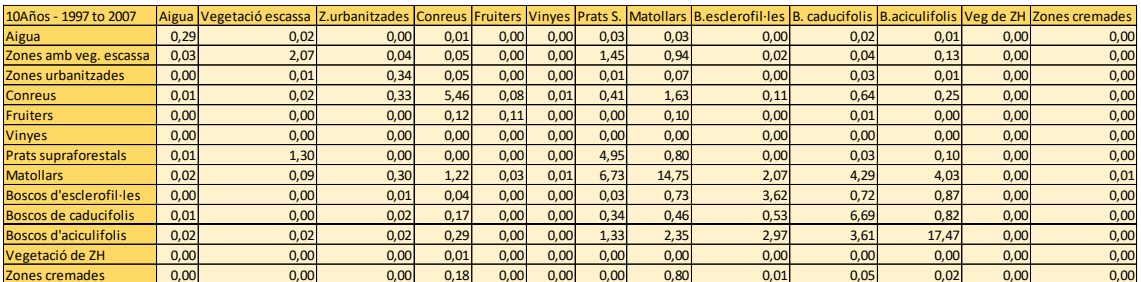
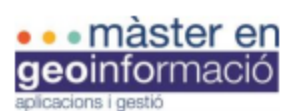

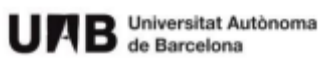

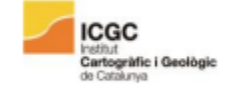

#### Trabajo de Fin de Máster

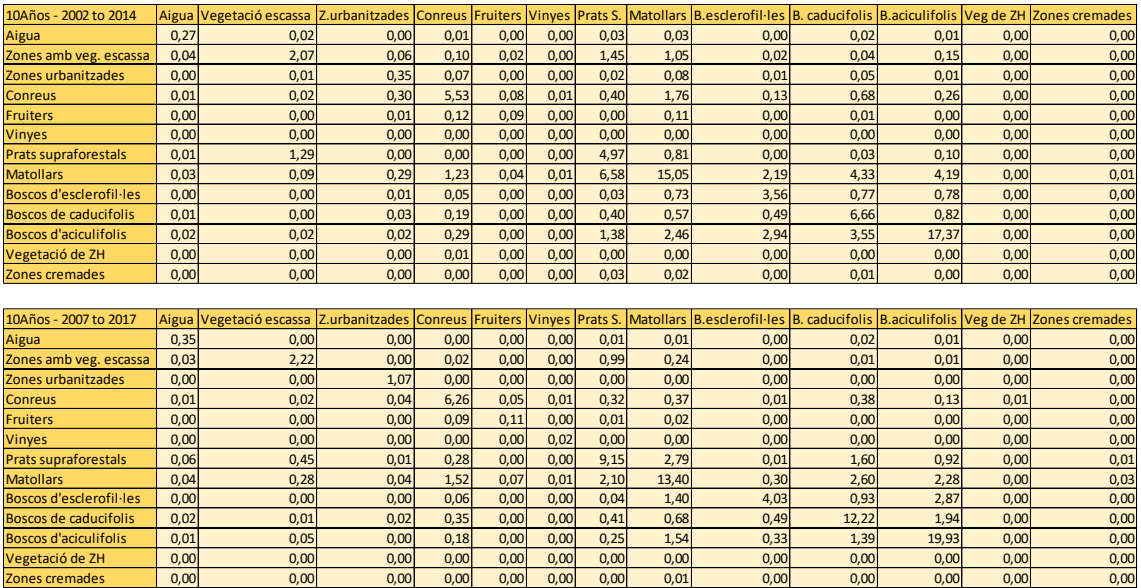

## **1987 – 2002, 2002 – 2017, 1987 – 2017**

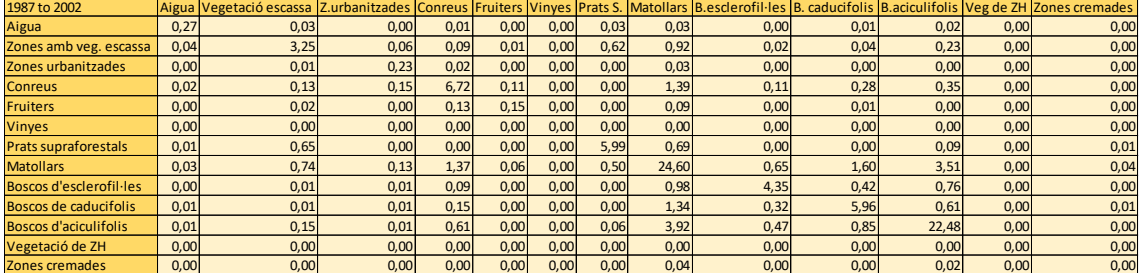

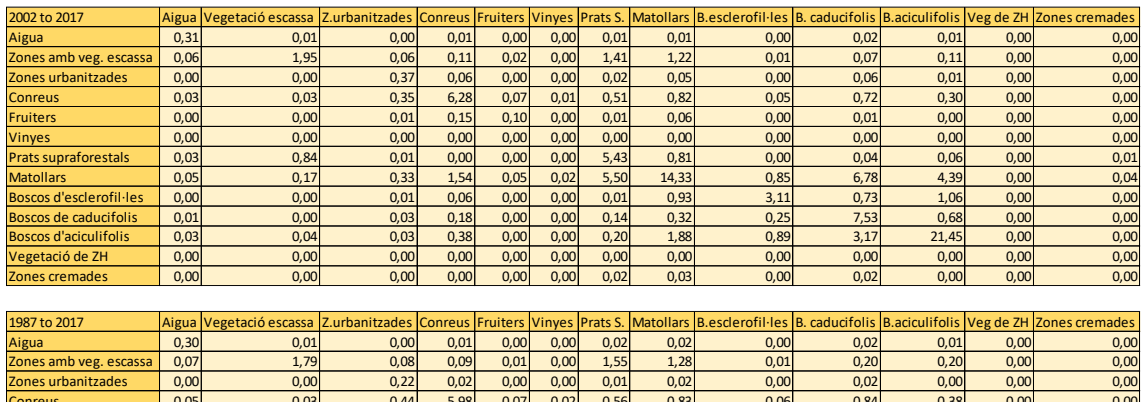

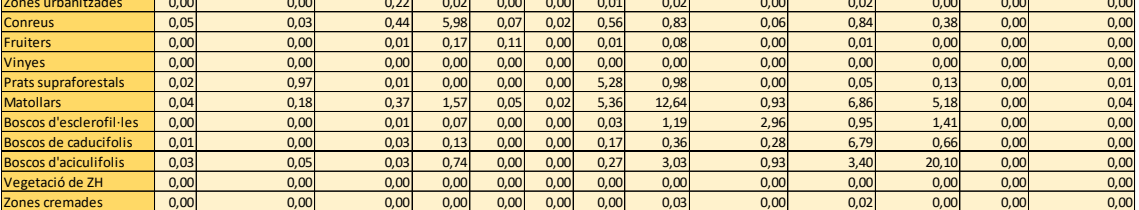

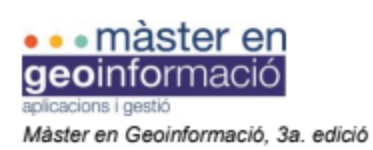

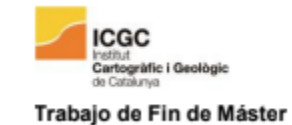

## **Continuidad**

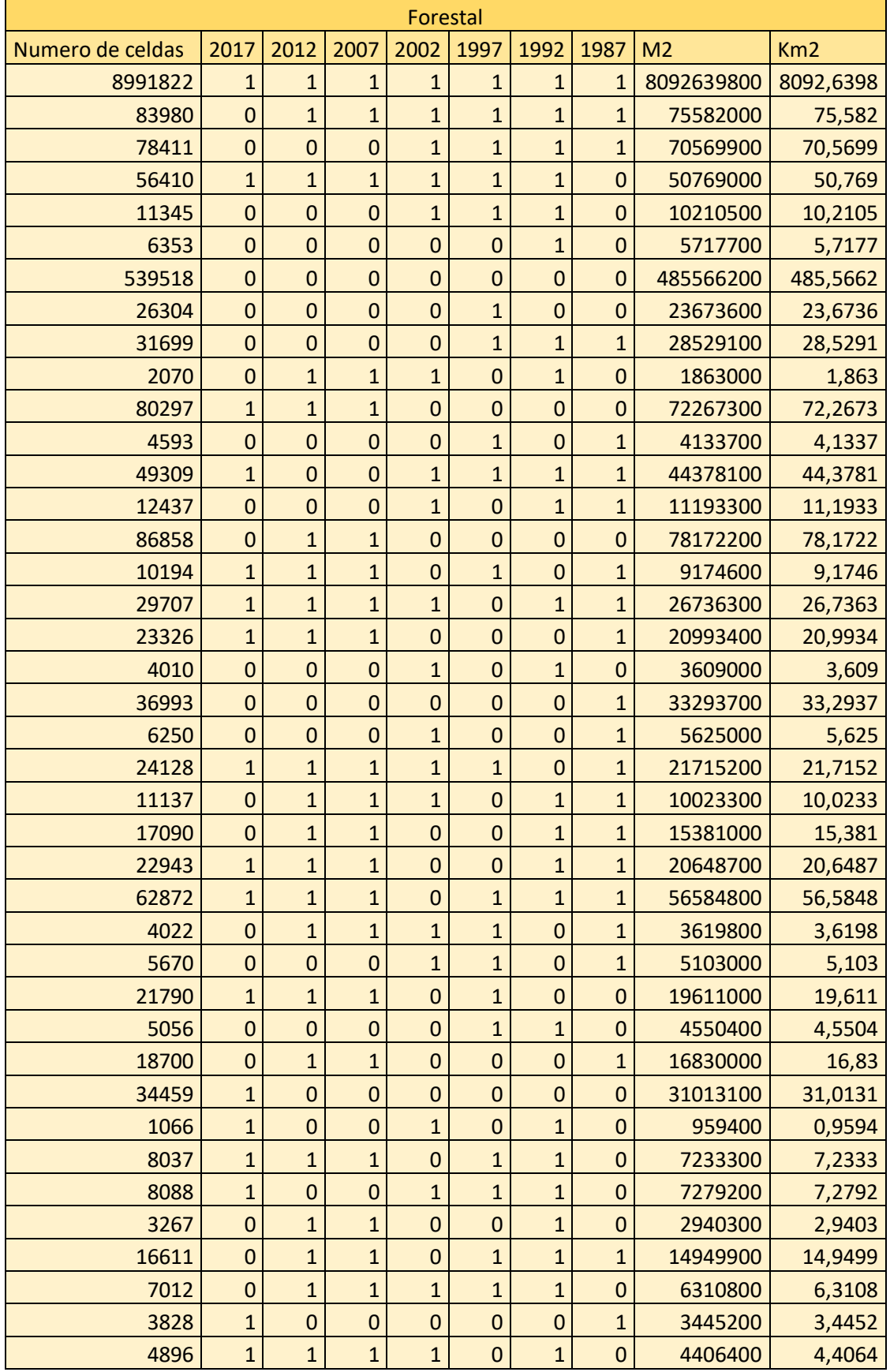

UAB Universitat Autònoma

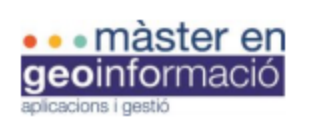

U A B Universitat Autònoma

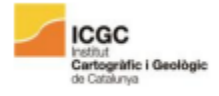

Trabajo de Fin de Máster

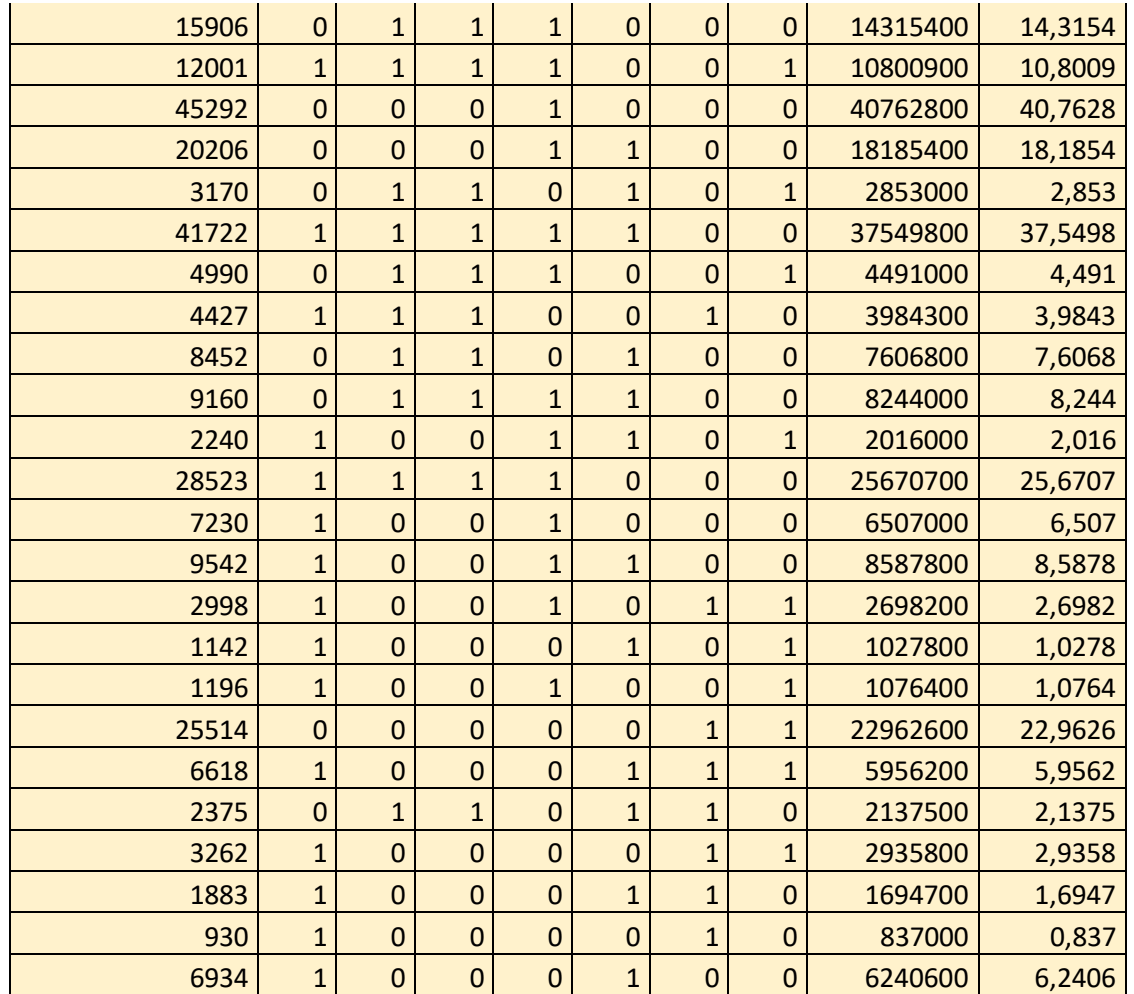

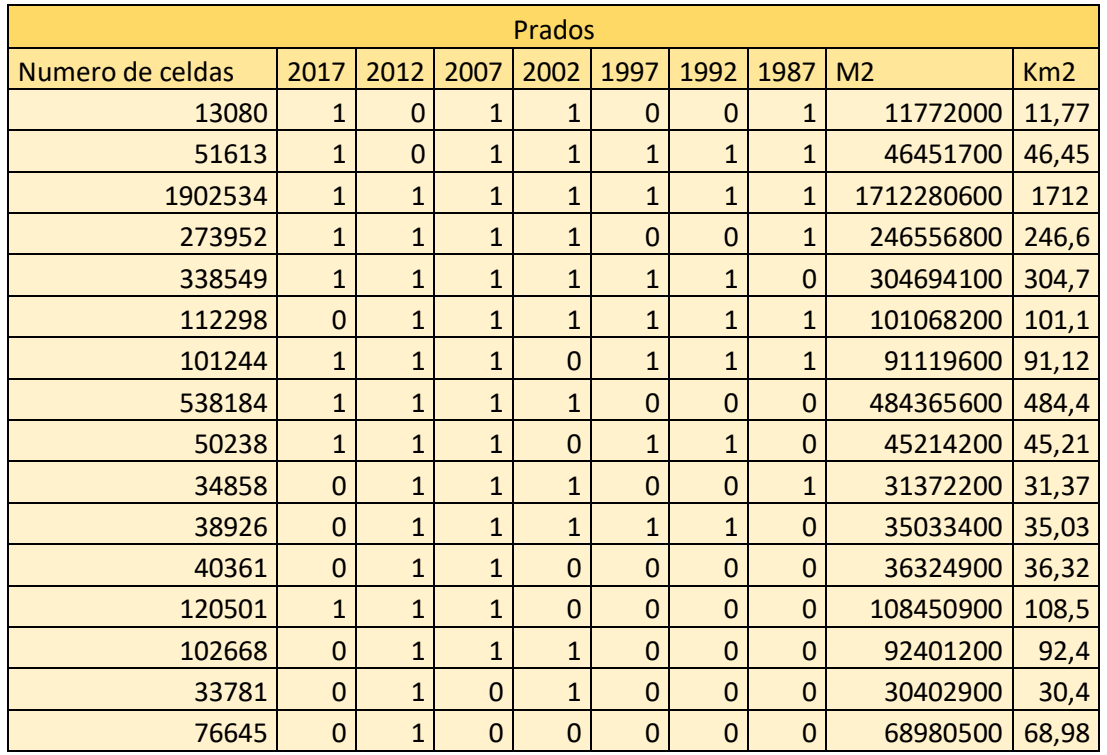

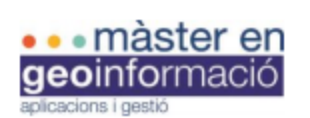

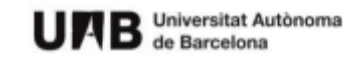

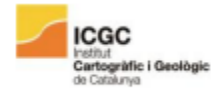

Màster en Geoinformació, 3a. edició

| 64058   | $\mathbf{1}$   | $\mathbf{1}$   | $\pmb{0}$      | $\mathbf{1}$   | $\pmb{0}$      | $\mathbf 0$    | $\mathbf 0$    | 57652200   | 57,65 |
|---------|----------------|----------------|----------------|----------------|----------------|----------------|----------------|------------|-------|
| 38925   | $\mathbf{1}$   | $\overline{1}$ | $\mathbf 0$    | $\mathbf 0$    | 1              | $\overline{1}$ | $\mathbf 0$    | 35032500   | 35,03 |
| 46400   | $\mathbf{1}$   | $\mathbf{1}$   | $\mathbf 0$    | $\overline{1}$ | $\mathbf{1}$   | $\overline{1}$ | $\mathbf{1}$   | 41760000   | 41,76 |
| 4169118 | $\mathbf 0$    | $\mathbf 0$    | $\mathbf 0$    | $\mathbf 0$    | $\mathbf 0$    | $\mathbf 0$    | $\mathbf 0$    | 3752206200 | 3752  |
| 251002  | $\mathbf{1}$   | $\mathbf 0$    | $\mathbf 0$    | $\mathbf 0$    | $\mathbf 0$    | $\mathbf 0$    | $\mathbf 0$    | 225901800  | 225,9 |
| 16508   | $\mathbf 0$    | $\mathbf{1}$   | $\mathbf 0$    | $\mathbf{1}$   | $\mathbf{1}$   | $\overline{1}$ | $\mathbf{1}$   | 14857200   | 14,86 |
| 365040  | $\mathbf 0$    | $\mathbf 0$    | $\mathbf 0$    | $\mathbf 0$    | $\overline{1}$ | $\overline{1}$ | $\mathbf 0$    | 328536000  | 328,5 |
| 11076   | $\mathbf 0$    | $\mathbf{1}$   | $\mathbf{1}$   | $\mathbf 0$    | $\mathbf{1}$   | $\overline{1}$ | $\mathbf 0$    | 9968400    | 9,968 |
| 23790   | $\mathbf{1}$   | $\overline{1}$ | $\mathbf 0$    | $\mathbf{1}$   | $\overline{1}$ | $\overline{1}$ | $\mathbf 0$    | 21411000   | 21,41 |
| 15018   | $\mathbf 0$    | $\mathbf{1}$   | $\mathbf 0$    | $\overline{0}$ | $\mathbf{1}$   | $\overline{1}$ | $\mathbf 0$    | 13516200   | 13,52 |
| 40560   | $\mathbf{1}$   | $\mathbf 0$    | $\mathbf 0$    | $\mathbf{1}$   | $\mathbf 0$    | $\mathbf 0$    | $\mathbf 0$    | 36504000   | 36,5  |
| 174031  | $\mathbf 0$    | $\mathbf 0$    | $\mathbf 0$    | $\overline{1}$ | $\mathbf 0$    | $\mathbf 0$    | $\mathbf 0$    | 156627900  | 156,6 |
| 15809   | $\mathbf 0$    | $\mathbf{1}$   | $\mathbf{1}$   | $\mathbf 0$    | $\mathbf{1}$   | $\mathbf{1}$   | $\mathbf{1}$   | 14228100   | 14,23 |
| 120814  | $\mathbf{1}$   | $\overline{1}$ | $\mathbf 0$    | $\mathbf 0$    | $\mathbf 0$    | $\mathbf 0$    | $\mathbf 0$    | 108732600  | 108,7 |
| 40734   | $\mathbf{1}$   | $\mathbf{1}$   | $\mathbf 0$    | $\mathbf 0$    | $\mathbf{1}$   | $\overline{1}$ | $\mathbf{1}$   | 36660600   | 36,66 |
| 14139   | $\mathbf 0$    | $\mathbf{1}$   | $\mathbf 0$    | $\mathbf 0$    | $\mathbf{1}$   | $\mathbf{1}$   | $\mathbf{1}$   | 12725100   | 12,73 |
| 61994   | $\mathbf{1}$   | $\mathbf 0$    | $\mathbf 0$    | $\mathbf 0$    | $\mathbf{1}$   | $\overline{1}$ | $\mathbf 0$    | 55794600   | 55,79 |
| 28943   | $\mathbf{1}$   | $\mathbf 0$    | 1              | $\mathbf 0$    | $\pmb{0}$      | $\mathbf 0$    | $\mathbf 0$    | 26048700   | 26,05 |
| 10942   | $\mathbf{1}$   | $\mathbf 0$    | $\overline{1}$ | $\mathbf 0$    | $\mathbf{1}$   | $\overline{1}$ | $\mathbf 0$    | 9847800    | 9,848 |
| 48855   | $\overline{1}$ | $\mathbf 0$    | $\mathbf 0$    | $\mathbf 0$    | $\overline{1}$ | $\overline{1}$ | $\mathbf{1}$   | 43969500   | 43,97 |
| 11682   | $\mathbf{1}$   | $\overline{1}$ | $\mathbf 0$    | $\overline{1}$ | $\mathbf 0$    | $\mathbf 0$    | $\overline{1}$ | 10513800   | 10,51 |
| 5800    | $\mathbf 0$    | $\mathbf{1}$   | $\mathbf 0$    | $\mathbf 0$    | $\mathbf 0$    | $\mathbf 0$    | $\mathbf{1}$   | 5220000    | 5,22  |
| 11546   | $\mathbf{1}$   | $\mathbf{1}$   | $\mathbf 0$    | $\mathbf 0$    | $\mathbf 0$    | $\mathbf 0$    | $\mathbf{1}$   | 10391400   | 10,39 |
| 21973   | $\mathbf{1}$   | $\overline{1}$ | $\mathbf{1}$   | $\mathbf 0$    | $\mathbf 0$    | $\mathbf 0$    | $\mathbf{1}$   | 19775700   | 19,78 |
| 8168    | $\mathbf 0$    | $\overline{1}$ | $\mathbf 0$    | $\mathbf{1}$   | $\mathbf{1}$   | $\overline{1}$ | $\mathbf 0$    | 7351200    | 7,351 |
| 277807  | $\mathbf 0$    | $\mathbf 0$    | $\mathbf 0$    | $\mathbf 0$    | $\mathbf{1}$   | $\overline{1}$ | $\mathbf{1}$   | 250026300  | 250   |
| 56168   | $\overline{0}$ | $\mathbf 0$    | $\mathbf 0$    | $\mathbf{1}$   | $\mathbf{1}$   | $\overline{1}$ | $\mathbf 0$    | 50551200   | 50,55 |
| 6385    | $\mathbf 0$    | $\mathbf{1}$   | 1              | $\mathbf 0$    | $\mathbf 0$    | $\mathbf 0$    | $\mathbf{1}$   | 5746500    | 5,747 |
| 89180   | $\mathbf 0$    | $\mathbf 0$    | $\mathbf{1}$   | $\mathbf 0$    | $\mathbf{0}$   | $\overline{0}$ | $\mathbf 0$    | 80262000   | 80,26 |
| 90448   | $\mathbf 0$    | $\mathbf 0$    | $\mathbf{1}$   | $\mathbf{1}$   | $\bf 0$        | $\mathbf 0$    | $\mathbf 0$    | 81403200   | 81,4  |
| 35295   | $\mathbf{1}$   | $\mathbf 0$    | $\overline{1}$ | $\mathbf{1}$   | $\pmb{0}$      | $\mathbf 0$    | $\mathbf 0$    | 31765500   | 31,77 |
| 6521    | $\mathbf 0$    | $\mathbf{1}$   | $\mathbf 0$    | $\overline{1}$ | $\pmb{0}$      | $\mathbf 0$    | $\mathbf{1}$   | 5868900    | 5,869 |
| 180758  | $\mathbf 0$    | $\mathbf 0$    | $\mathbf 0$    | $\mathbf 0$    | $\mathbf 0$    | $\mathbf 0$    | 1              | 162682200  | 162,7 |
| 17822   | $\mathbf{1}$   | $\mathbf 0$    | $\mathbf{1}$   | $\mathbf 0$    | $\mathbf{1}$   | $\mathbf{1}$   | $\mathbf{1}$   | 16039800   | 16,04 |
| 25533   | $\mathbf{1}$   | $\mathbf 0$    | $\mathbf 0$    | $\mathbf{1}$   | $\mathbf{1}$   | $\mathbf{1}$   | $\mathbf{1}$   | 22979700   | 22,98 |
| 94854   | $\mathbf 0$    | $\mathbf 0$    | $\mathbf 0$    | $\mathbf{1}$   | $\mathbf{1}$   | $\mathbf{1}$   | $\mathbf{1}$   | 85368600   | 85,37 |
| 138958  | $\mathbf 0$    | $\mathbf 0$    | 1              | $\overline{1}$ | $\mathbf{1}$   | $\mathbf{1}$   | $\mathbf{1}$   | 125062200  | 125,1 |
| 5827    | $\mathbf{1}$   | $\mathbf 0$    | $\mathbf{1}$   | $\mathbf 0$    | $\pmb{0}$      | $\mathbf 0$    | $\mathbf{1}$   | 5244300    | 5,244 |
| 19639   | $\mathbf{1}$   | $\mathbf 0$    | $\mathbf{1}$   | $\mathbf{1}$   | $\mathbf{1}$   | $\mathbf{1}$   | $\mathbf 0$    | 17675100   | 17,68 |
| 21306   | $\mathbf{1}$   | $\mathbf 0$    | $\mathbf 0$    | $\mathbf 0$    | $\bf 0$        | $\mathbf 0$    | 1              | 19175400   | 19,18 |
| 14599   | $\mathbf 0$    | $\mathbf 0$    | $\mathbf{1}$   | $\mathbf 0$    | $\mathbf 0$    | $\mathbf 0$    | $\mathbf{1}$   | 13139100   | 13,14 |
| 7084    | $\mathbf{1}$   | $\mathbf 0$    | $\mathbf 0$    | $\mathbf{1}$   | $\mathbf 0$    | $\mathbf 0$    | $\mathbf{1}$   | 6375600    | 6,376 |
| 47931   | $\mathbf 0$    | $\mathbf 0$    | $\mathbf{1}$   | $\overline{1}$ | $\mathbf{1}$   | $\overline{1}$ | $\mathbf 0$    | 43137900   | 43,14 |
| 15336   | $\mathbf{1}$   | $\mathbf 0$    | $\mathbf 0$    | $\mathbf{1}$   | $\mathbf{1}$   | $\overline{1}$ | $\mathbf 0$    | 13802400   | 13,8  |
| 32169   | $\pmb{0}$      | $\mathbf 0$    | $\mathbf{1}$   | $\mathbf{1}$   | $\mathbf 0$    | $\mathbf 0$    | $\mathbf{1}$   | 28952100   | 28,95 |

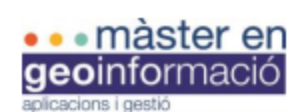

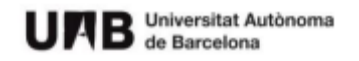

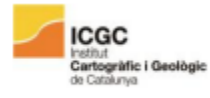

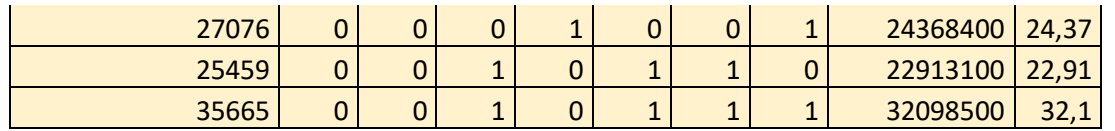

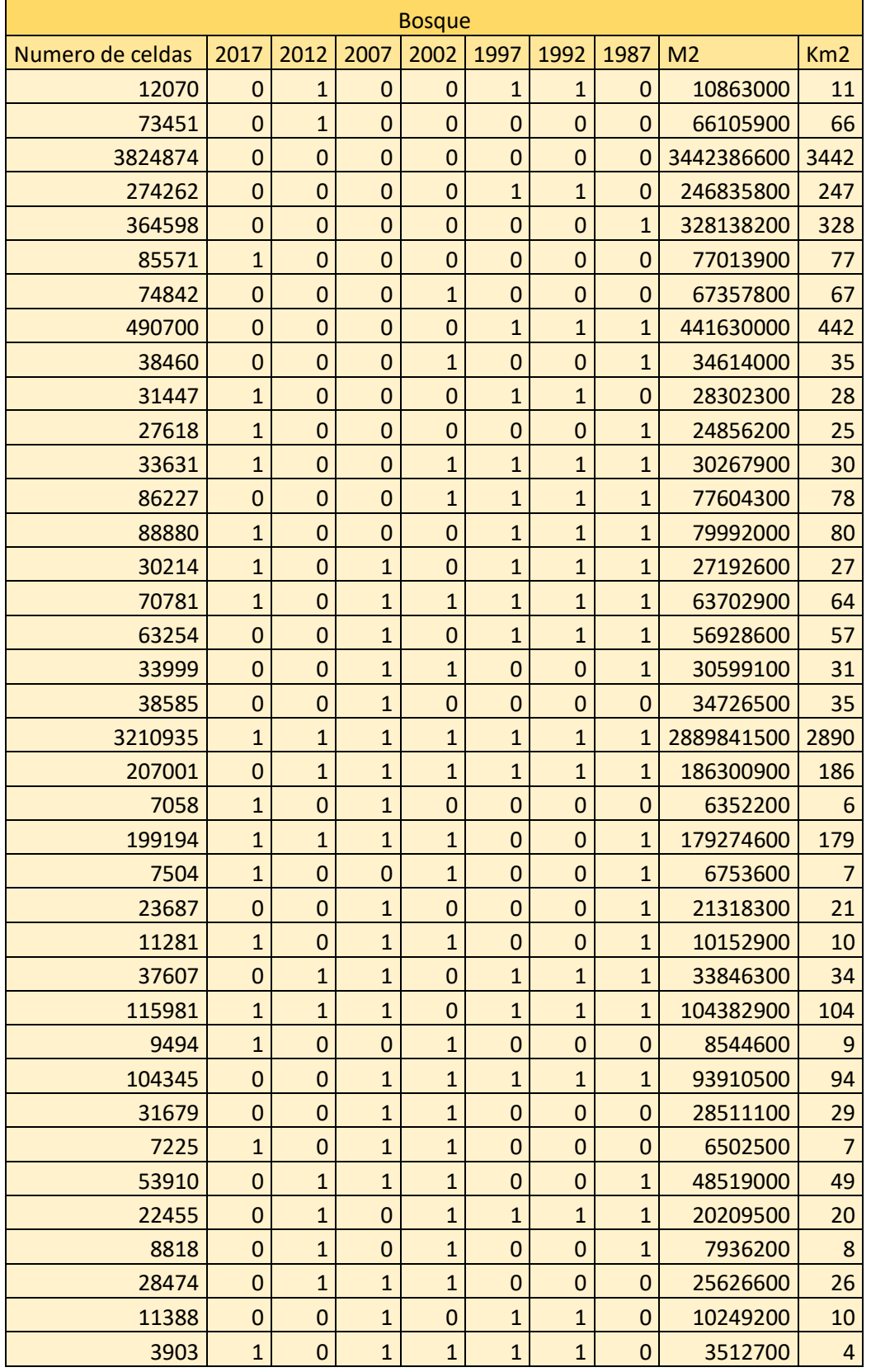

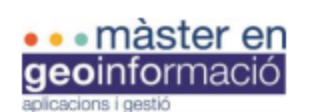

 $\mathcal{L}$ 

AB Universitat Autònoma Ш

 $\mathbf{r}$ 

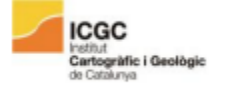

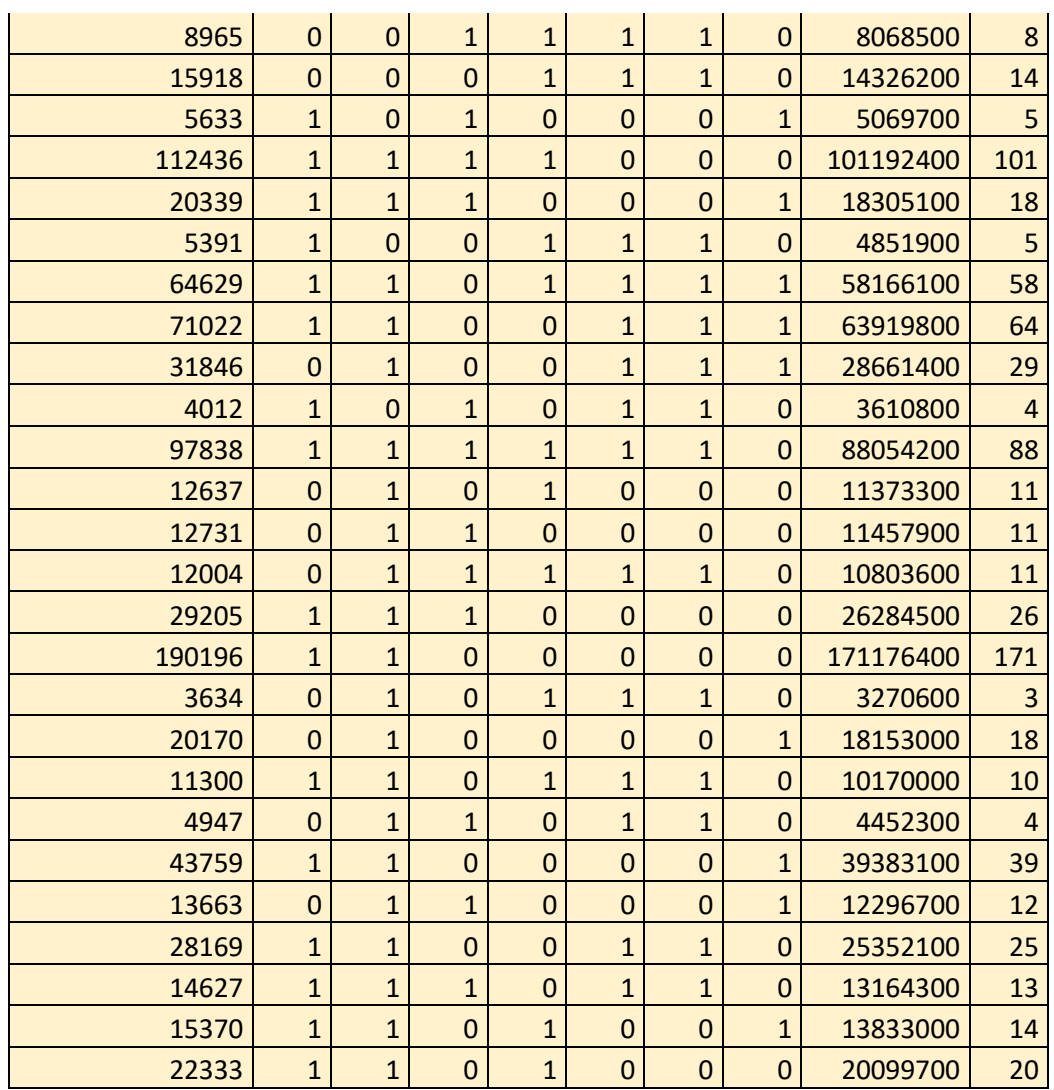

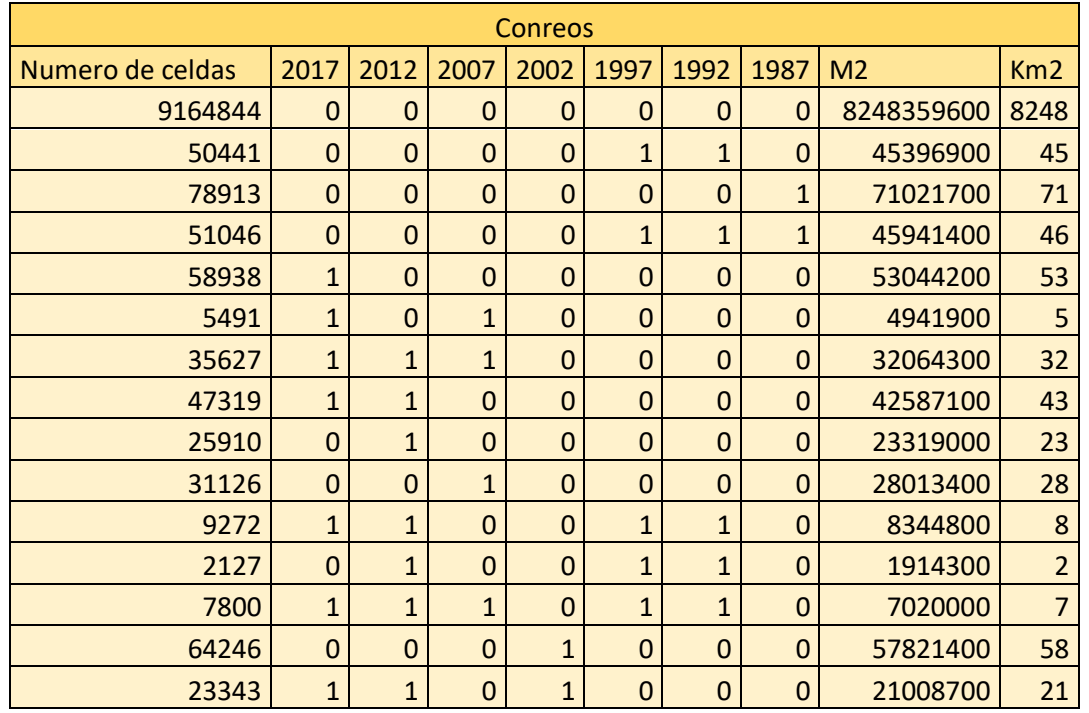

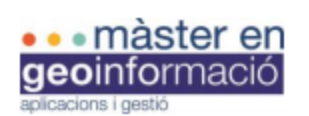

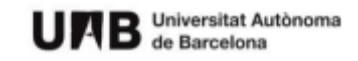

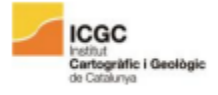

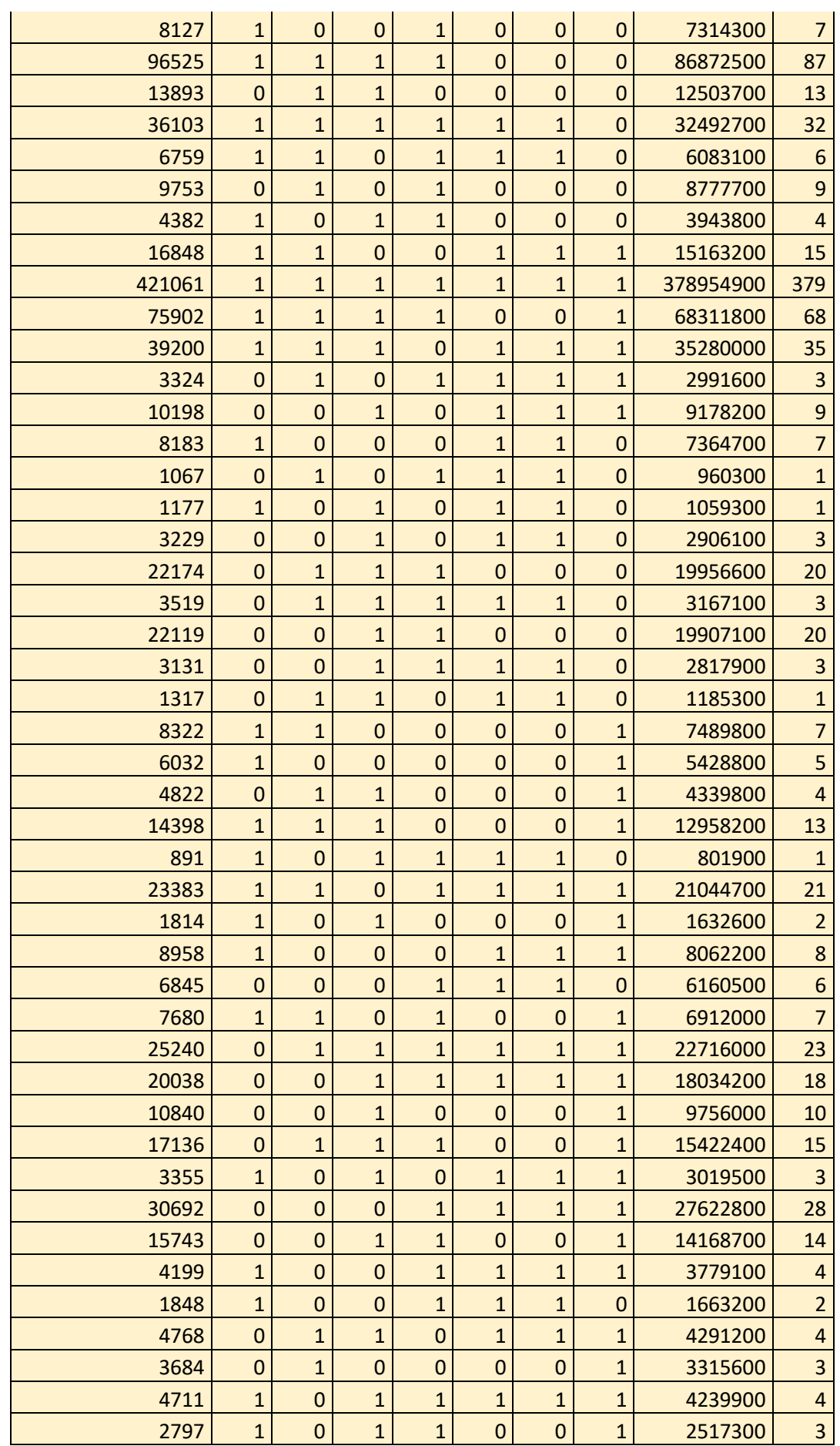

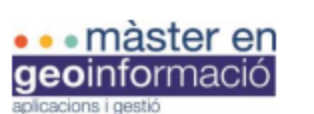

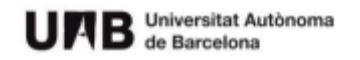

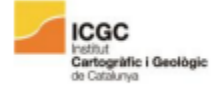

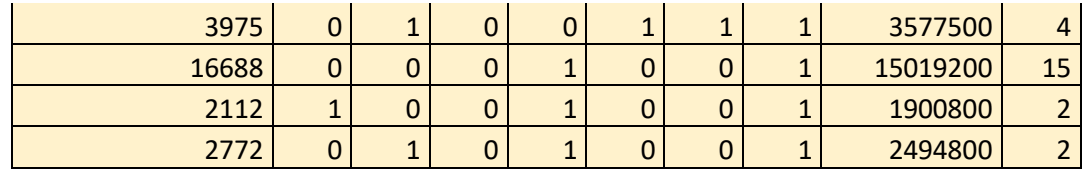

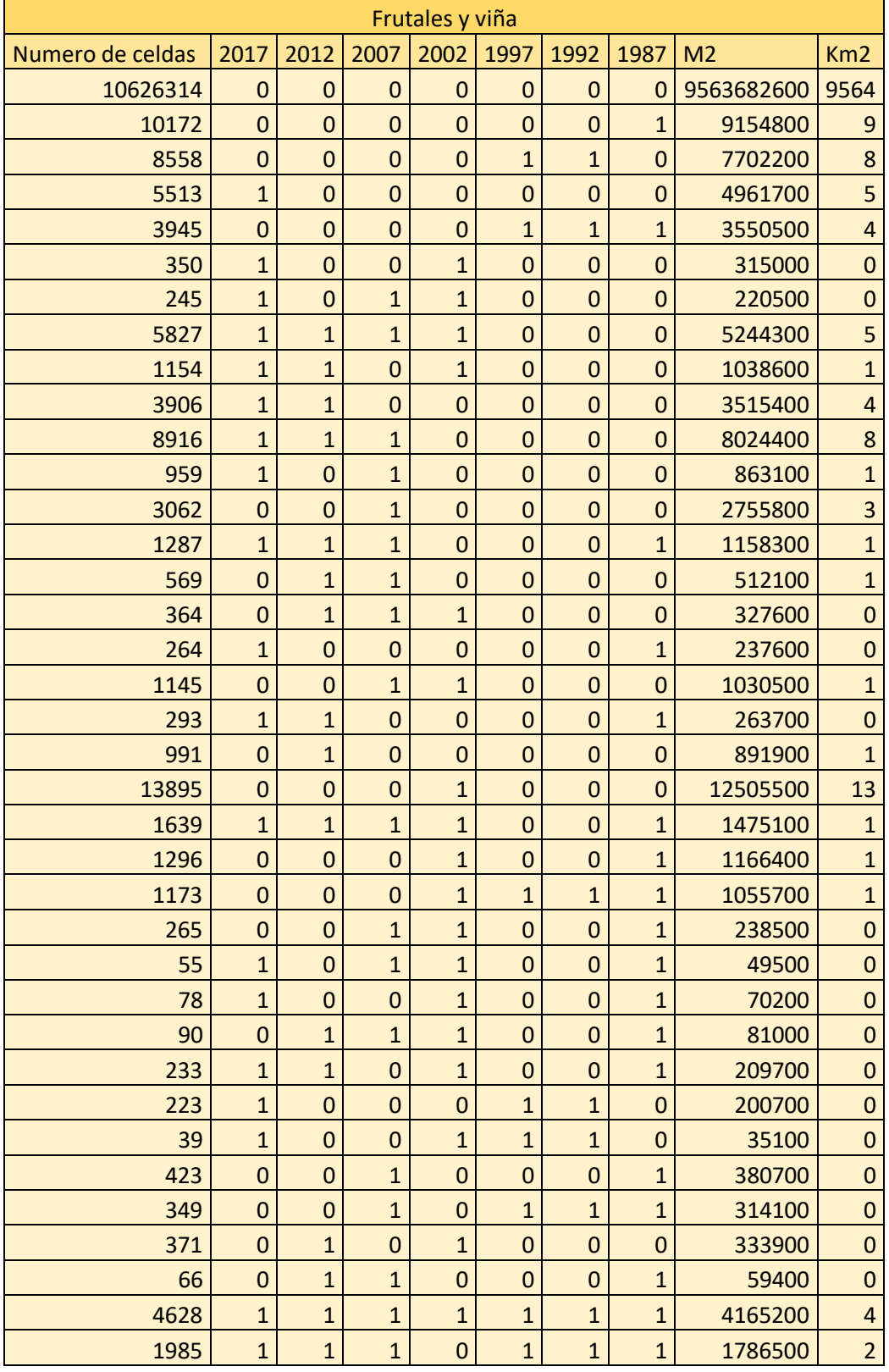

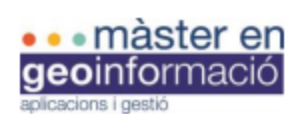

UAB Universitat Autònoma

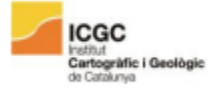

Trabajo de Fin de Máster

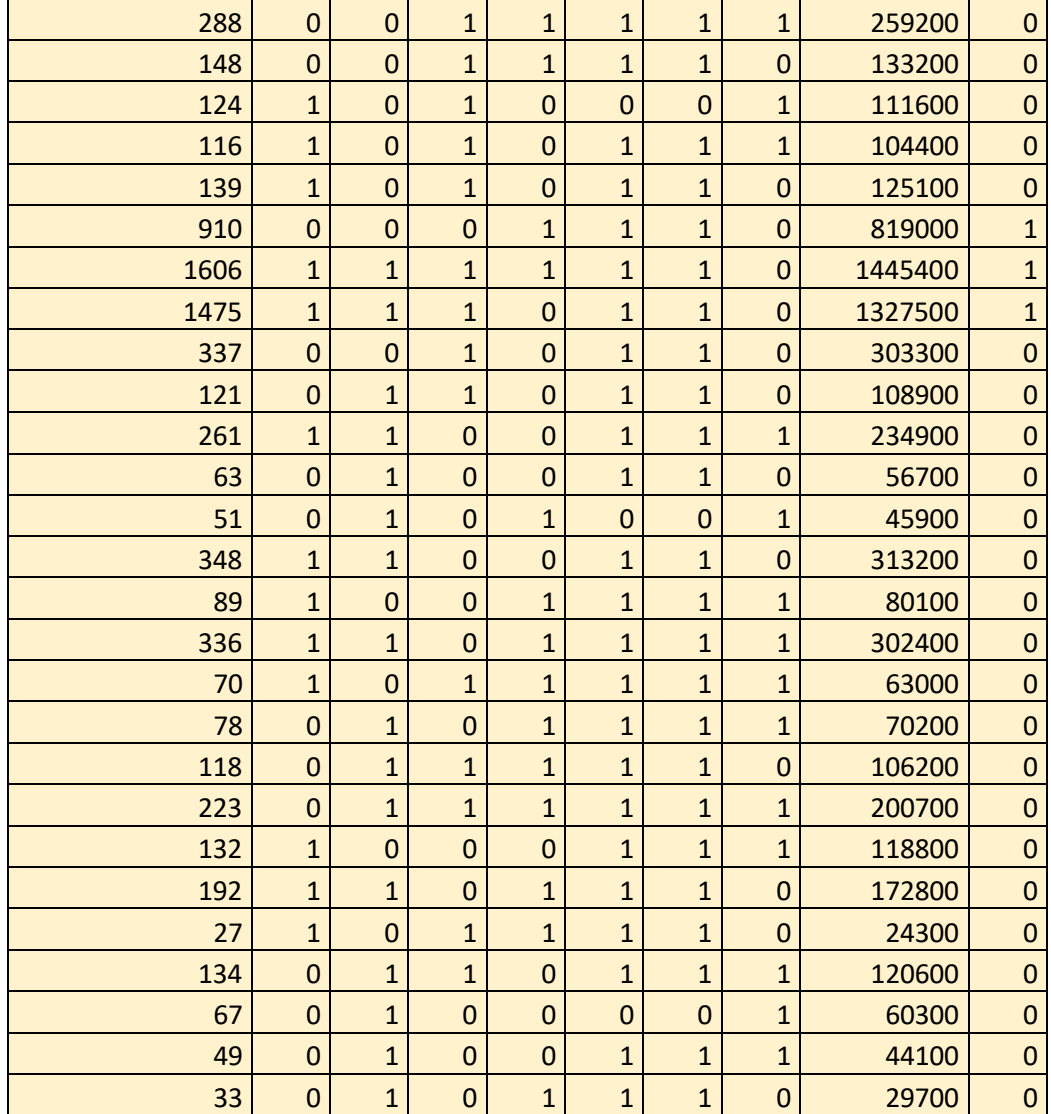

#### **Fragmentación**

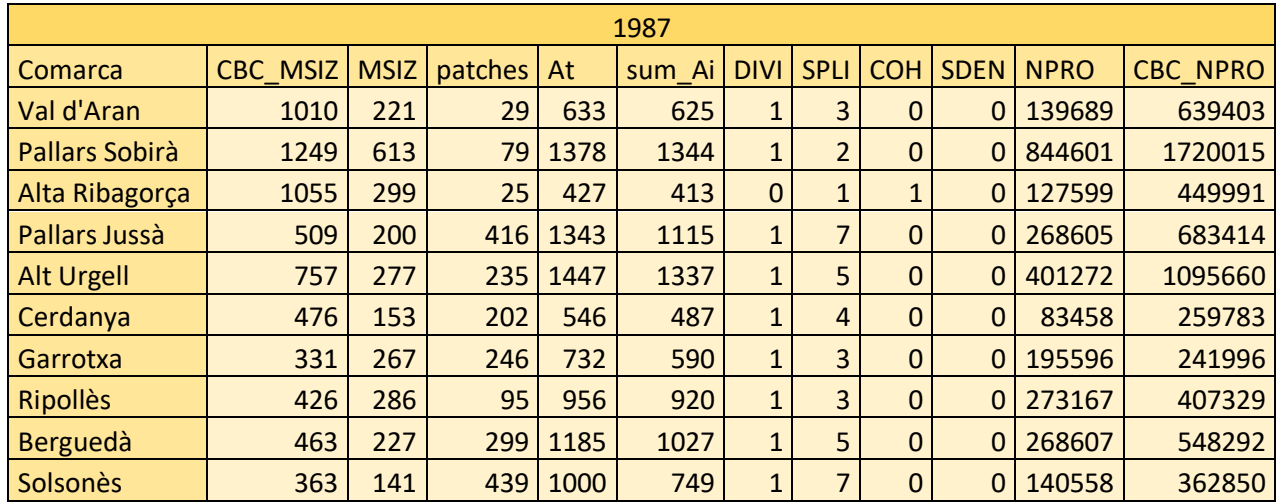

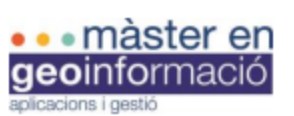

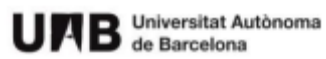

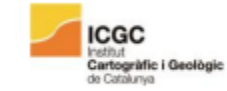

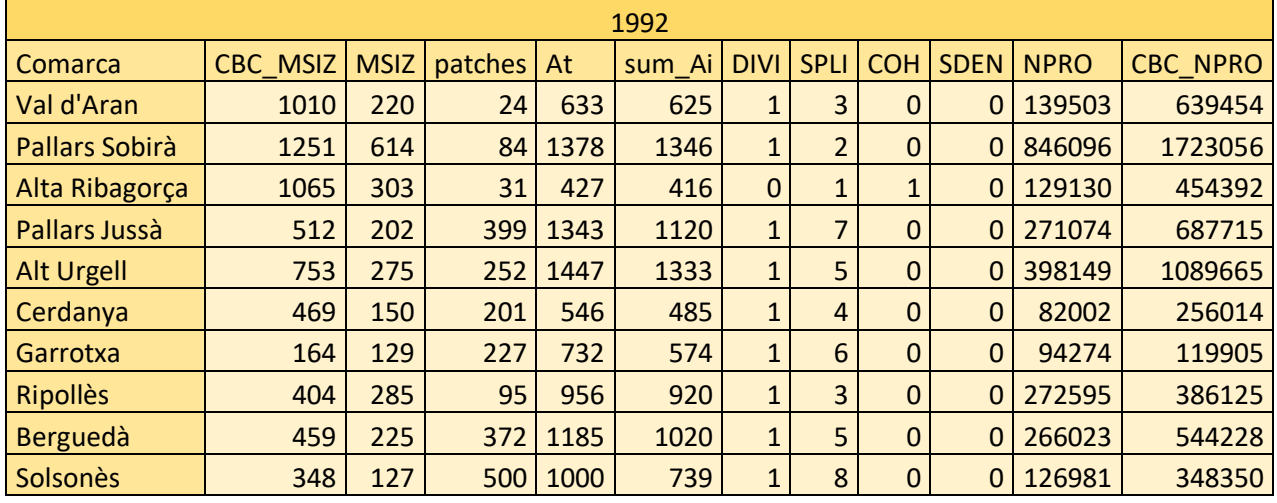

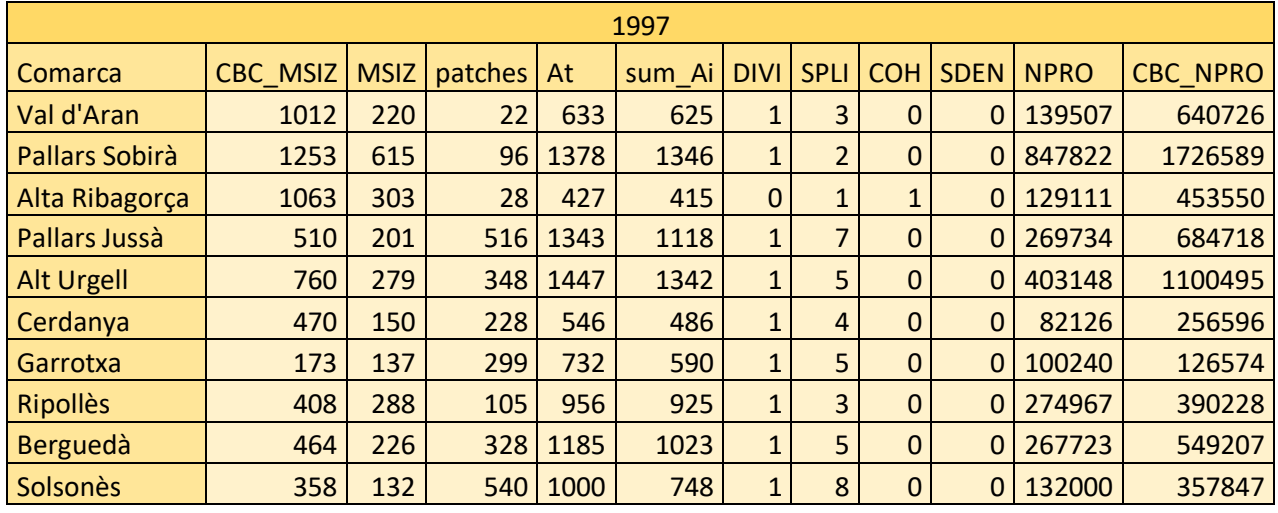

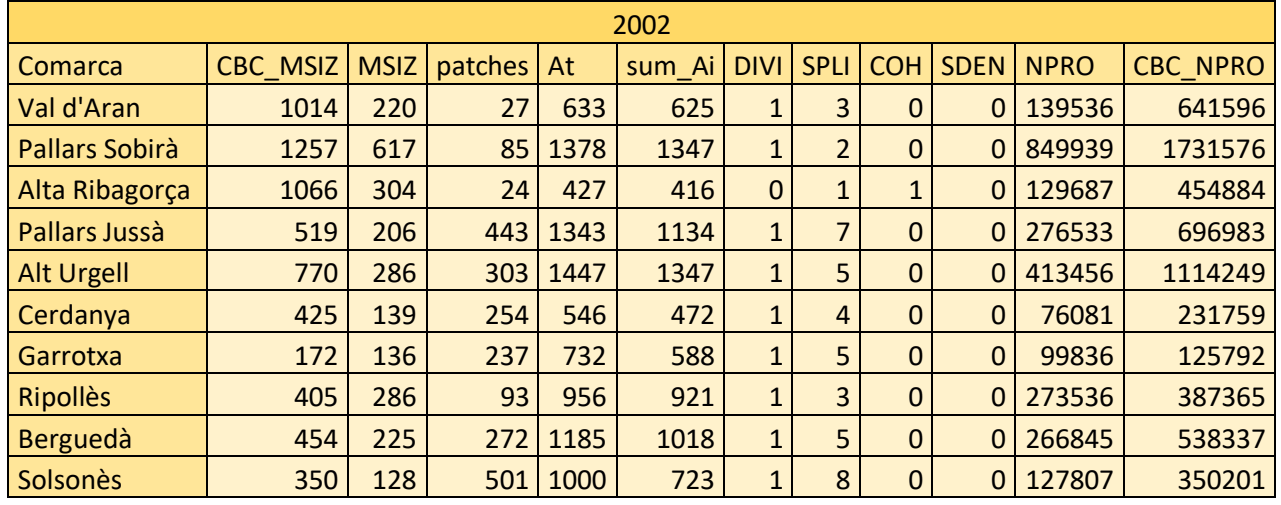

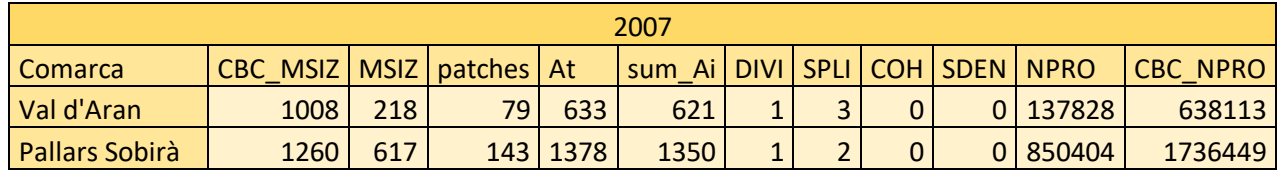

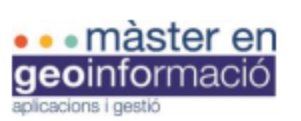

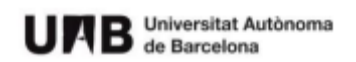

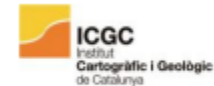

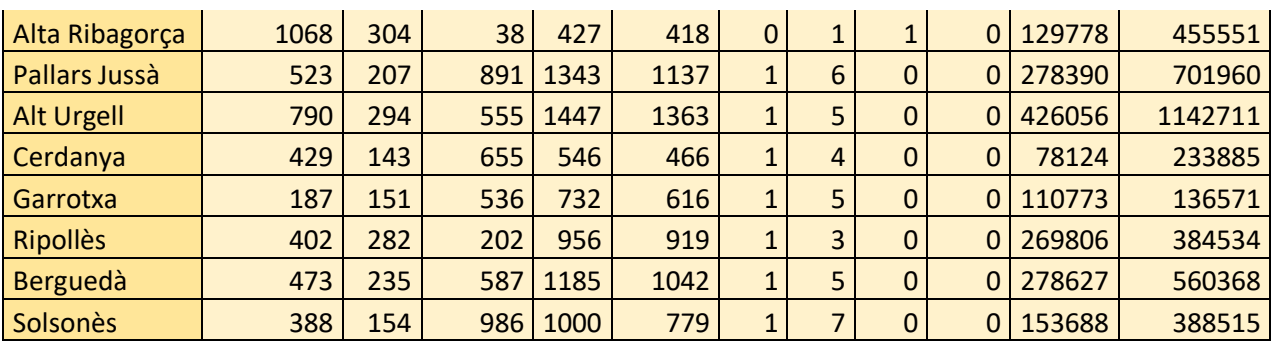

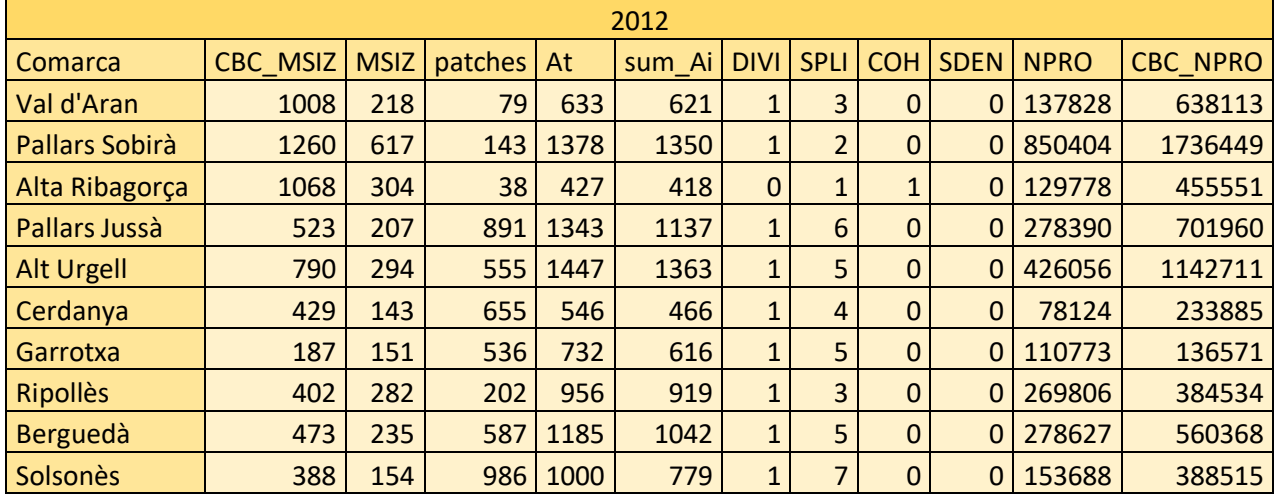

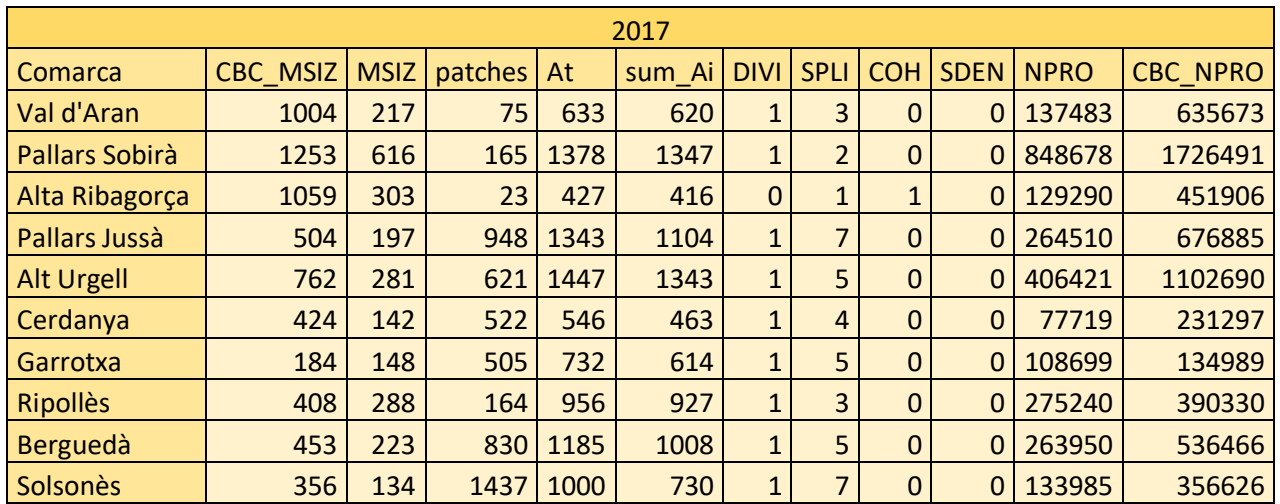

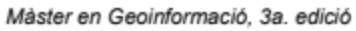

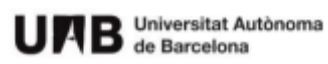

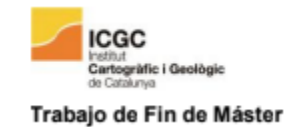

# **ÍNDICE DE FIGURAS**

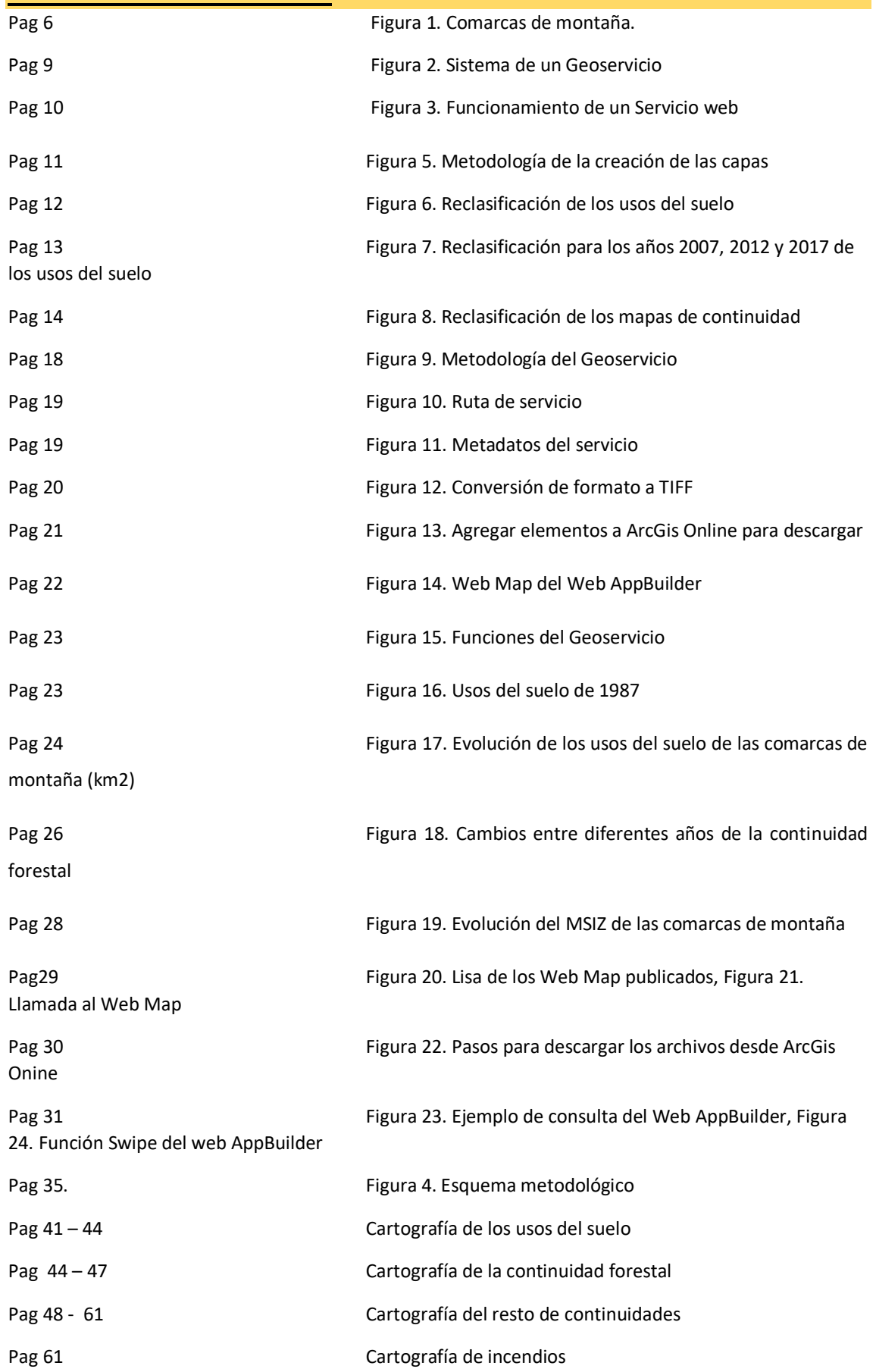

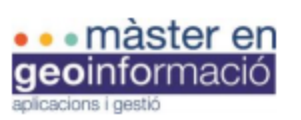

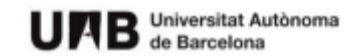

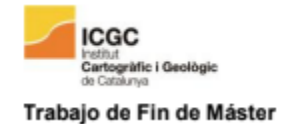

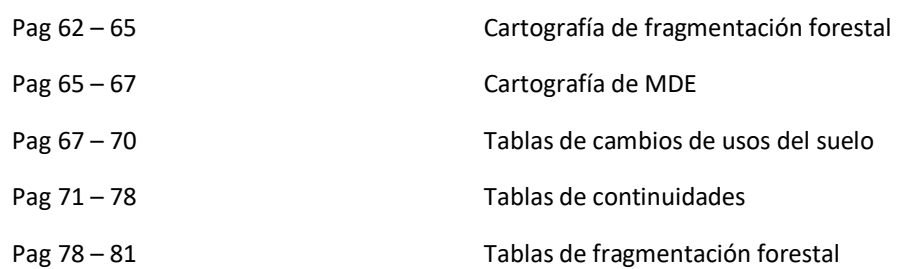